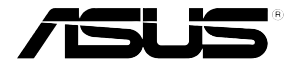

# **PL-AC56 Kit** 1200 Mbps Wi-Fi HomePlug® AV1200 Powerline Adapter Kit

⊕

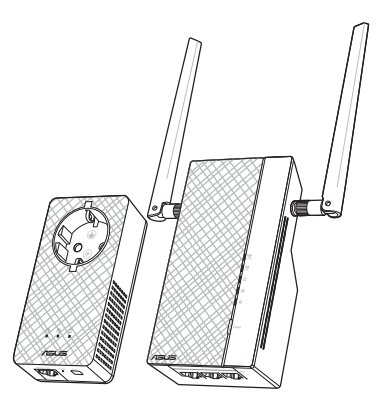

# **Quick Start Guide**

⊕

PL-AC56 Kit includes:

⊕

 $\cdot$  PL-AC56 Wireless-AC1200 WiFi PowerLine • PL-E56P

Homeplug AV 1200Mbps PowerLine Adapter

U11264 / First Edition / January 2016

# **Table of contents**

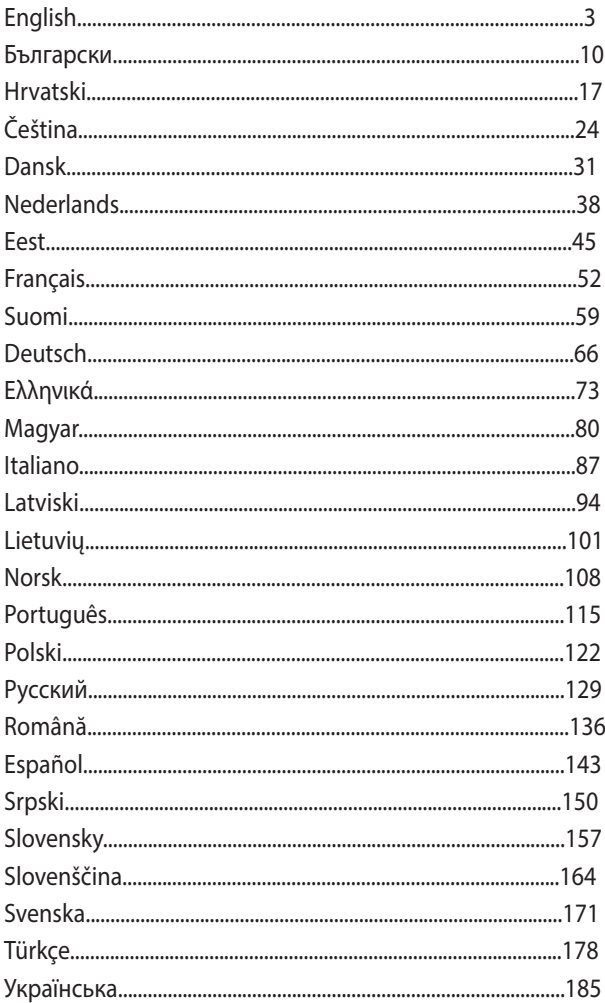

 $\bigoplus$ 

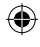

 $\bigoplus$ 

2016-02-04 10:04:48

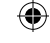

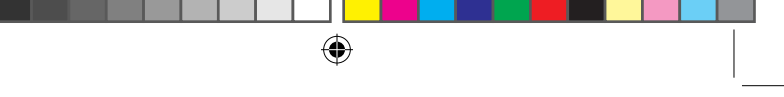

# **Package contents**

- PL-AC56 Wireless-AC1200 WiFi PowerLine x 1 ☑
- PL-E56P Homeplug AV 1200Mbps PowerLine Adapter x 1 ☑
- Ethernet (LAN) cable x 2 ☑
- Quick Start Guide x 1 ☑
- ☑ Warranty card x 1

**English**

⊕

**NOTE:** If any of the items is damaged or missing, contact your retailer.

# **A quick look**

⊕

# **PL-AC56 Wireless-AC1200 WiFi PowerLine**

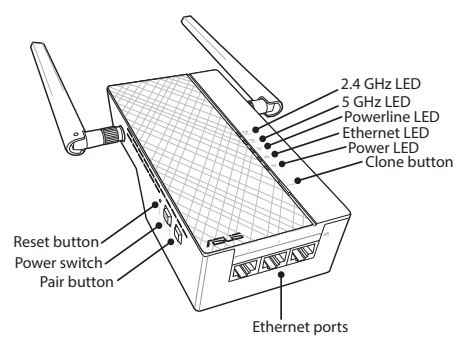

# **PL-E56P Homeplug AV 1200Mbps PowerLine Adapter**

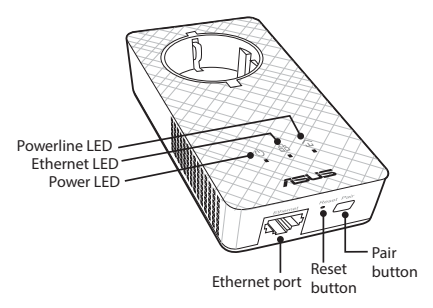

 $\bigoplus$ 

**LEDs and buttons**

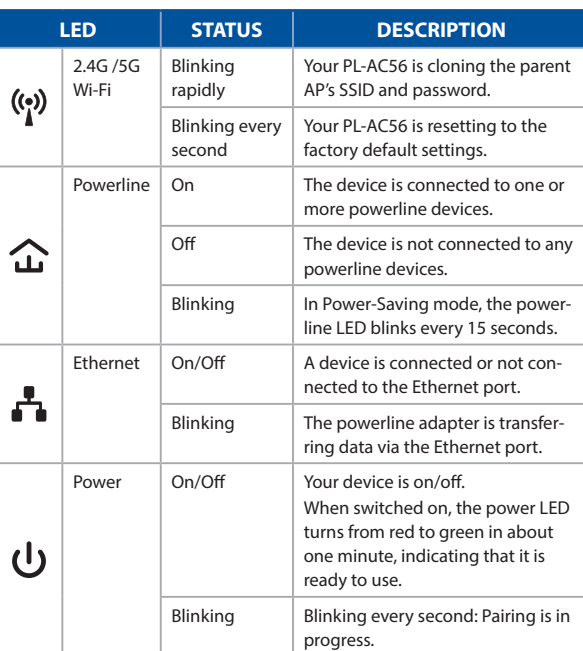

 $\bigoplus$ 

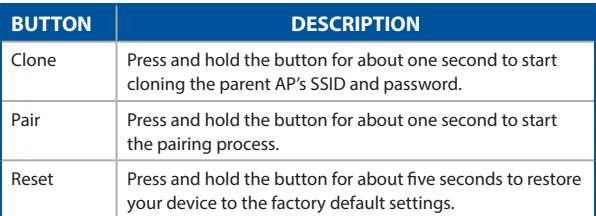

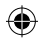

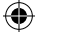

# **Setting up your PL-AC56 Kit**

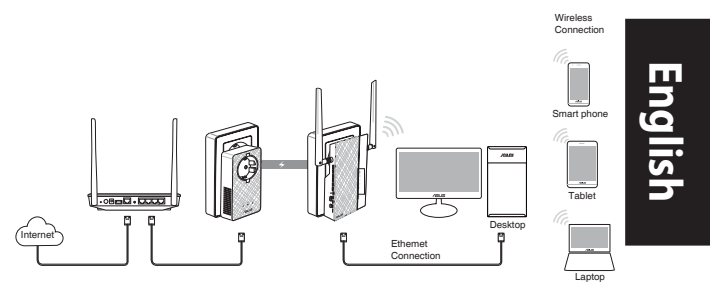

1. Use the bundled Ethernet/network cable to connect your PL-E56P to your network's router or switch. Plug your PL-E56P to a wall outlet.

⊕

- 2. Plug your PL-AC56 to a wall outlet located in the same circuit. Wait until the power LED turns green, indicating that your PL-AC56 has finished booting up.
- 3. Wait until the powerline LED turns green, indicating that your PL-AC56 has successfully connected to your PL-E56P via the powerline.
- 4. Connect your device to your PL-AC56 via wired or wireless connection.
- 5. The Wi-Fi SSID and Password is posted on the Wi-Fi information sticker on your PL-AC56.

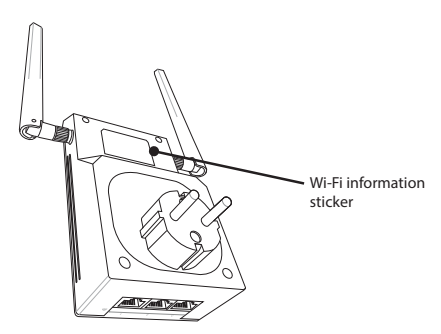

⊕

⊕

# **Security pairing**

#### **Creating a secure powerline network**

⊕

1. Press the Pair button on your PL-E56P.

Pair

**English**

⊕

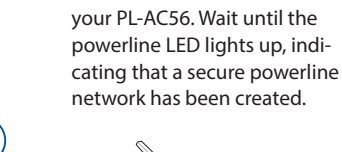

2. Press the Pair button on

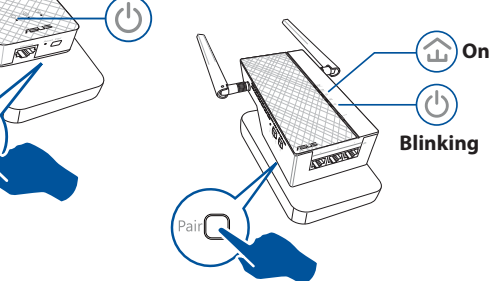

# **Joining a secure powerline network**

1. Press the Pair button on a powerline device in the powerline network.

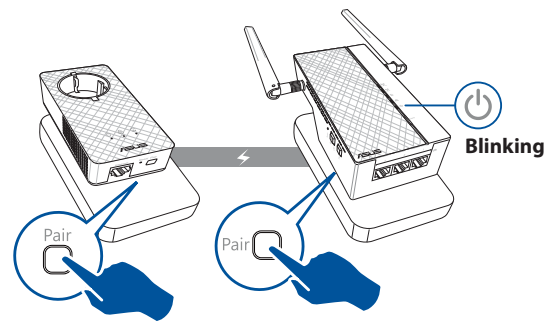

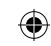

2. Press the Pair button on another extender or adapter. Wait until the powerline LED lights up, indicating that pairing is successful.

⊕

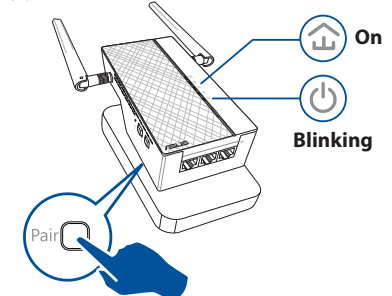

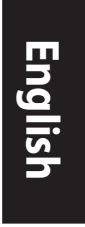

⊕

# **Configuring your PL-AC56 wireless settings**

You can configure the wireless settings of your PL-AC56 via its Wi-Fi Clone function or via its web interface.

#### **Configuring via Wi-Fi Clone**

⊕

Use your router's wireless network name and password to configure your PL-AC56 settings.

- 1. Place your PL-AC56 next to your router, and turn both devices on.
- 2. Press the WPS button on your router.

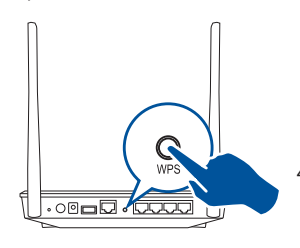

3. Press the Clone button on your PL-AC56.

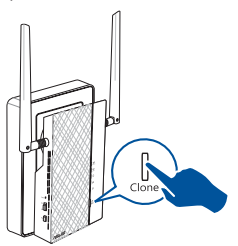

4. Your PL-AC56 and your router now have the same wireless network name and password.

**NOTE:** If Wi-Fi Clone succeeds, move your PL-AC56 to your preferred location. If it fails, follow the steps in **Configuring via the web interface**.

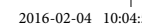

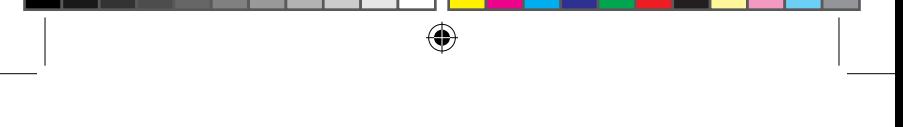

# **Configuring via the web interface**

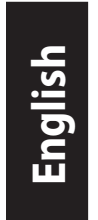

⊕

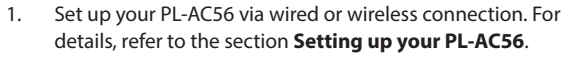

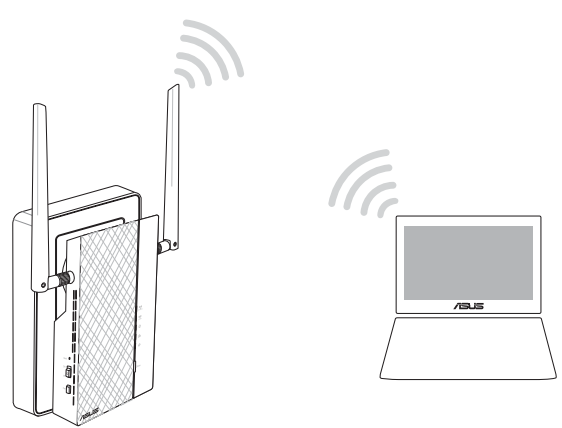

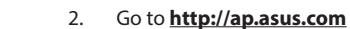

3. Use **admin** as both the username and password.

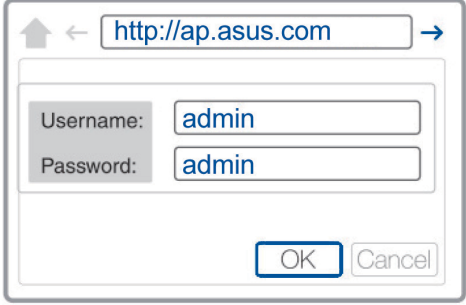

4. Go to **Wireless** > **General** and set the SSID (network name) and password.

↔

5. When done, click **Apply**.

# **Frequently Asked Questions (FAQs)**

#### **Q1: How do I reset my PL-AC56?**

With your PL-AC56 switched on, use a pin to press and hold the Reset button until the Wi-Fi LED starts blinking. When the power LED turns green and the Wi-Fi LED is on, the reset process is completed.

#### **Q2: My devices cannot connect to the Internet.**

- Check your Internet connection.
- Ensure that the powerline LED lights up on all your powerline devices in the network. If they do not, try pairing the devices again.
- Ensure that all your devices are in the same network.
- Ensure that all the extenders and adapters are in the same electrical circuit.

#### **Q3: My successfully-paired PL-AC56 does not work after I moved it to a new location.**

- Try to pair your extender with your adapter again. For details, see **Pairing devices via the Pair button**.
- Check for any possible interferences that may be too close to your extenders or adapters such as air conditioners, washing machines, and other electrical appliances.
- Ensure that all your devices are in the same network.
- Ensure that all the extenders and adapters are in the same electrical circuit.

**English**

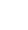

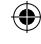

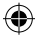

⊕

#### **Съдържание на пакета**

- ☑ PL-AC56 Wireless-AC1200 Wi-Fi PowerLine x 1
- ☑ Адаптер PL-E56P Homeplug AV 1200Mbps PowerLine х 1
- Ethernet (LAN) кабел x 2 ☑
- Ръководство за бърз старт x 1 ☑
- Гаранционна карта х 1 ☑

**ЗАБЕЛЕЖКА:** Ако някой от компонентите е повреден или липсва, свържете се с Вашия търговски представител.

# **Бърз преглед**

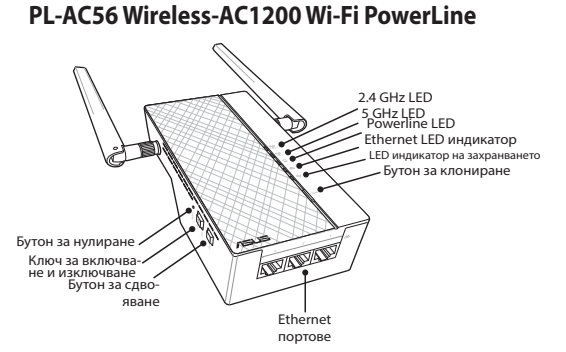

# **Адаптер PL-E56P Homeplug AV 1200Mbps PowerLine**

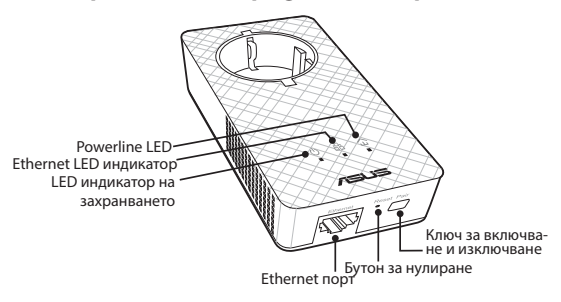

۰

10

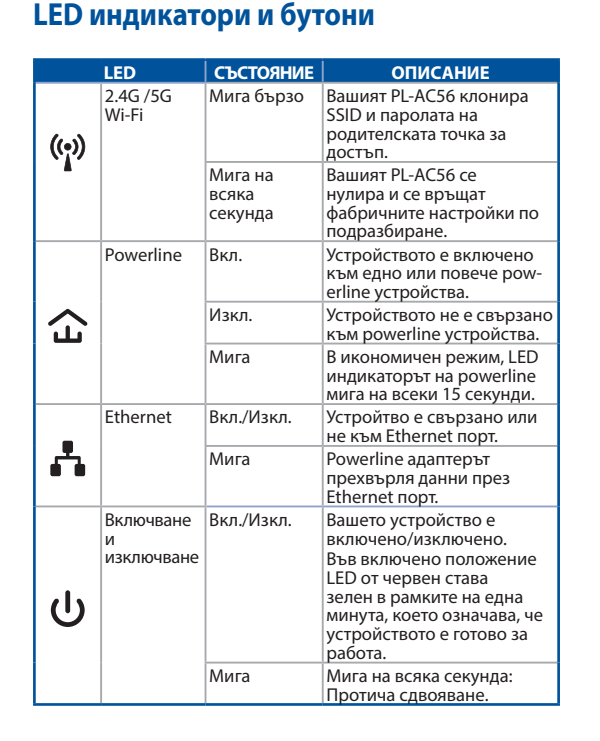

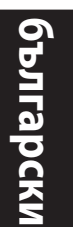

**БУТОН ОПИСАНИЕ** Clone (Клониране) Натиснете и задръжте бутона за около секунда, за да започнете да клонирате SSID и паролата на родителската точка за достъп. Pair (Сдвояване) Натиснете и задръжте бутона за около секунда, за да започнете процесът на сдвояване. Reset (Нулиране) Натиснете и задръжте бутона за около пет секунди, за да възстановите фабричните настройки на устройството.

U11264\_PL-AC56\_Kit\_QSG\_Booklet\_105x170mm.indb 11 2016-02-04 10:04:51

⊕

11

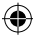

**български**

⊕

# **Настройка на Вашия комплект PL-AC56**

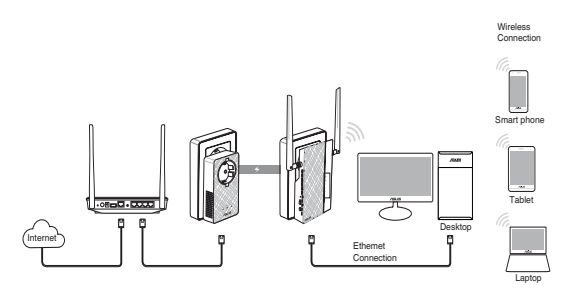

- 1. Използвайте включения в комплекта Ethernet/мрежов кабел за свързване на Вашия PL-E56P към рутера или ключа на Вашата мрежа. Включете PL-E56P в стенен контакт.
- 2. Включете PL-AC56 в стенен контакт в същата верига. Изчакайте LED на захранването да стане зелен, което показва, че PL-AC56 е завършил рестартирането.
- 3. Изчакайте powerline LED индикаторът да стане зелен, което показва, че PL-AC56 е установил успешна връзка с PL-E56P чрез powerline.
- 4. Свържете своето устройство към PL-AC56 чрез кабелна или безжична връзка.
- 5. Wi-Fi SSID и паролата за публикувани на стикреа с Wi-Fi информация на Вашия PL-AC56.

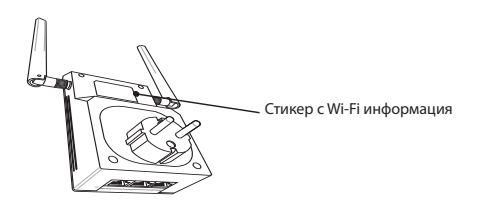

⊕

12

# **Сдвояване със защита**

#### **Създаване на защитена powerline мрежа**

⊕

- 1. Натиснете бутона Pair/ Reset (Сдвояване/Нулиране) на Вашия PL-E56P.
- 2. Натиснете бутона Pair (Сдвояване) на Вашия PL-AC56. Изчакайте powerline LED индикаторът да светне, което показва, че е създадена защитена powerline

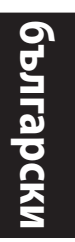

⊕

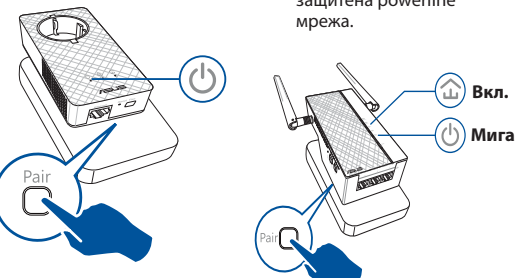

#### **Присъединяване към защитена powerline мрежа**

1. Натиснете бутона Pair (Сдвояване) на powerline устройство и powerline мрежа.

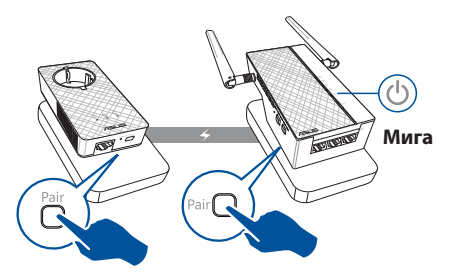

⊕

**български**

⊕

2. Натиснете бутона Pair (Сдвояване) на друг удължител или адаптер. Изчакайте LED да светне, което показва, че сдвояването е успешно.

⊕

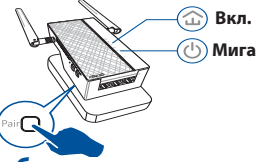

# **Конфигуриране на безжичните настройки на PL-AC56**

Можете да конфигурирате безжичните настройки на PL-AC56 чрез функцията Wi-Fi Clone (Wi-Fi клониране) или чрез уеб интерфейса.

#### **Конфигуриране чрез Wi-Fi Clone (Wi-Fi клониране)**

Използвайте името и паролата на Вашия на безжичната мрежа на Вашия рутер, за да конфигурирате настройките на PL-AC56.

- 1. Поставете своя PL-AC56 до рутера и включете и двете устройства.
- 2. Натиснете WPS бутона на рутера.

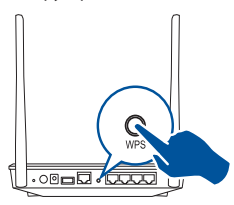

3. Натиснете бутона Clone (Клониране) на Вашия PL-AC56.

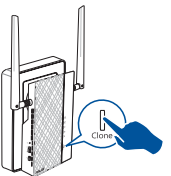

4. Вашият PL-AC56 и Вашият рутер имат името и паролата на една и съща безжична мрежа.

**ЗАБЕЛЕЖКА:** Ако Wi-Fi Clone (Wi-Fi клониране) е успешно, преместете PL-AC56 на предпочитаното място. Ако е неуспешно, следвайте тъпките в **Конфигуриране чрез уеб интерфейс.**

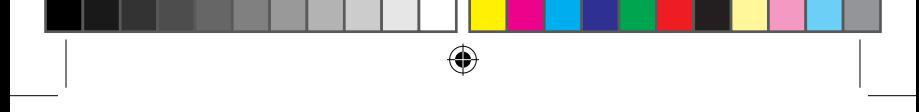

#### **Конфигуриране чрез уеб интерфейс**

1. Конфигурирайте кабелната или безжична връзка на Вашия PL-AC56. За повече информация вижте **Настройка на Вашия PL-AC56**.

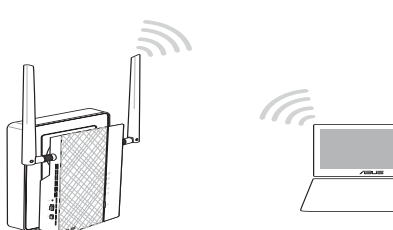

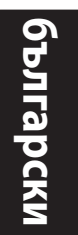

♠

- 2. Отидете наo **http://ap.asus.com**
- 3. Използвайте **admin** като потребителско име и парола.

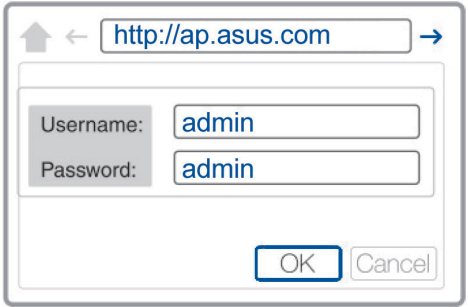

- 4. Отидете в **Wireless (Безжични)** > **General (Общи)** и задайте SSID (мрежово име) и парола.
- 5. Когато сте готови, щракнете върху **Apply (Приложи)**.

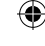

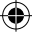

## **Често задавани въпроси**

#### **В1: Как да нулирам PL-AC56?**

С PL-AC56 включен, използвайте карфица, за да натиснете и задържите бутона Reset (Нулиране) докато Wi-Fi LED индикаторът не започне да мига. Когато LED на захранването стане зелен, Wi-Fi LED е включен и процесът на нулиране е завършен.

#### **В2: Моите устройства не могат да се свързват в интернет**

- Проверете състоянието на връзката Ви с Интернет.
- Уверете се, че powerline LED светва на всички powerline устройства в мрежата. Ако не пробвате, опитайте да сдвоите устройствата отново.
- Уверете се, че всички устройства са в една и съща мрежа.
- Уверете се, че всички удължители и адаптери са в една и съща електрическа верига.

#### **В3: Моето успешно сдвоено PL-AC56 не работи след като ссе преместих на ново място.**

- Опитайте да сдвоите удължителя и адаптера отново. За информация вижте Сдвояване чрез бутон Pair (Сдвояване).
- Проверете за евентуални смущения, които могат да са прекалено големи или да надвишават номиналните стойности на адаптери, климатици, перални машини и други електрически уреди.
- Уверете се, че всички устройства са в една и съща мрежа.
- Уверете се, че всички удължители и адаптери са в една и съща електрическа верига.

16

# **Sadržaj pakiranja**

- ☑ PL-AC56 bežični - AC1200 Wi-Fi PowerLine x1
- ☑ PL-E56P Homeplug AV 1200 Mb/s PowerLine adapter x1

 $\bigoplus$ 

- Ethernet (LAN) kabel x2 ☑
- Vodič za brzi početak rada x1 ☑
- Jamstvena kartica x1 ☑

**NAPOMENA:** Ako je bilo koji od dijelova oštećen ili nedostaje, obratite se dobavljaču.

# **Brzi pregled PL-AC56 bežični - AC1200 Wi-Fi PowerLine**

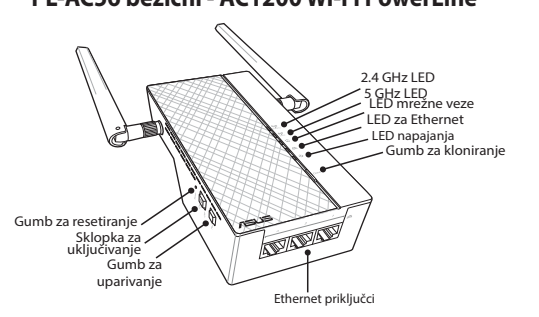

# **PL-E56P Homeplug AV 1200 Mb/s PowerLine adapter**

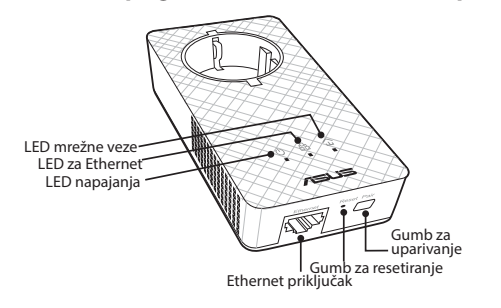

۰

⊕

**Hrvatski**

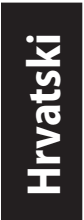

 $\bigoplus$ 

# **LED svjetla i gumbi**

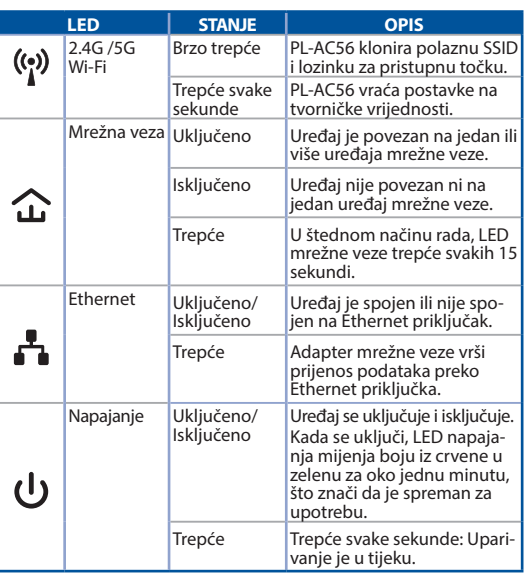

 $\bigoplus$ 

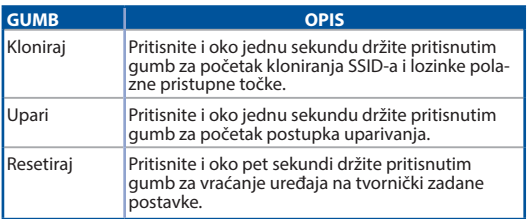

|<br>U11264\_PL-AC56\_Kit\_QSG\_Booklet\_105x170mm.indb 18 2016-02-04 10:04:52

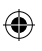

 $\bigoplus$ 

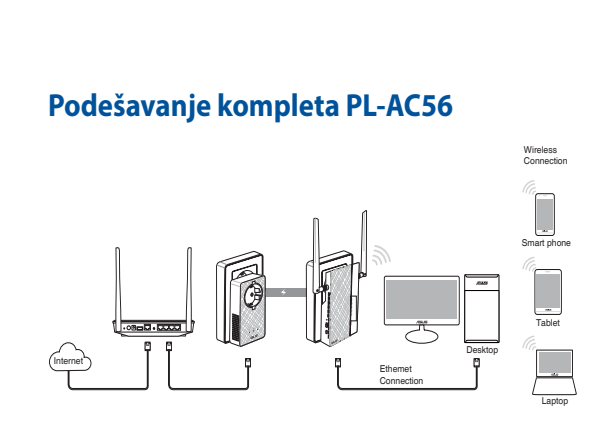

⊕

**Hrvatski**

⊕

- 1. Koristite isporučeni Ethernet/mrežni kabel za spajanje PL-E56P na mrežni usmjerivač ili preklopnik. Utaknite PL-E56P u zidnu utičnicu.
- 2. Ukopčajte PL-AC56 u zidnu utičnicu koja se nalazi u istom strujnom krugu. Čekajte da LED postane zelen, što znači da je PL-AC56 završio s pokretanjem.
- 3. Čekajte da LED postane zelen, što znači da je PL-AC56 uspješno povezan s PL-E56P preko mrežne veze.
- 4. Spojite uređaj na PL-AC56 preko žične ili bežične veze.
- 5. Wi-Fi SSID i lozinka nalaze se na naljepnici s podacima o Wi-Fi uređaju na PL-AC56.

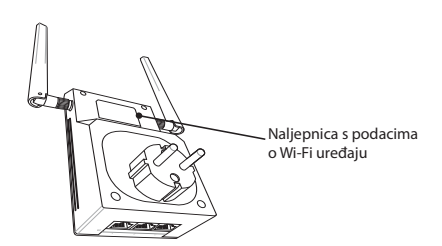

19

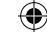

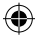

**Hrvatski**

⊕

# **Sigurnosno uparivanje**

#### **Uspostavljanje sigurne mrežne veze**

- 1. Pritisnite gumb za uparivanje/resetiranje na PL-E56P.
- 2. Pritisnite gumb za uparivanje na PL-AC56. Pričekajte da LED mrežne veze zasvijetli, što znači da je uspostavljena sigurna mrežna veza.

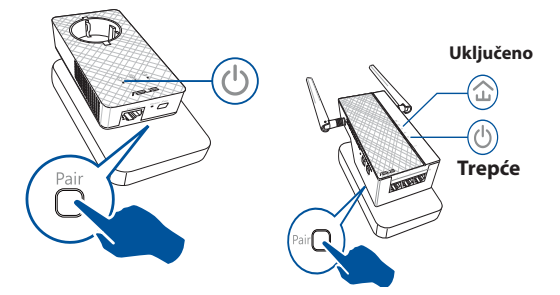

# **Pridruživanje sigurnoj mrežnoj vezi**

1. Pritisnite gumb za uparivanje na uređaju s mrežnom vezom u mrežnoj mreži.

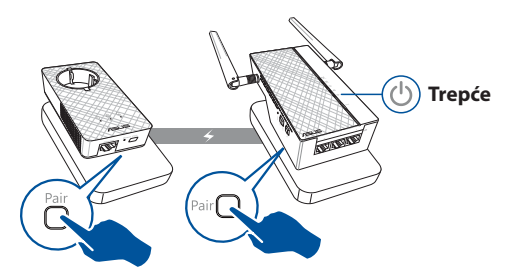

⊕

20

2. Pritisnite gumb za uparivanje na drugom produžniku ili adapteru. Pričekajte da LED mrežne veze zasvijetli, što znači da je uparivanje uspjelo. **Uključeno**

⊕

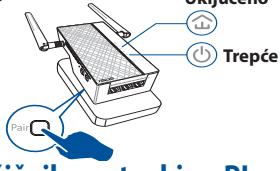

# **Konfiguriranje bežičnih postavki za PL-AC56**

Bežične postavke za PL-AC56 možete konfigurirati uz pomoć njegove funkcije Wi-Fi kloniranje ili preko njegovog internetskog sučelja.

#### **Konfiguriranje preko Wi-Fi kloniranja**

Uz pomoć naziva bežične mreže i lozinke konfigurirajte postavke za PL-AC56.

1. Stavite PL-AC56 pokraj usmjerivača i uključite oba uređaja.

€

- 3. Pritisnite gumb Clone na PL-AC56.
- 2. Pritisnite WPS gumb na usmjerivaču.

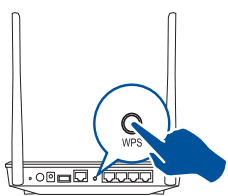

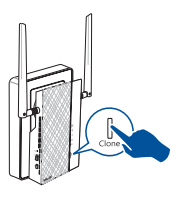

4. PL-AC56 i usmjerivač sada će imati isti naziv i lozinku na mreži.

**NAPOMENA:** Ako Wi-Fi kloniranje uspije, premjestite PL-AC56 na željeno mjesto. Ako ne uspije, pratite postupak u **Konfiguriranje preko internetskog sučelja**.

**Hrvatski**

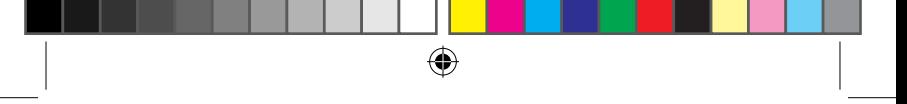

**Hrvatski**

⊕

#### **Konfiguriranje preko internetskog sučelja**

1. Podesite PL-AC56 preko žične ili bežične veze. Više informacija potražite u poglavlju **Podešavanje PL-AC56**.

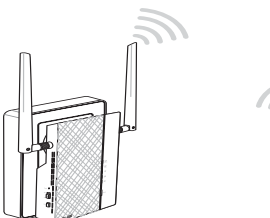

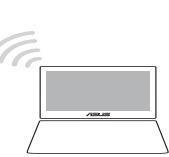

- 2. Idite na **http://ap.asus.com**
- 3. Za korisničko ime i za lozinku koristite **admin**.

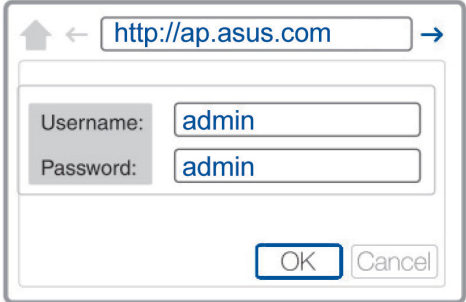

4. Idite na **Wireless** > **General** (Bežično > Općenito) i podesite SSID (naziv mreže) i lozinku.

⊕

5. Po završetku kliknite **Apply** (Primijeni).

# **Hrvatski**

# **Često postavljana pitanja (ČPP)**

#### **P1: Kako ću resetirati PL-AC56?**

Kada je PL-AC56 uključen, šiljatim predmetom pritisnite i držite pritisnutim gumb Reset dok Wi-Fi LED ne počne treptati. Kada LED napajanja bude zelen i Wi-Fi LED je uključen, postupak resetiranja je završen.

#### **P2: Uređaj se ne može povezati s internetom.**

- Provierite vezu s internetom.
- Pazite da LED mrežne veze svijetli na svim uređajima mrežne veze u mreži. Ako ne svijetli, pokušajte ponovo s uparivanjem.
- Pazite da svi uređaji budu u istoj mreži.
- Pazite da svi produžnici i adapteri budu u istom električnom strujnom krugu.

#### **P3: Uspješno upareni PL-AC56 ne radi kada ga premjestim na novu lokaciju.**

- Pokušajte ponoviti uparivanje produžnika s adapterom. Pojedinosti potražite u **Uparivanje uređaja preko gumba za uparivanje**.
- Provjerite da se mogući izvori smetnji poput uređaja za klimatizaciju, perilica za rublje i drugih električnih uređaja ne nalaze preblizu produžnicima ili adapterima.
- Pazite da svi uređaji budu u istoj mreži.
- Pazite da svi produžnici i adapteri budu u istom električnom strujnom krugu.

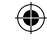

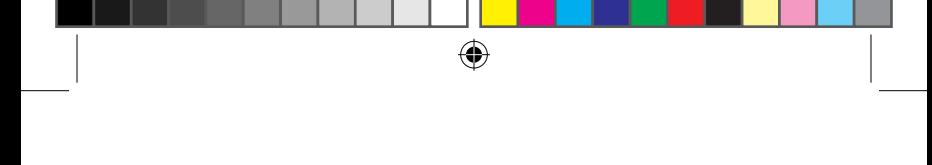

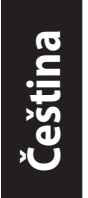

⊕

# **Obsah krabice**

- Bezdrátový silnoproudý opakovač PL-AC56 Wireless ☑ -AC1200 Wi-Fi PowerLine x 1
- Zásuvkový silnoproudý adaptér PL-E56P Homeplug ☑ AV 1200Mbps PowerLine x 1
- Ethernetový (LAN) kabel x 2 ☑
- Stručná příručka x 1 ☑
- Záruční list x 1 ☑

**POZNÁMKA:** Pokud některá z položek chybí nebo je poškozena, kontaktujte prodejce.

# **Přehled**

## **Bezdrátový silnoproudý opakovač PL-AC56 Wireless-AC1200 Wi-Fi PowerLine**

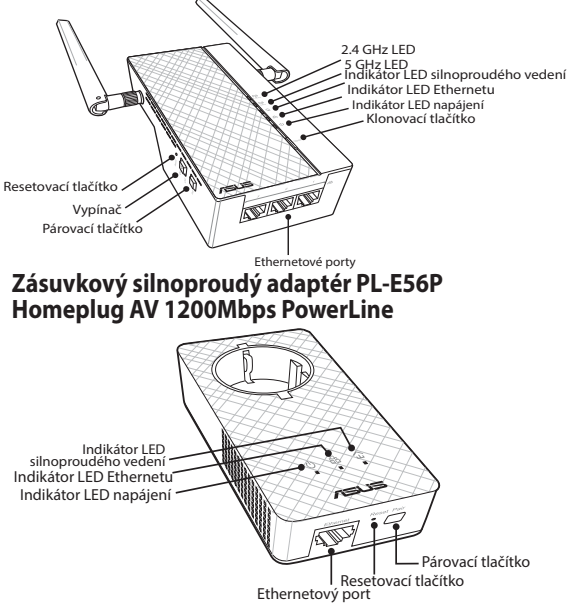

24

**Indikátory LED a tlačítka**

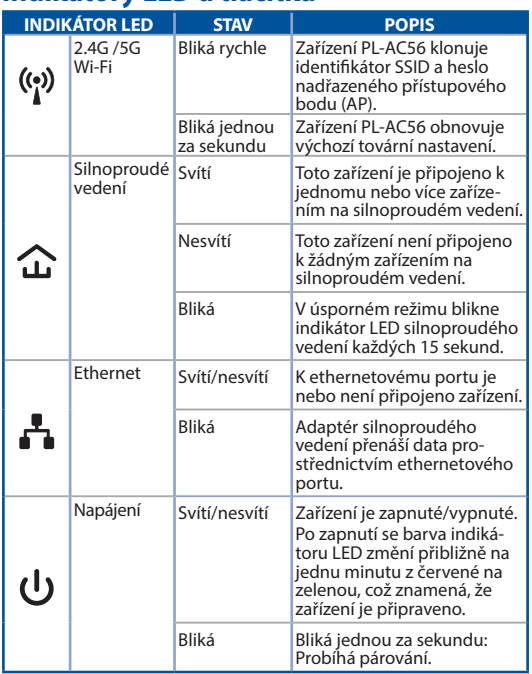

 $\bigoplus$ 

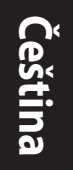

**TLAČÍTKO POPIS** Klonovat Stisknutím a podržením tohoto tlačítka přibližně jednu sekundu bude zahájeno klonování identi- fikátoru SSID a hesla nadřazeného přístupového bodu (AP). Párovat Stisknutím a podržením tohoto tlačítka přibližně jednu sekundu bude zahájeno párování. Resetovat Stisknutím a podržením tohoto tlačítka přibližně pět sekund obnovíte výchozí tovární nastavení zařízení.

⊕

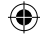

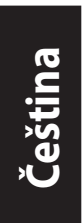

⊕

# **Nastavení soupravy PL-AC56**

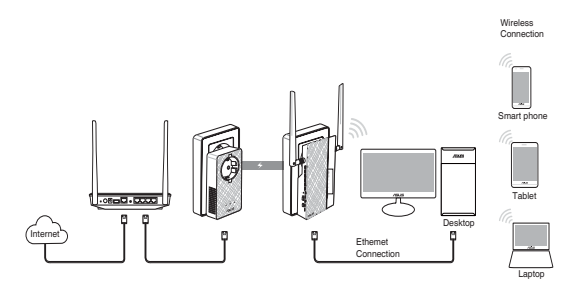

 $\bigoplus$ 

- 1. Pomocí přiloženého ethernetového/síťového kabelu připojte zařízení PL-E56P ke směrovači nebo přepínači ve vaší síti. Připojte zařízení PL-E56P do elektrické zásuvky.
- 2. Připojte zařízení PL-AC56 do elektrické zásuvky na stejném okruhu. Počkejte, než indikátor LED napájení začne svítit zeleně, což znamená, že zařízení PL-AC56 je spuštěno.
- 3. Počkejte, než indikátor LED silnoproudého vedení začne svítit zeleně, což znamená, že zařízení PL-AC56 je úspěšně připojeno k zařízení PL-E56P prostřednictvím silnoproudého vedení.
- 4. Připojte vaše zařízení kabelem nebo bezdrátově k zařízení PL-AC56.
- 5. Identifikátor SSID a heslo pro připojení Wi-Fi jsou uvedeny na štítku s informacemi o připojení Wi-Fi na zařízení PL-AC56.

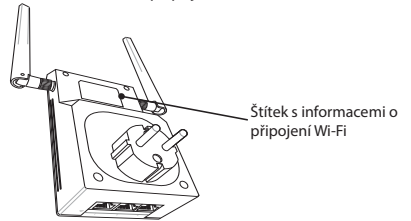

⊕

26

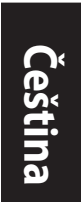

⊕

# **Bezpečnostní párování**

# **Vytvoření bezpečné silnoproudé sítě**

⊕

1. Stiskněte tlačítko Párovat/ resetovat na zařízení PL-E56P.

2. Stiskněte tlačítko Párovat na zařízení PL-AC56. Počkejte, než se rozsvítí indikátor LED silnoproudého vedení, což znamená, že byla vytvořena bezpečná

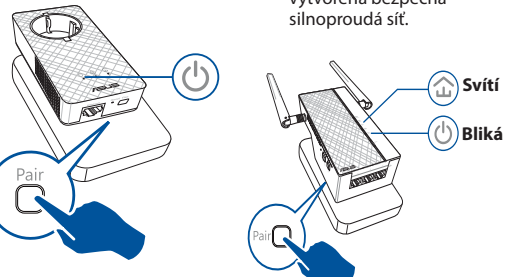

# **Připojení bezpečné silnoproudé sítě**

1. Stiskněte párovací tlačítko na silnoproudém zařízení v silnoproudé síti.

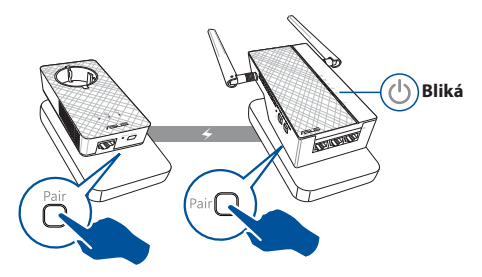

⊕

**Čeština**

⊕

2. Stiskněte párovací tlačítko na druhém prodlužovači nebo adaptéru. Počkejte, dokud se nerozsvítí indikátor LED silnoproudého vedení, což znamená, že párování bylo úspěšné.

⊕

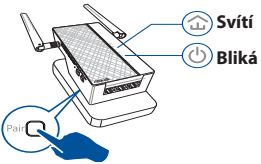

# **Konfigurování nastavení bezdrátového připojení zařízení PL-AC56**

Nastavení bezdrátového připojení zařízení PL-AC56 můžete provést prostřednictvím jeho funkce klonování Wi-Fi nebo prostřednictvím jeho webového rozhraní.

#### **Konfigurování prostřednictvím funkce klonování Wi-Fi**

Ke konfigurování nastavení zařízení PL-AC56 použijte název bezdrátové sítě a heslo směrovače.

- 1. Umístěte zařízení PL-AC56 vedle směrovače a zapněte obě zařízení.
- 3. Stiskněte tlačítko Klonovat na zařízení PL-AC56.
- 2. Stiskněte tlačítko WPS na směrovači.

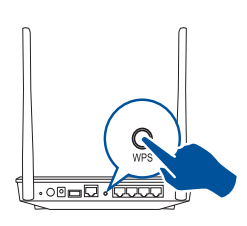

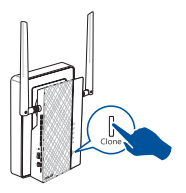

4. Zařízen PL-AC56 a váš směrovač mají nyní stejný název a heslo bezdrátové sítě.

**POZNÁMKA:** Po úspěšném klonování Wi-Fi přemístěte zařízení PL-AC56 na požadované místo. V případě neúspěchu postupujte podle pokynů v části **Konfigurování prostřednictvím webového rozhraní**.

۰

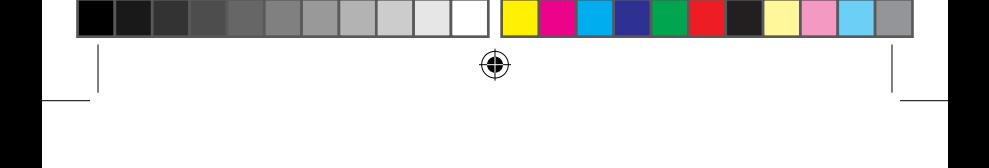

#### **Konfigurování prostřednictvím webového rozhraní**

1. Nastavte zařízení PL-AC56 prostřednictvím kabelového nebo bezdrátového připojení. Podrobnosti viz část **Nastavení zařízení PL-AC56**.

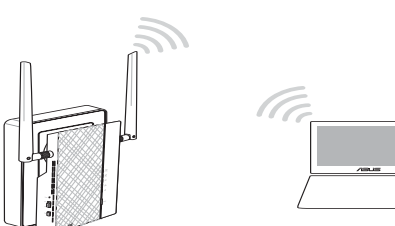

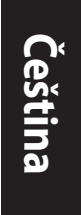

⊕

- 2. Přejděte na web **http://ap.asus.com**
- 3. Jako uživatelské jméno a heslo použijte **admin**.

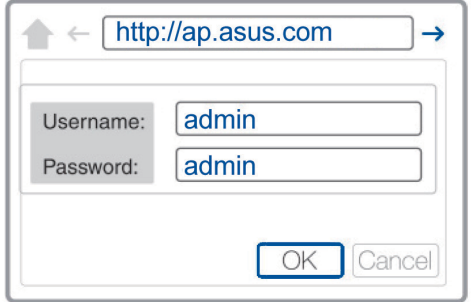

- 4. Přejděte na **Wireless (Bezdrát)** > **General (Obecné)** a nastavte identifikátor SSID (název sítě) a heslo.
- 5. Po dokončení klikněte na tlačítko **Apply (Použít)**.

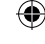

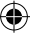

# **Časté dotazy**

#### **OTÁZKA 1: Jak resetovat zařízení PL-AC56?**

Když je zařízení PL-AC56 zapnuté, špendlíkem stiskněte a podržte resetovací tlačítko, dokud indikátor LED Wi-Fi nezačne blikat. Když indikátor LED napájení začne svítit zeleně a indikátor LED Wi-Fi svítí, resetování je dokončeno.

#### **OTÁZKA 2: Má zařízení se nemohou připojovat k Internetu.**

- Zkontrolujte připojení k Internetu.
- Zkontrolujte, zda indikátor LED silnoproudého vedení svítí na všech silnoproudých zařízeních v síti. Pokud tomu tak není, zkuste zařízení znovu spárovat.
- Zkontrolujte, zda se všechna vaše zařízení nacházejí na stejné síti.
- Zkontrolujte, zda se všechny prodlužovače a adaptéry nacházejí na stejném elektrickém okruhu.

#### **OTÁZKA 3: Po přemístění na nové místo úspěšně spárované zařízení PL-AC56 nefunguje.**

- Zkuste znovu spárovat prodlužovač s adaptérem. Podrobnosti viz **Párování zařízení pomocí párovacího tlačítka**.
- Zkontrolujte, zda v bezprostřední blízkosti prodlužovačů nebo adaptérů nedochází k možnému rušení, způsobenému například klimatizacemi, pračkami a jinými elektrickými spotřebiči.
- Zkontrolujte, zda se všechna vaše zařízení nacházejí na stejné síti.
- Zkontrolujte, zda se všechny prodlužovače a adaptéry nacházejí na stejném elektrickém okruhu.

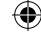

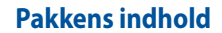

PL-AC56 Trådløs-AC1200 Wi-Fi-kabelforlænger x 1 ☑

⊕

- PL-E56P Stik AV 1200 Mbps kabeladapter x 1 ☑
- Ethernet-kabel (LAN) x 2 ☑
- Startvejledning x 1 ☑
- Garantibevis x 1 ☑

**BEMÆRK:** Hvis nogen af delene er beskadiget eller mangler, skal du kontakte din forhandler.

# **Et hurtigt overblik**

# **PL-AC56 Trådløs-AC1200 Wi-Fi-kabelforlænger**

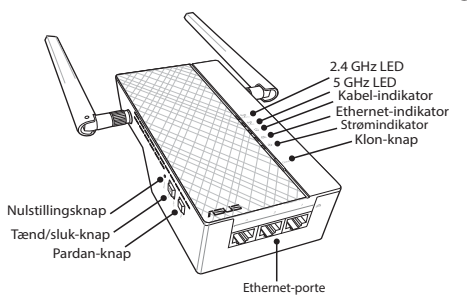

# **PL-E56P Stik 1200 Mbps kabeladapter**

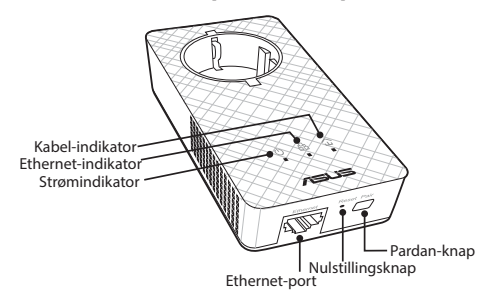

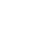

⊕

**Dansk**

**Dansk**

 $\bigoplus$ 

# **Lysindikatorer og knapper**

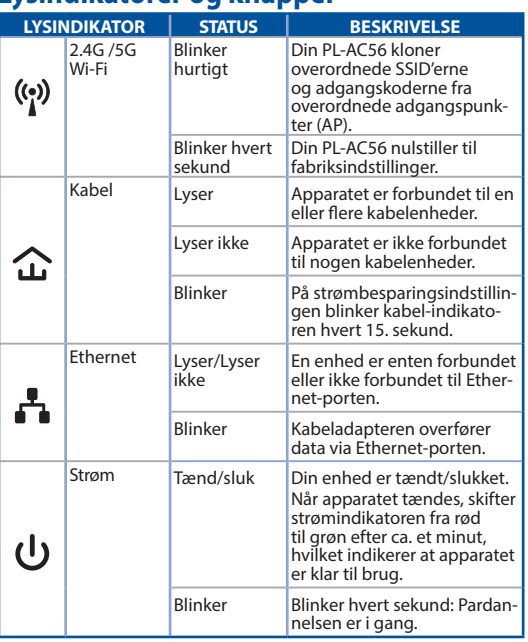

 $\bigoplus$ 

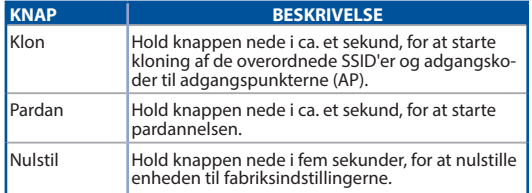

|<br>U11264\_PL-AC56\_Kit\_QSG\_Booklet\_105x170mm.indb 32 2016-02-04 10:04:55

 $\bigoplus$ 

 $\bigoplus$ 

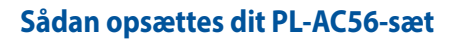

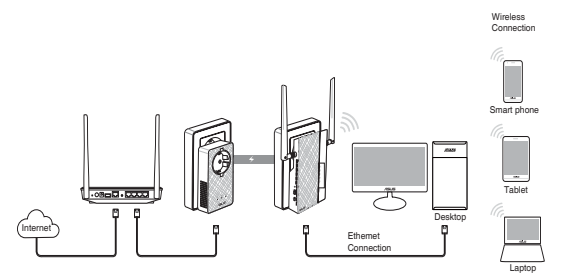

 $\bigoplus$ 

**Dansk**

⊕

- 1. Brug det medfølgende ethernet/netværkskabel til at forbinde din PL-E56P til dit routers eller switchs netværk. Slut din PL-E56P til en stikkontakt i væggen.
- 2. Slut din PL-AC56 til en stikkontakt i væggen, som er på samme kredsløb. Vent, indtil strømindikatoren bliver grønt, hvilket betyder at din PL-AC56 er startet.
- 3. Vent, indtil kabel-indikatoren bliver grøn, hvilket betyder at din PL-AC56 har oprettet forbindelse til din PL-E56P via kablet.
- 4. Slut en enhed til din PL-AC56 via en kabelforbundet eller trådløst forbindelse.
- 5. Wi-Fi SSID'et og adgangskoden kan findes på Wi-Fioplysninger på etiketten på din PL-AC56.

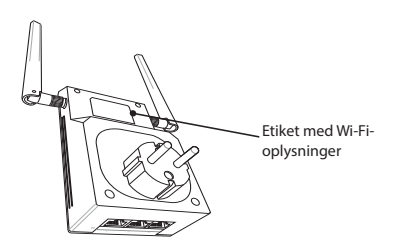

⊕

33

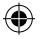

**Dansk**

⊕

# **Sikkerhedspardannelse**

# **Sådan oprettes et sikkert kabelnetværk**

- 1. Tryk på pardan/nulstilknappen på din PL-E56P.
- 2. Tryk på pardan-knappen på din PL-AC56. Vent, indtil kabel-indikatoren lyser og signalerer, at et sikkert kabelnetværk er blevet oprettet.

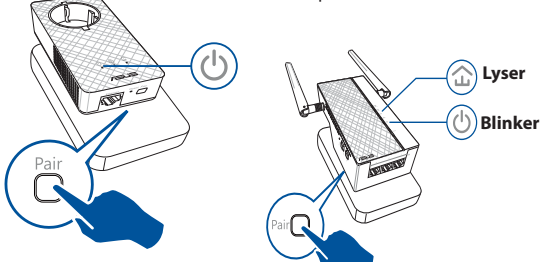

# **Sådan forbinder du til et sikkert kabelnetværk**

1. Tryk på pardan-knappen på et kabelenheden på kabelnetværket.

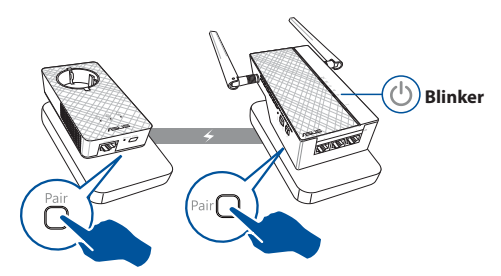

⊕

34

2. Tryk på pardan-knappen på en anden forlænger eller adapter. Vent, indtil kabel-indikatoren lyser og signalerer, at enhederne danner par.

⊕

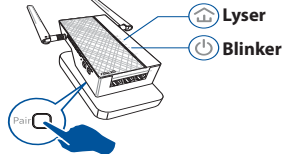

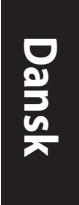

⊕

# **Sådan konfigureres de trådløse indstillinger på din PL-AC56**

Du kan konfigurere de trådløse indstillinger på din PL-AC56 via dens Wi-Fi klon-funktion eller via dens webgrænseflade.

#### **Sådan konfigureres enheden via en Wi-Fi klon**

Brug netværksnavnet og adgangskoden til routerens trådløse netværk til at konfigurere indstillingerne for din PL-AC56.

1. Stil din PL-AC56 ved siden af din router, og tænd for begge enheder.

⊕

- 3. Tryk på klon-knappen på din PL-AC56.
- 2. Tryk på WPS-knappen på din router.

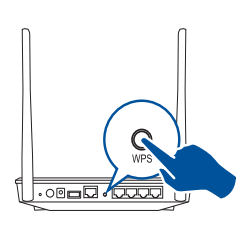

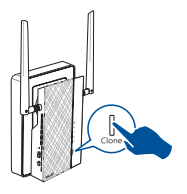

4. Din PL-AC56 og din router har nu det samme trådløse netværksnavn og adgangskode.

**BEMÆRK:** Hvis Wi-Fi klonen udføres, skal du flytte din PL-AC56 til din foretrukne placering. Hvis den ikke udføres, skal du følge trinene i afsnittet **Sådan konfigureres enheden via webgrænsefladen**.

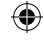

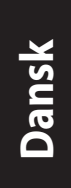

⊕

## **Sådan konfigureres enheden via webgrænsefladen**

⊕

1. Konfigurer din PL-AC56 via en kabelforbundet eller trådløs forbindelse. Du kan læse mere i afsnittet **Sådan opsættes din PL-AC56**.

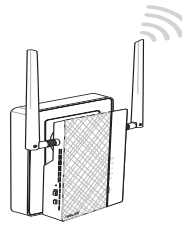

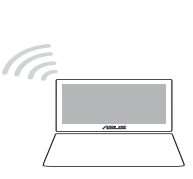

- 2. Gå på **http://ap.asus.com**
- 3. Bruge **admin** som brugernavn og adgangskode.

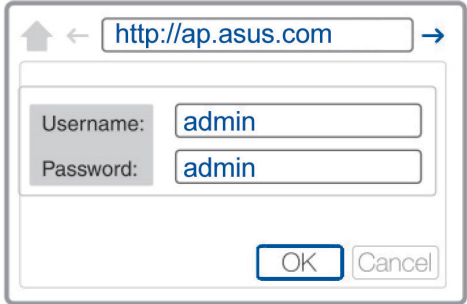

4. Gå til **Wireless (Trådløs)** > **General (Generelt)** og indtast SSID'et (netværksnavnet) og adgangskoden.

⊕

5. Når dette er gjort, skal du trykke på **Apply (Anvend)**.
# **Ofte stillede spørgsmål**

#### **SP1: Hvordan nulstiller jeg min PL-AC56?**

Sørg for at din PL-AC56 er tændt, og brug en clips til at holde nulstillingsknappen nede, indtil Wi-Fi-indikatoren begynder at blinke. Når strømindikatoren lyser grøn, og Wi-Fi-indikatoren lyser, er nulstillingen færdig.

#### **SP2: Mine enheder kan ikke oprette forbindelse til internettet.**

• Tjek din internetforbindelse.

₩

- Sørg for, at kabel-indikatoren lyser på alle dine kabelenheder på netværket. Hvis de ikke gør det, kan du prøve at pardanne enhederne igen.
- Sørg for, at alle dine enheder er på samme netværk.
- Sørg for, at alle forlængerne og adapterne er på det samme elektriske kredsløb.

### **SP3: Min pardannet PL-AC56 virker ikke efter jeg flyttede den et andet sted hen.**

- Prøv at pardan din forlænger med din adapter igen. Du kan læse mere i afsnittet Sådan pardannes enheder med pardan-knappen.
- Se, om der eventuelt er nogen forstyrrende elementer, der kan være for tæt på dit forlængere eller adaptere, såsom klimaanlæg, vaskemaskiner eller andre elektriske apparater.
- Sørg for, at alle dine enheder er på samme netværk.
- Sørg for, at alle forlængerne og adapterne er på det samme elektriske kredsløb.

**Dansk**

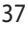

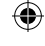

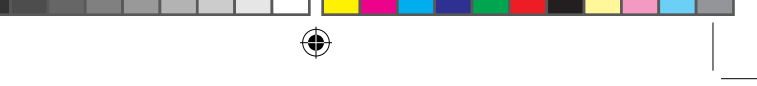

**Nederlands** ederland

⊕

## **Inhoud verpakking**

- PL-AC56 Wireless-AC1200 Wi-Fi PowerLine x 1 ☑
- ☑ PL-E56P Homeplug AV 1200Mbps PowerLine-adapter x 1
- Ethernetkabel (LAN) x 2 ☑
- Beknopte handleiding x 1 ☑
- Garantiekaart x1 ☑

**OPMERKING:** als een van de items beschadigd is of ontbreekt, moet u contact opnemen met uw leverancier.

## **Een snel overzicht**

#### **PL-AC56 Trådløs-AC1200 Wi-Fi-kabelforlænger**

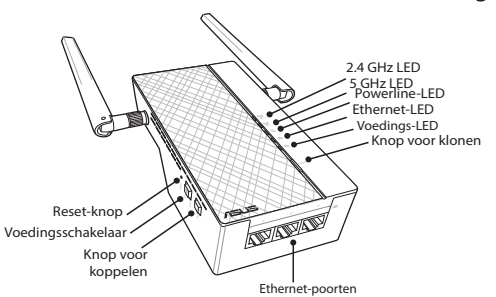

## **PL-E41 Homeplug AV 1200Mbps PowerLine-adapter**

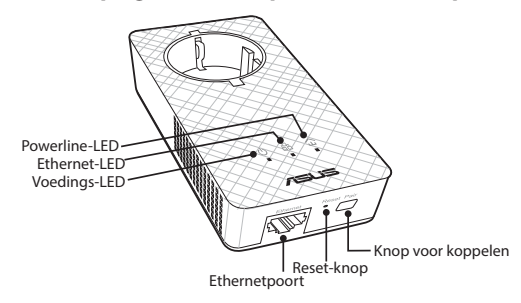

۰

38

**LED's en knoppen**

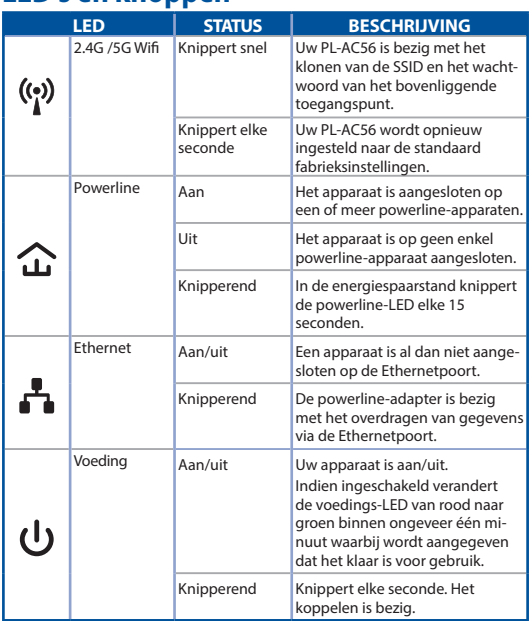

 $\bigoplus$ 

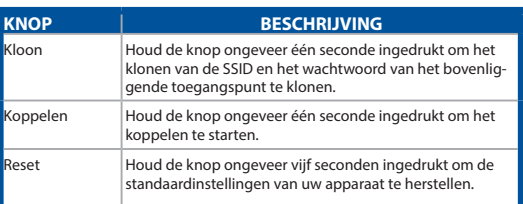

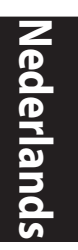

 $\bigoplus$ 

 $\bigoplus$ 

 $\bigoplus$ 

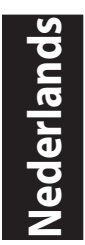

## **Uw PL-AC56-kit instellen**

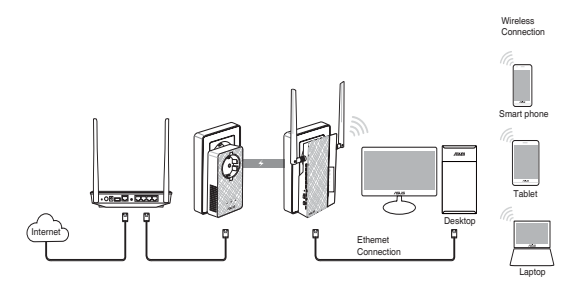

 $\bigoplus$ 

- 1. Gebruik de bijgeleverde Ethernet-/netwerkkabel om uw PL-E56P aan te sluiten op de router of switch van uw network. Stop de PL-E56P in een stopcontact.
- 2. Stop de PL-AC56 in een stopcontact op hetzelfde circuit. Wacht tot de voedings-LED groen wordt. Dit geeft aan dat het opstarten van uw PL-AC56 is voltooid.
- 3. Wacht tot de powerline-LED groen wordt. Dit geeft aan dat uw PL-AC56 verbinding heeft gemaakt met uw PL-E56P via de powerline.
- 4. Verbind uw apparaat met uw PL-AC56 via een bekabelde of draadloze verbinding.
- 5. De SSID en het wachtwoord voor de wifiverbinding zijn vermeld op de wifi-informatiesticker op uw PL-AC56.

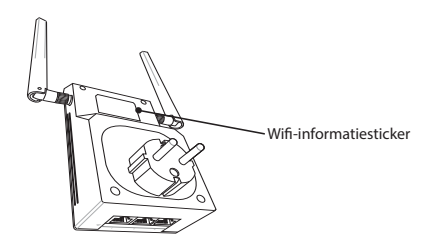

⊕

40

# **Beveiliging koppeling**

## **Een beveiligd powerline-netwerk maken**

⊕

- 1. Druk op de knop Koppelen/Reset op uw PL-E56P.
- 2. Druk op de knop Koppelen op uw PL-AC56. Wacht tot de powerline-LED oplicht. Dit geeft aan dat een veilig powerline-netwerk is gemaakt.

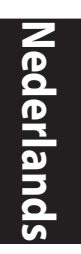

⊕

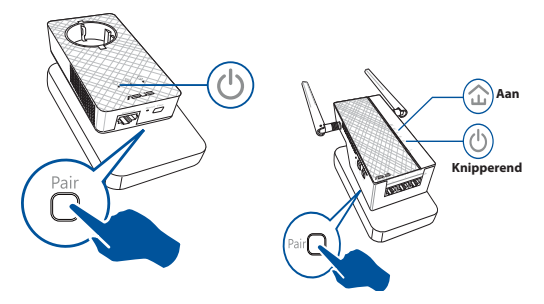

## **Lid worden van een beveiligd powerline-netwerk**

1. Druk op de knop Koppelen op een powerline-apparaat in het powerline-netwerk.

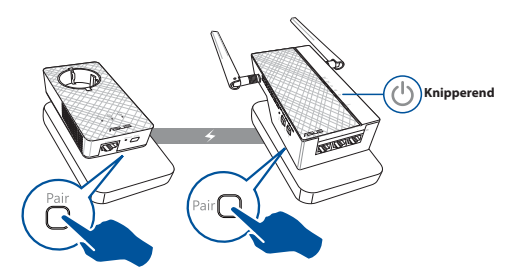

⊕

**Nederlands** erland

⊕

2. Druk op de knop Koppelen van een andere extender of adapter. Wacht tot de powerline-LED oplicht. Dit geeft aan dat het koppelen is gelukt.

⊕

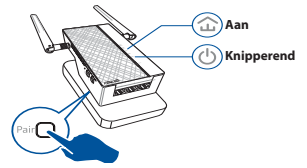

## **Uw draadloze PL-AC56-instellingen configureren**

U kunt de draadloze instellingen van uw PL-AC56 configureren via de functie Wi-Fi Clone of de webinterface.

#### **Configureren via Wi-Fi Clone**

Gebruik de naam en het wachtwoord van het draadloos netwerk van uw router voor het configureren van uw PL-AC56-instellingen.

- 1. Plaats uw PL-AC56 naast uw router en schakel beide apparaten in.
- 3. Druk op de knop Klonen op uw PL-AC56.
- 2. Druk op de router op de WPS-knop.

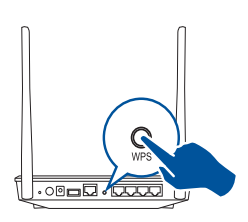

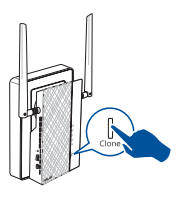

4. Uw PL-AC56 en uw router hebben nu dezelfde draadloze netwerknaam en hetzelfde wachtwoord.

**OPMERKING:** Als Wi-Fi Clone lukt, verplaatst u uw PL-AC56 naar uw voorkeurslocatie. Als dit mislukt, volgt u de stappen in **Configureren via de webinterface**.

⊕

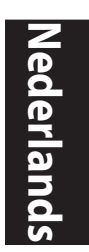

## **Configureren via de webinterface**

1. Stel uw PL-AC56 in via een bekabelde of draadloze verbinding. Raadpleeg voor details het deel **Uw PL-AC56 installeren**.

⊕

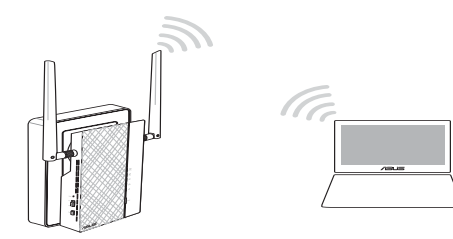

#### 2. Ga naar **http://ap.asus.com**

3. Gebruik **admin** zowel voor de gebruikersnaam als het wachtwoord.

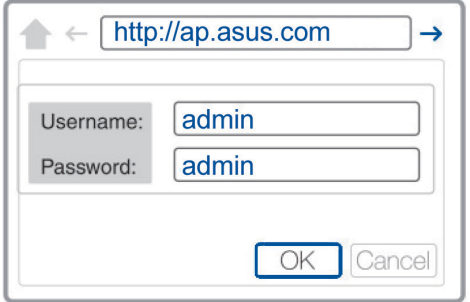

- 4. Ga naar **Wireless** > **General (Draadloos > Algemeen)** en stel de SSID (netwerknaam) en het wachtwoord in.
- 5. Klik op **Apply (Toepassen)** wanneer u klaar bent.

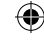

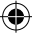

₩

# **Veelgestelde vragen (FAQ's)**

#### **V1: Hoe kan ik mijn PL-AC56 resetten?**

Gebruik een pin terwijl uw PL-AC56 is ingeschakeld om de Resetknop ingedrukt te houden tot de Wi-Fi-LED begint te knipperen. Wanneer de voedings-LED groen wordt en de Wi-Fi-LED is opgelicht, wordt het resetten voltooid.

#### **V2: Mijn apparaten kunnen geen verbinding maken met internet.**

- Controleer uw internetverbinding.
- Controleer of de powerline-LED oplicht op al uw powerline-apparaten in het netwerk. Als dat niet zo is, probeert u de apparaten opnieuw te koppelen.
- Controleer of al uw apparaten in hetzelfde netwerk zitten.
- Controleer of alle extenders en adapters op hetzelfde elektrische circuit zijn aangesloten.

#### **V3: Mijn PL-AC56 is met succes gekoppeld, maar werkt niet nadat ik het naar een nieuwe locatie hebt verplaatst.**

- Probeer uw extender opnieuw te koppelen met uw adapter. Zie **Apparaten koppelen via de knop Koppelen** voor details.
- Controleer op mogelijke storingselementen die te dicht bij uw extenders of adapters staan, zoals airconditioners, wasmachines en andere elektrische apparatuur.
- Controleer of al uw apparaten in hetzelfde netwerk zitten.
- Controleer of alle extenders en adapters op hetzelfde elektrische circuit zijn aangesloten.

44

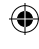

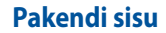

- ☑ PL-AC56 Wireless-AC1200 Wi-Fi PowerLine x 1
- ☑ PL-E56P Homeplug AV 1200Mbps PowerLine adapter x 1

- Etherneti (LAN) kaabel x 2 ☑
- Kiirjuhend x 1 ☑
- Garantiikaart x 1 ☑

**MÄRKUS.** Kui mõni artiklitest on kahjustatud või puudub, siis võtke ühendust jaemüüjaga.

## **Kiire ülevaade**

⊕

## **PL-AC56 Wireless-AC1200 Wi-Fi PowerLine**

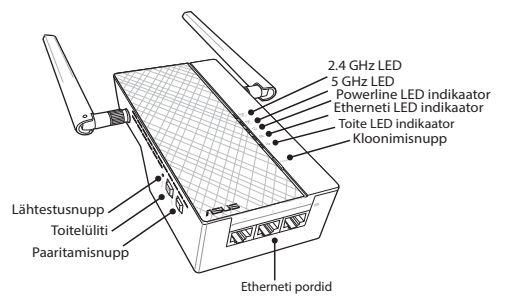

## **PL-E56P Homeplug AV 1200Mbps PowerLine adapter**

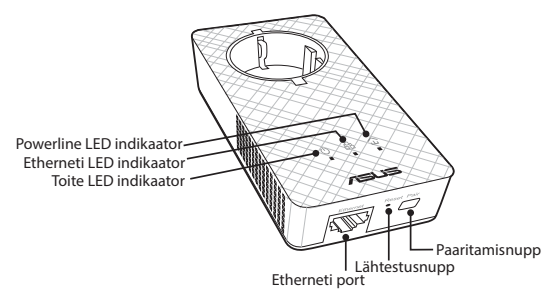

45

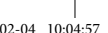

**Eesti**

 $\bigoplus$ 

**Eesti**

 $\bigoplus$ 

# **LED indikaatorid ja nupud**

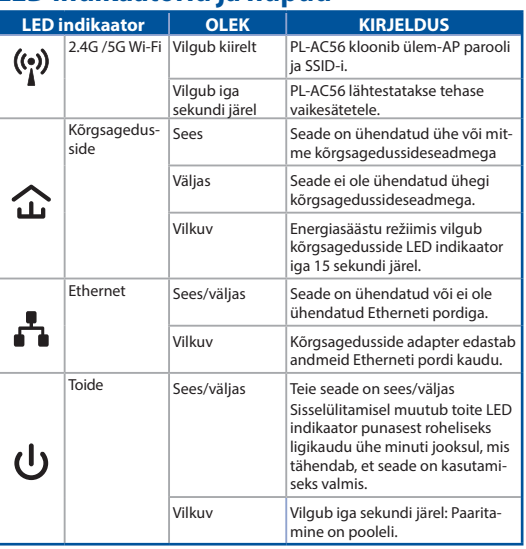

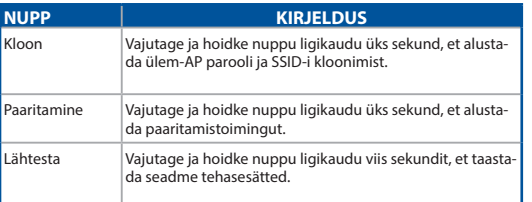

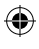

# **PL-AC56 komplekti häälestamine**

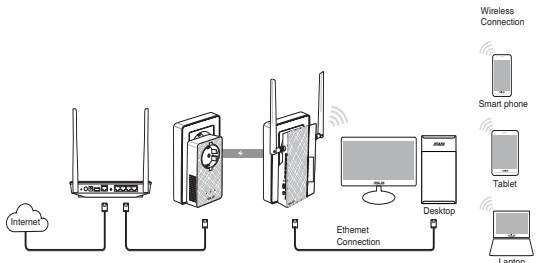

⊕

- Laptop 1. Kasutage komplekti kuuluvat Etherneti - //võrgukaablit, et ühendada seade PL-E56P võrgu ruuteri või kommutaatoriga. Ühendage PL-E56P seinakontakti.
- 2. Ühendage PL-AC56 seinakontakti, mis jääb samasse ahelasse. Oodake, kuni toite LED indikaator muutub roheliseks, mis tähendab, et PL-AC56 on taaskäivitumise lõpetanud.
- 3. Oodake, kuni kõrgsagedusside LED indikaator muutub roheliseks, mis tähendab, et seade PL-AC56 on edukalt ühendatud seadmega PL-E56P kõrgsagedusside kaudu.
- 4. Ühendage oma seade traadiga või traadita ühenduse kaudu seadmega PL-AC56.
- 5. Wi-Fi parooli ja SSID-i leiate Wi-Fi andmete kleebiselt seadmel PL-AC56.

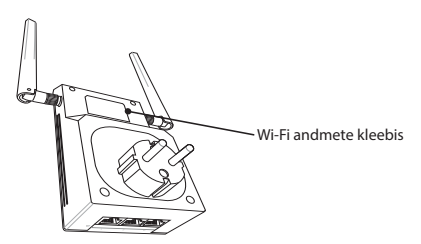

⊕

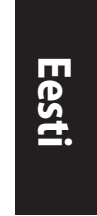

⊕

47

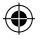

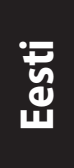

# **Turvaline paaritamine**

## **Turvalise kõrgsagedussidevõrgu loomine**

- 1. Vajutage uuesti paaritamis-/lähtestusnuppu seadmel PL-E56P.
- 2. Vajutage paaritamisnuppu seadmel PL-AC56. Oodake, kuni kõrgsagedusside LED indikaator süttib, mis näitab, et turvaline kõrgsagedussidevõrk on loodud.

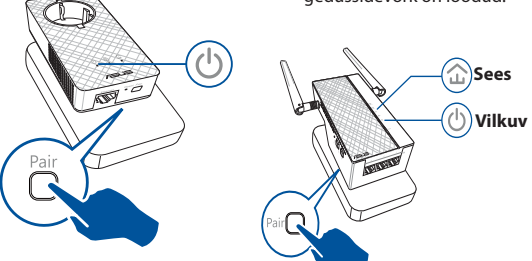

## **Ühendumine turvalise kõrgsagedussidevõrguga**

1. Vajutage paaritamisnuppu kõrgsagedussideseadmel kõrgsagedussidevõrgus.

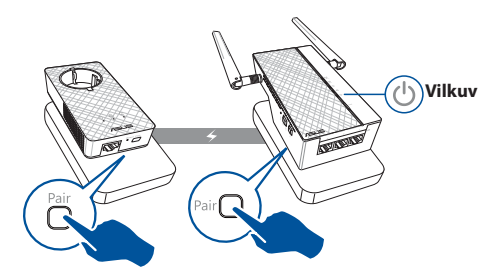

⊕

48

2. Vajutage paaritamisnuppu teisel ekstendril või adapteril. Oodake, kuni LED indikaator süttib, mis tähendab, et paaritamine õnnestus.

⊕

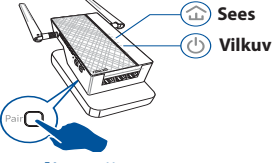

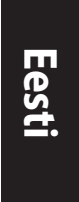

⊕

# **Seadme PL-AC56 traadita sätete konfigureerimine**

Saate konfigureerida seadme PL-AC56 traadita sätteid seadme funktsiooni Wi-Fi Clone abil või seadme veebiliidese kaudu.

## **Konfigureerimine funktsiooni Wi-Fi Clone abil**

Kasutage oma ruuteri traadita võrgu nime ja parooli, et konfigureerida seadme PL-AC56 sätteid.

- 1. Paigutage PL-AC56 oma ruuteri kõrvale ja lülitage mõlemad seadmed sisse.
- 3. Vajutage kloonimisnuppu seadmel PL-AC56.
- 2. Vajutage WPS-nuppu ruuteril.

⊕

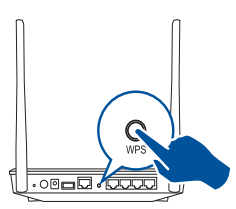

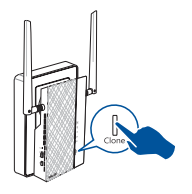

4. Seadmel PL-AC56 ja ruuteril on nüüd sama traadita võrgu nimi ja parool.

**MÄRKUS.** Kui funktsiooni Wi-Fi Clone kasutamine õnnestub, paigutage seade PL-AC56 eelistatud asukohta. Kui selle funktsiooni kasutamine ebaõnnestub, järgige jaotises **Konfigureerimine veebiliidese kaudu** toodud samme.

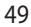

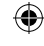

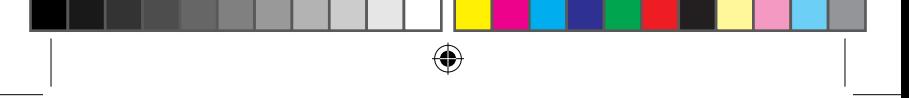

**Eesti**

⊕

#### **Konfigureerimine veebiliidese kaudu**

1. Häälestage seade PL-AC56 traadiga või traadita ühenduse kaudu. Üksikasjalik teave on toodud jaotises **Seadme PL-AC56 häälestamine**.

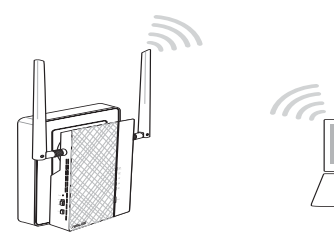

- 2. Minge aadressil **http://ap.asus.com**
- 3. Nii kasutajanimeks kui ka parooliks on **admin**.

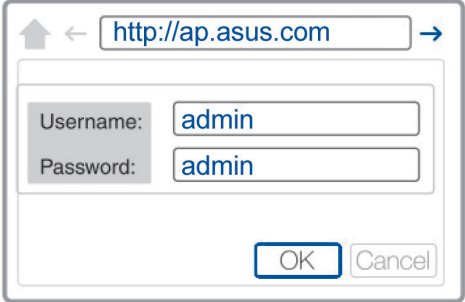

- 4. Valige suvandid **Traadita > Üldine** ning seadke SSID (võrgu nimi) ja parool.
- 5. Kui olete lõpetanud, klõpsake käsku **Apply** (Rakenda).

50

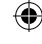

# **Korduma kippuvad küsimused (KKK)**

#### **K3: Kuidas seadet PL-AC56 lähtestada?**

Kui seade PL-AC56 on sisse lülitatud, kasutage nööpnõela, et vajutada ja hoida lähtestamisnuppu, kuni Wi-Fi LED indikaator hakkab vilkuma. Kui toite LED indikaator muutub roheliseks ja Wi-Fi LED indikaator on sees, on lähtestamine lõpule viidud.

#### **K2: Minu seade ei ühendu Internetti.**

- Kontrollige Interneti-ühendust.
- Veenduge, et kõrgsagedusside LED indikaatorid süttivad kõigil kõrgsagedussideseadmetel võrgus. Vastasel juhul proovige seadmed uuesti paaritada.
- Veenduge, et kõik teie seadmed on samas võrgus.
- Veenduge, et kõik ekstendrid ja adapterid on samas vooluahelas.

#### **K3: Minu edukalt paaritatud seade PL-AC56 ei tööta pärast seda, kui paigutasin selle uude asukohta.**

- Proovige ekstender uuesti adapteriga paaritada. Üksikasjalik teave selle kohta on toodud jaotises **Seadmete paaritamine paaritamisnupu abil.**
- Kontrollige võimalikke häireallikate (nagu õhukonditsioneerid, pesumasinad ja muud elektriseadmed) olemasolu ekstendrite või adapterite läheduses.
- Veenduge, et kõik teie seadmed on samas võrgus.
- Veenduge, et kõik ekstendrid ja adapterid on samas vooluahelas.

₩

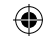

**Eesti**

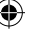

## **Contenu de la boîte**

**Français**

⊕

- CPL Wi-Fi Wireless-AC1200 PL-AC56 x 1 ☑
- Adaptateur CPL 1200 Mbit/s Homeplug AV PL-E56P x 1 ⊽

 $\bigoplus$ 

- Câble Ethernet (LAN) x 2 ⊠
- Guide de démarrage rapide x 1 ⊽
- Carte de garantie x 1 ⊽

**REMARQUE :** Si l'un des éléments est endommagé ou manquant, veuillez contacter votre revendeur.

# **Aperçu rapide**

## **CPL Wi-Fi Wireless-AC1200 PL-AC56** LED 2,4 GHz LED 5 GHz LED CPL LED Ethernet Bouton de clonage LED d'alimentation Bouton de réinitialisation **AUTHORITY** Bouton d'alimentation Bouton d'appairage Ports Ethernet

## **Adaptateur CPL 1200 Mbit/s Homeplug AV PL-E56P**

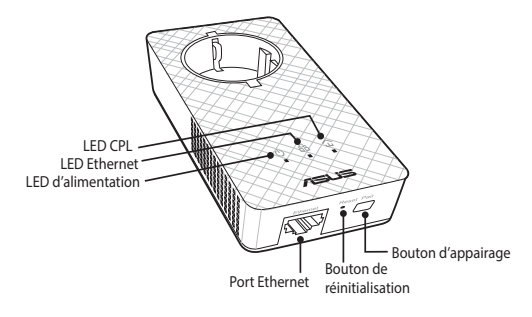

# **LED et boutons**

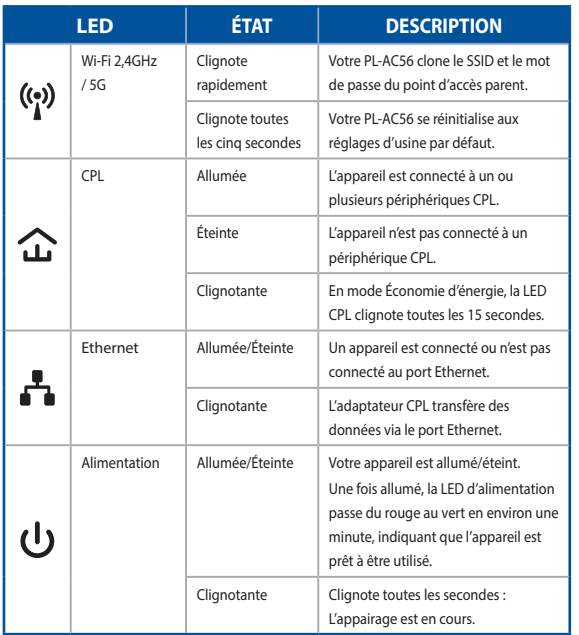

 $\bigoplus$ 

**Français**

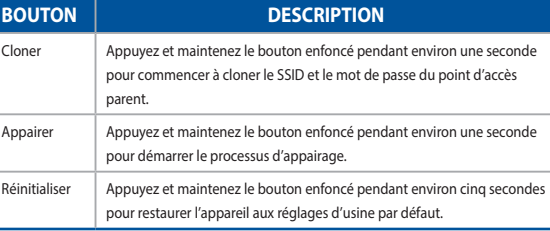

 $\bigoplus$ 

 $\bigoplus$ 

## **Configurer votre PL-AC56**

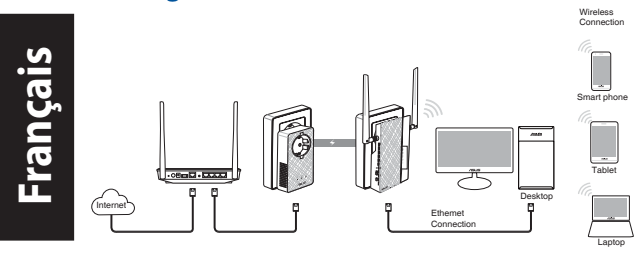

1. Utilisez le câble Ethernet/réseau fourni pour connecter votre PL-E56P à votre routeur ou commutateur réseau. Branchez votre PL-E56P à une prise électrique.

 $\bigoplus$ 

- 2. Branchez votre PL-AC56 à une prise électrique située sur le même circuit. Attendez que la LED d'alimentation devienne verte, indiquant que votre PL-AC56 a terminé de démarrer.
- 3. Attendez que la LED CPL devienne verte, indiquant que votre PL-AC56 s'est connecté avec succès à votre PL-E56P via le courant porteur.
- 4. Connectez votre appareil à votre PL-AC56 via une connexion filaire ou sans fil.
- 5. Le SSID et le mot de passe Wi-Fi sont indiqués sur l'étiquette d'information Wi-Fi de votre PL-AC56.

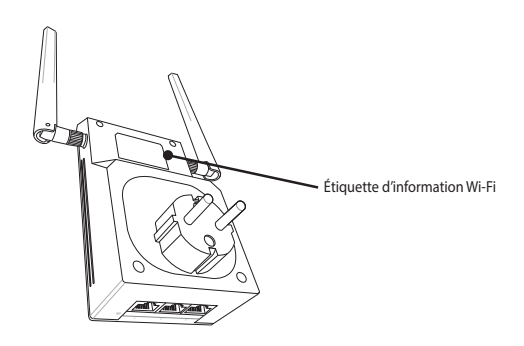

⊕

54

⊕

# **Appairage de sécurité**

## **Créer un réseau CPL sécurisé**

 $\epsilon$ 

1. Appuyez sur le bouton d'appairage de votre PL-E56P.

Pair

⊕

2. Appuyez sur le bouton d'appairage de votre PL-AC56. Attendez que la LED CPL s'allume, indiquant qu'un réseau CPL sécurisé a été créé.

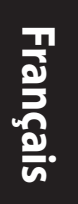

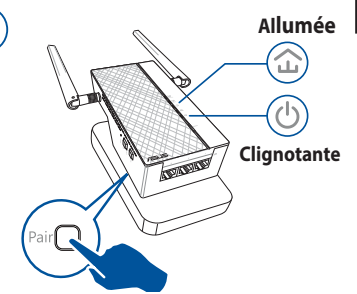

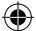

## **Rejoindre un réseau CPL sécurisé**

1. Appuyez sur le bouton d'appairage d'un périphérique CPL dans le réseau CPL.

⊕

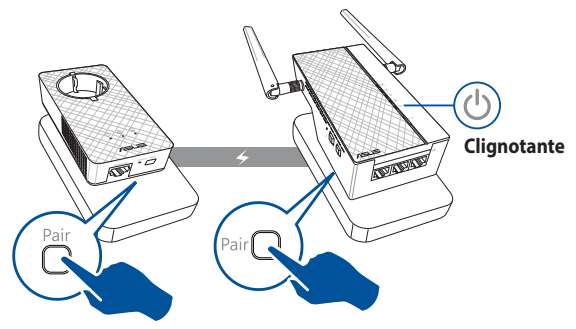

2. Appuyez sur le bouton d'appairage d'un autre extenseur ou d'un autre adaptateur. Attendez que la LED CPL s'allume, indiquant que l'appairage est réussi.

⊕

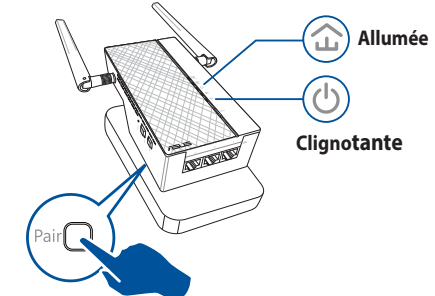

## **Configurer les paramètres sans fil de votre PL-AC56**

Vous pouvez configurer les paramètres sans fil de votre PL-AC56 via sa fonction Wi-Fi Clone (Clonage Wi-Fi) ou son interface Web.

#### **Configurer via le clonage Wi-Fi**

Utilisez le nom de réseau sans fil et le mot de passe de votre routeur pour configurer les paramètres de votre PL-AC56.

- 1. Placez votre PL-AC56 à côté de votre routeur et allumez les deux appareils.
- 2. Appuyez sur le bouton WPS de votre routeur.

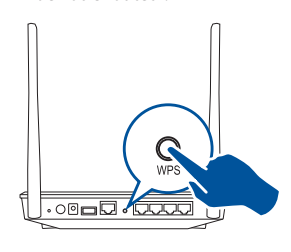

3. Appuyez sur le bouton de clonage de votre PL-AC56.

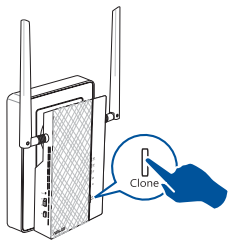

4. Votre PL-AC56 et votre routeur ont désormais le même nom de réseau sans fil et le même mot de passe.

**REMARQUE :** Si le clonage Wi-Fi réussit, déplacez votre PL-AC56 vers votre emplacement préféré. S'il échoue, suivez les étapes dans **Configurer via l'interface Web**.

**Français**

⊕

⊕

۰

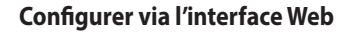

1. Configurez votre PL-AC56 via une connexion filaire ou sans fil. Pour des informations détaillées, consultez la section **Configurer votre PL-AC56.**

⊕

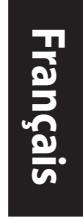

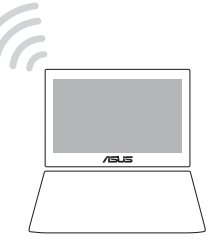

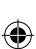

- 2. Rendez-vous sur le site **http://ap.asus.com**
- 3. Utilisez **admin** comme nom d'utilisateur et mot de passe.

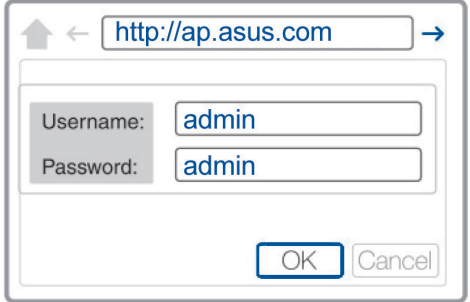

4. Allez dans **Sans fil**> **Général** et définissez le SSID (nom de réseau) et le mot de passe.

⊕

5. Une fois terminé, cliquez sur **Appliquer**.

# **Foire aux questions (FAQ)**

#### **Q1 : Comment réinitialiser mon PL-AC56 ?**

Lorsque le PL-AC56 est allumé, utilisez une pointe pour appuyer et maintenir enfoncé le bouton de réinitialisation jusqu'à ce que la LED Wi-Fi commence à clignoter. Lorsque la LED d'alimentation devient verte et que la LED Wi-Fi est allumée, le processus de réinitialisation est terminé.

#### **Q2 : Mes appareils ne peuvent pas se connecter à Internet.**

- Vérifiez votre connexion Internet.
- Assurez-vous que la LED CPL est allumée sur tous vos périphériques CPL du réseau. Si ce n'est pas le cas, essayez d'appairer à nouveau les appareils.
- Assurez-vous que tous vos appareils sont sur le même réseau.
- Assurez-vous que tous les extenseurs et tous les adaptateurs sont sur le même circuit électrique.

#### **Q3 : Mon PL-AC56 appairé avec succès ne fonctionne pas après l'avoir déplacé vers un nouvel emplacement.**

- Essayez d'appairer à nouveau votre extenseur avec votre adaptateur. Pour des informations détaillées, consultez la section **Appairer des appareils avec le bouton d'appairage**.
- Vérifiez les interférences potentielles pouvant être trop proches de vos extenseurs ou de vos adaptateurs, telles que les climatisations, les lave-linges et autres équipements électriques.
- Assurez-vous que tous vos appareils sont sur le même réseau.
- Assurez-vous que tous les extenseurs et tous les adaptateurs sont sur le même circuit électrique.

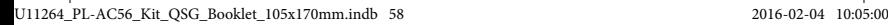

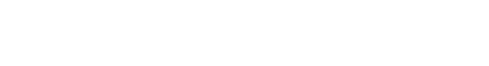

## **Pakkauksen sisältö**

- ☑ PL-AC56 Wireless-AC1200 Wi-Fi PowerLine x 1
- PL-E56P Homeplug AV 1200 Mbps PowerLine-verk-☑ kolaite x 1

 $\bigoplus$ 

- ☑ Ethernet (LAN) -kaapeli x 2
- ☑ Pikaopas x 1
- ☑ Takuukortti x 1

**HUOMAUTUS:** Jos jokin nimikkeistä on vahingoittunut tai puuttuu, ota yhteys jälleenmyyjään.

## **Katsaus**

⊕

### **PL-AC56 Wireless-AC1200 Wi-Fi PowerLine**

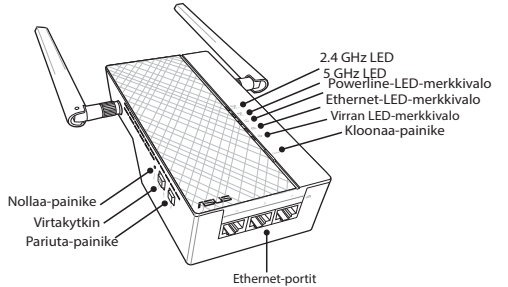

## **PL-E56P Homeplug AV 1200 Mbps PowerLine -sovitin**

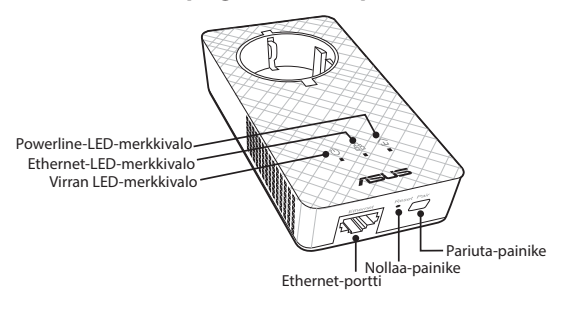

۰

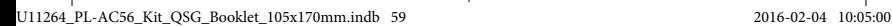

**Suomi**

**Suomi**

 $\bigoplus$ 

# **LED-merkkivalot ja painikkeet**

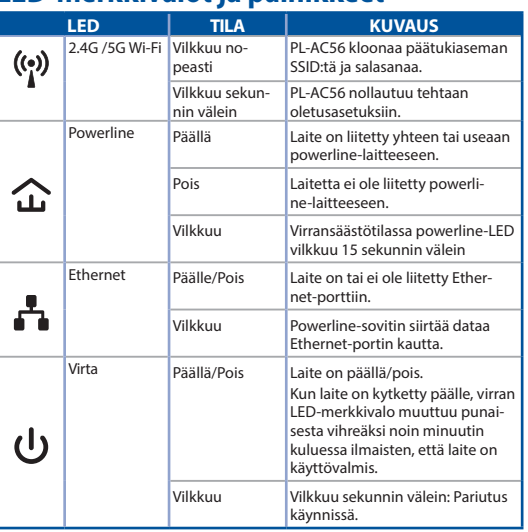

 $\bigoplus$ 

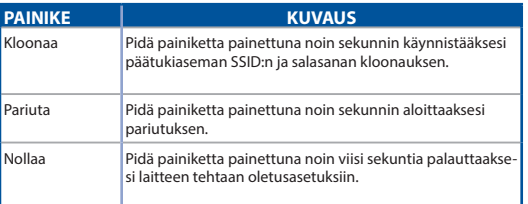

 $\bigoplus$ 

 $\bigoplus$ 

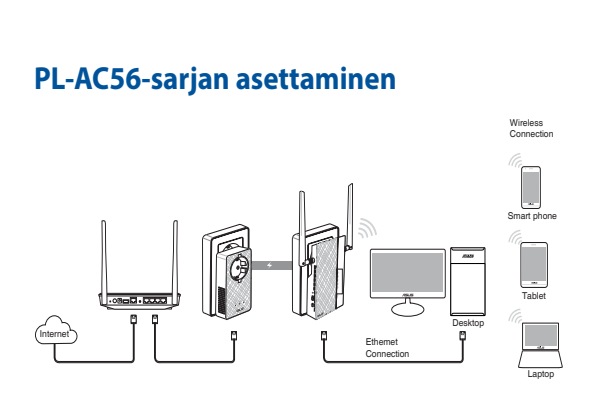

**Suomi**

⊕

- 1. Käytä toimitukseen kuuluvaa Ethernet/verkkokaapelia PL-E56P:n liittämiseen verkkosi reitittimeen tai kytkimeen. Liitä PL-E56Pseinäpistorasiaan.
- 2. Liitä PL-AC56 samassa virtapiirissä sijaitsevaan seinäpistorasiaan. Odota, kunnes virran LED-merkkivalo muuttuu vihreäksi ilmaisten, että PL-AC56 on käynnistynyt.
- 3. Odota, kunnes powerline-LED-merkkivalo muuttuu vihreäksi ilmaisten, että PL-AC56:sta yhdistäminen powerlinella PL-E56P:een on onnistunut.
- 4. Liitä laitteesi PL-AC56:sta langallisella tai langattomalla yhteydellä.
- 5. Wi-Fi:n SSID ja salasana on painettu PL-AC56:sta Wi-Fitietotarraan.

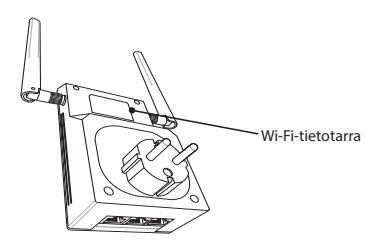

⊕

61

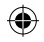

# **Suojauspariutus**

#### **Suojatun powerline-verkon luominen**

- 1. Paina PL-E56P:sta Pariuta/ Nollaa-painiketta
- 2. Paina PL-AC56:sta Pariutapainiketta. Odota, kunnes powerline-LED-merkkivalo syttyy ilmaisten, että suojattu powerline-verkko on luotu.

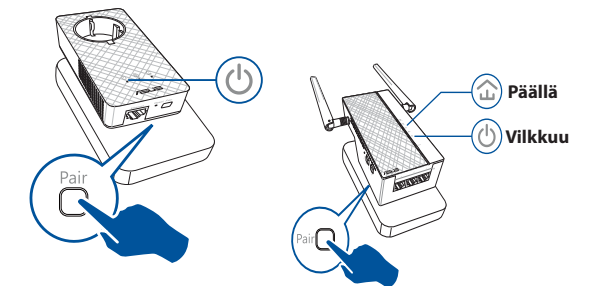

## **Suojatun powerline-verkon liittäminen**

1. Paina powerline-verkossa olevan powerline-laitteen Pariutapainiketta.

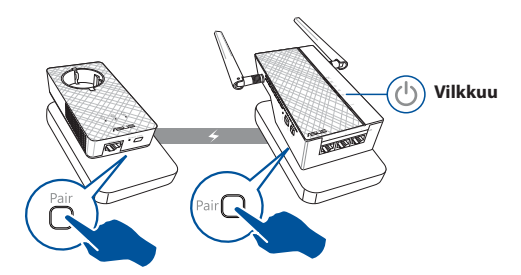

 $\bigoplus$ 

62

2. Paina Pariuta-painiketta toisessa laajentimessa tai sovittimessa. Odota, kunnes powerline-LED-merkkivalo syttyy ilmaisten, että pariutus on onnistunut.

⊕

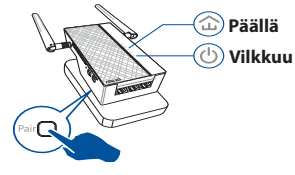

**Suomi**

⊕

## **PL-AC56:sta langattomien asetusten määrittäminen**

Voit määrittää PL-AC56:sta langattomat asetukset sen Wi-Fikloonaustoiminnolla tai web-käyttöliittymällä.

#### **Määrittäminen Wi-Fi-kloonauksella**

Käytä reitittimen langattoman verkon nimeä ja salasanaa PL-AC56:sta asetusten määrittämiseen.

- 1. Aseta PL-AC56 reitittimen viereen ja kytke molemman laitteet päälle.
- 3. Paina PL-AC56:sta Kloonaa-painiketta.
- 2. Paina reitittimen WPSpainiketta.

⊕

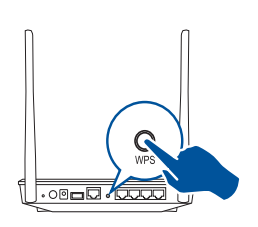

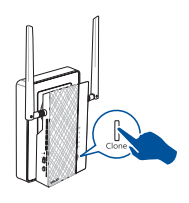

4. PL-AC56:lla ja reitittimelläsi on nyt sama langattoman verkon nimi ja salasana.

**HUOMAUTUS:** Jos Wi-Fi-kloonaus onnistuu, siirrä PL-AC56 haluamaasi sijaintiin. Jos se epäonnistuu, toimi **Määrittäminen web-käyttöliittymällä** -osan ohjeiden mukaisesti.

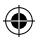

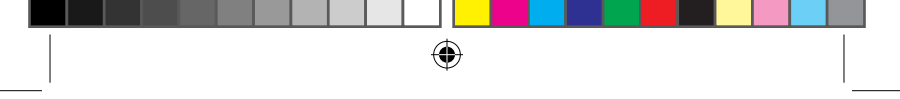

**Suomi**

⊕

#### **Määrittäminen web-käyttöliittymällä**

1. Aseta PL-AC56 langallisella tai langattomalla yhteydellä. Katso lisätietoja osasta **PL-AC56:sta asettaminen**.

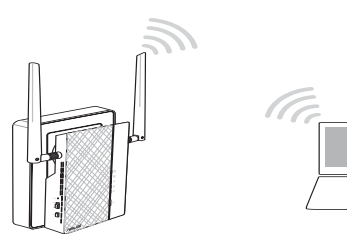

- 2. Siirry osoitteeseen **http://ap.asus.com**
- 3. Käytä "**admin**"-sanaa sekä käyttäjätunnuksena että salasanana.

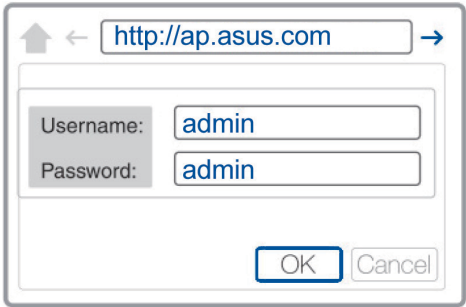

- 4. Siirry kohtaan **Wireless (Langaton)** > **General (Yleinen)** ja aseta SSID (verkkonimi) ja salasana.
- 5. Kun olet valmis, napsauta **Apply (Käytä)**.

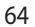

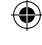

#### **K1: Kuinka PL-AC56 nollataan?**

Pidä PL-AC56 päälle kytkettynä suoristetulla paperiliittimellä Nollaus-painiketta painettuna, kunnes Wi-Fi-LED-merkkivalo alkaa vilkkua. Kun virran LED-merkkivalo muuttuu vihreäksi ja Wi-Fi-LED-merkkivalo palaa, nollaus on valmis.

#### **K2: Laitteeni eivät pysty muodostamaan yhteyttä internetiin.**

- Tarkista internet-yhteys.
- Varmista, että powerline-LED-merkkivalo syttyy kaikissa verkon powerline-laitteissa. Jos eivät, kokeile laitteiden pariuttamista uudelleen.
- Varmista, että kaikki laitteesi ovat samassa verkossa.
- Varmista, että kaikki laajentimet ja sovittimet ovat samassa virtapiirissä.

#### **K3: Pariutettu PL-AC56-laitteeni ei toimi, kun siirrän sen uuteen sijaintiin.**

- Kokeile laajentimen pariuttamista sovittimen kanssa uudelleen. Katso lisätietoja **Laitteiden pariuttaminen Pariuta-painikkeella**.
- Tarkista kaikki mahdolliset häiriöt, jotka voivat olla liian lähellä laajentimia tai sovittimia, kuten ilmastointilaitteet, pesukoneet ja muut sähkölaitteet.
- Varmista, että kaikki laitteesi ovat samassa verkossa.
- Varmista, että kaikki laajentimet ja sovittimet ovat samassa virtapiirissä.

₩

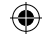

**Suomi**

## **Verpackungsinhalt**

☑ PL-AC56 Wireless-AC1200 WLAN PowerLine x 1

М PL-E56P Homeplug AV 1200 Mb/s PowerLine Adapter x 1

⊕

- Ethernet (LAN)-Kabel x 2 ☑
- Kurzanleitung x 1 ☑
- Garantiekarte x1 ☑

**Deutsc** 

⊕

**HINWEIS:** Falls ein Teil fehlt oder beschädigt ist, kontaktieren Sie bitte umgehend Ihren Händler.

# **Auf einen Blick**

#### **PL-AC56 Wireless-AC1200 WLAN PowerLine**

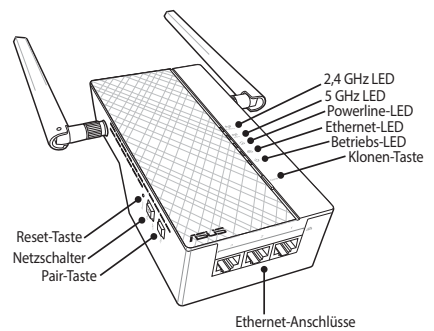

## **PL-E56P Homeplug AV 1200 Mb/s PowerLine Adapter**

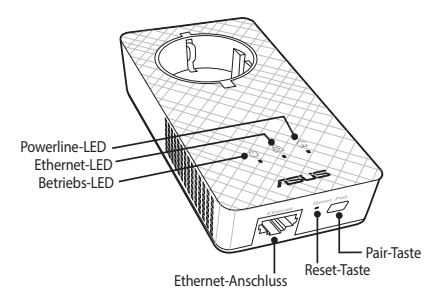

66

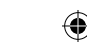

# **LEDs und Tasten**

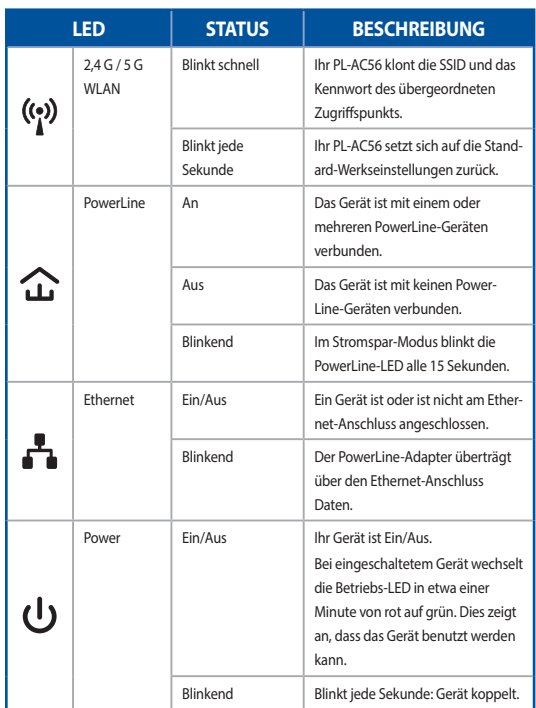

 $\bigoplus$ 

# **Deutsch**

**TASTE BESCHREIBUNG** Klonen | Drücken und halten Sie die Taste für etwa eine Sekunde, um die SSID und das Kennwort des übergeordneten Zugriffspunkts zu klonen. Koppeln Drücken und halten Sie die Taste für etwa eine Sekunde, um den Kopplungsvorgang zu beginnen. Zurücksetzen Drücken und halten Sie die Taste für etwa fünf Sekunden, um Ihr Gerät auf die Standard-Werkseinstellungen zurückzusetzen.

⊕

⊕

67

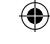

## **Einrichten Ihres PL-AC56 Kits**

**Deutsch**

⊕

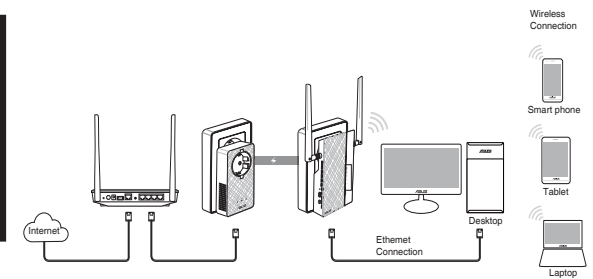

⊕

- 1. Verwenden Sie das mitgelieferte Ethernet-/Netzwerkkabel, um Ihren PL-E56P mit Ihrem Netzwerkrouter oder Switch zu verbinden. Stecken Sie Ihr PL-E56P in eine Steckdose.
- 2. Stecken Sie Ihr PL-AC56 in eine Steckdose, die sich im gleichen Stromkreis befindet. Warten Sie, bis die Betriebs-LED grün wird. Dies zeigt an, dass Ihr PL-AC56 den Startvorgang beendet hat.
- 3. Warten Sie, bis die PowerLine-LED grün wird. Dies zeigt an, dass sich Ihr PL-AC56 erfolgreich über PowerLine mit Ihrem PL-E56P verbunden hat.
- 4. Verbinden Sie Ihr Gerät mit Ihrem PL-AC56 über eine Kabelverbindung oder drahtlose Verbindung.
- 5. Die WLAN-SSID und das Kennwort sind auf dem WLAN-Informationsaufkleber auf Ihrem PL-AC56 abgedruckt.

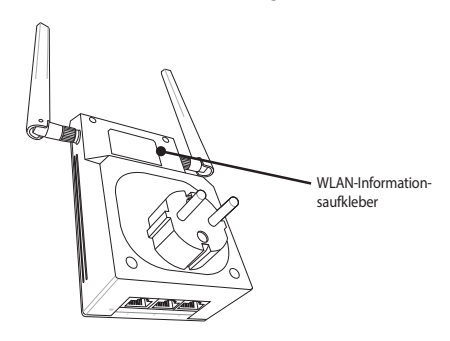

⊕

68

## **Sicheres Koppeln**

#### **Erstellen eines sicheren PowerLine-Netzwerks**

⊕

1. Drücken Sie die Koppeln-Taste auf Ihrem PL-E56P.

Pai

⊕

2. Drücken Sie die Koppeln-Taste auf Ihrem PL-AC56. Warten Sie, bis die PowerLine-LED aufleuchtet. Dies zeigt an, dass ein sicheres PowerLine-Netzwerk erstellt worden ist.

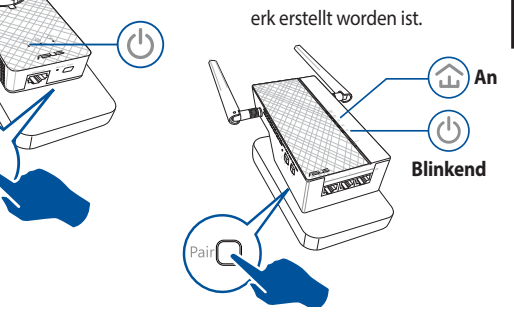

⊕

**Deutsch**

## **Einem sicheren PowerLine-Netzwerk beitreten**

1. Drücken Sie die Koppeln-Taste auf einem PowerLine-Gerät im PowerLine-Netzwerk.

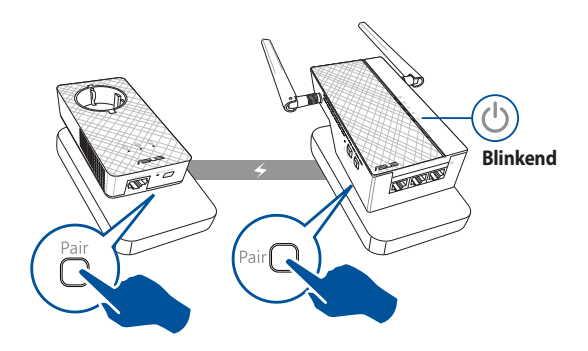

⊕

69

2. Drücken Sie die Koppeln-Taste auf einem weiteren Extender oder Adapter. Warten Sie, bis die PowerLine-LED aufleuchtet. Dies zeigt an, dass die Kopplung erfolgreich ist.

⊕

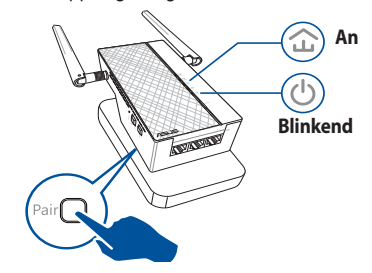

## **Einrichten der WLAN-Einstellungen Ihres PL-AC56**

Sie können die WLAN-Einstellungen Ihres PL-AC56 über die WLAN-Klonfunktion oder über die Web-Benutzeroberfläche einrichten.

## **Einrichten über die WLAN-Klonfunktion**

Verwenden Sie den WLAN-Netzwerknamen und das Kennwort Ihres Routers, um Ihre PL-AC56-Einstellungen zu konfigurieren.

1. Platzieren Sie Ihr PL-AC56 in der Nähe Ihres Routers und schalten beide Geräte ein.

**Deutsch**

⊕

2. Drücken Sie die WPS-Taste auf Ihrem Router.

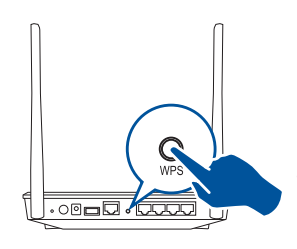

3. Drücken Sie die Klonen-Taste auf Ihrem PL-AC56.

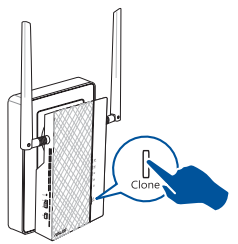

4. Ihr PL-AC56 und Ihr Router haben nun den selben WLAN-Netzwerknamen und das selbe Kennwort.

**HINWEIS:** Wenn der WLAN-Klonvorgang erfolgreich war, platzieren Sie Ihr PL-AC56 an einem Ort Ihrer Wahl. Wenn der Vorgang fehlschlägt, führen Sie die Schritte unter **Configuring via the web interface (Einrichten über die Web-Benutzeroberfläche)** aus.

۰

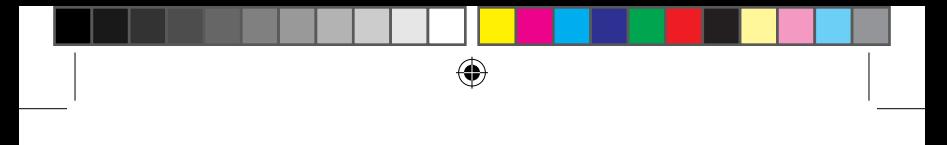

### **Einrichten über die Web-Benutzeroberfläche**

1. Richten Sie Ihr PL-AC56 über eine Kabelverbindung oder drahtlose Verbindung ein. Einzelheiten finden Sie im Abschnitt **Einrichten Ihres PL-AC56**.

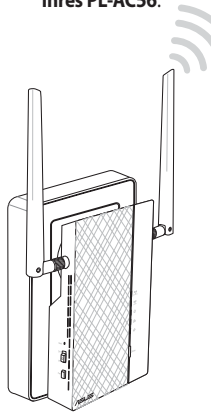

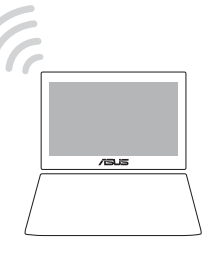

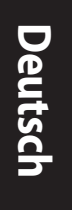

⊕

2. Besuchen Sie http://ap.asus.com

⊕

3. Verwenden Sie **admin** sowohl als Benutzernamen als auch als Kennwort.

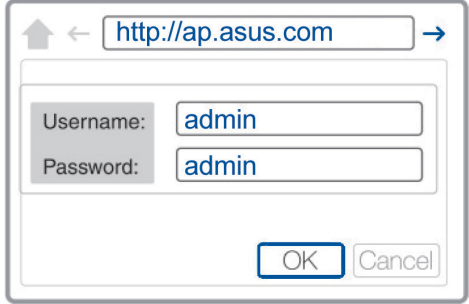

4. Gehen Sie zu **WLAN** > **Allgemein** und bestimmen die SSID (Netzwerkname) und das Kennwort.

⊕

5. Klicken Sie zum Abschluss auf **Übernehmen**.

# **Häufig gestellte Fragen (FAQs)**

#### **Q1: Wie kann ich mein PL-AC56 zurücksetzen?**

Drücken Sie an Ihrem eingeschalteten PL-AC56 mit einer Nadel auf die Reset-Taste und halten so lange gedrückt, bis die WLAN-LED zu blinken beginnt. Wenn die Betriebs-LED grün wird und die WLAN-LED an ist, ist der Reset-Vorgang abgeschlossen.

#### **Q2: Meine Geräte können sich nicht mit dem Internet verbinden.**

- Überprüfen Sie Ihre Internetverbindung.
- Vergewissern Sie sich, dass die PowerLine-LED an allen Ihren PowerLine-Geräten im Netzwerk aufleuchtet. Falls nicht, versuchen Sie noch einmal, die Geräte zu koppeln.
- Vergewissern Sie sich, dass alle Ihre Geräte in demselben Netzwerk sind.
- Stellen Sie sicher, dass alle Extender und Adapter in demselben elektrischen Stromkreis sind.

#### **Q3: Mein erfolgreich gekoppeltes PL-AC56 funktioniert nicht mehr, nachdem ich es an einem anderen Ort platziert habe.**

- Versuchen Sie noch einmal, Ihren Extender mit Ihrem Adapter zu koppeln. Mehr dazu erfahren Sie unter **Pairing devices via the Pair button (Geräte über die Koppeln-Taste koppeln)**.
- Suchen Sie nach möglichen Interferenzquellen, die zu nah an Ihren Extendern oder Adaptern sein könnten, wie Klimaanlagen, Waschmaschinen und andere elektrische Geräte.
- Vergewissern Sie sich, dass alle Ihre Geräte in demselben Netzwerk sind.
- Stellen Sie sicher, dass alle Extender und Adapter in demselben elektrischen Stromkreis sind.
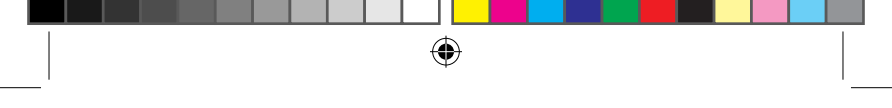

#### **Περιεχόμενα συσκευασίας**

- PL-AC56 Wireless-AC1200 Wi-Fi PowerLine x 1 ☑
- Προσαρμογέας PL-E56P Homeplug AV 1200Mbps ☑
- PowerLine x 1
- Καλώδιο Ethernet (LAN) x 2 ☑
- Εγχειρίδιο Γρήγορης Εκκίνησης x 1 ☑
- Κάρτα εγγύησης x 1 ☑

**ΣΗΜΕΙΩΣΗ:** Εάν απουσιάζει ή εμφανίζει βλάβη οποιοδήποτε από τα στοιχεία, επικοινωνήστε με το κατάστημα λιανικής πώλησης.

### **Μια γρήγορη ματιά PL-AC56 Wireless-AC1200 Wi-Fi PowerLine**

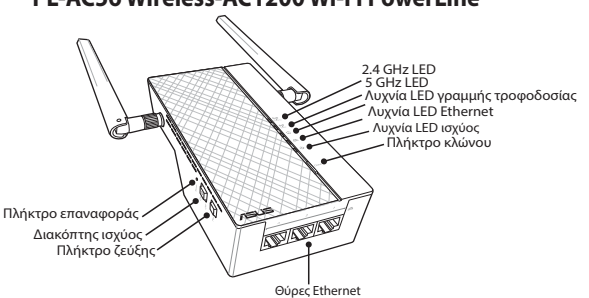

#### **Προσαρμογέας PL-E56P Homeplug AV 1200Mbps PowerLine**

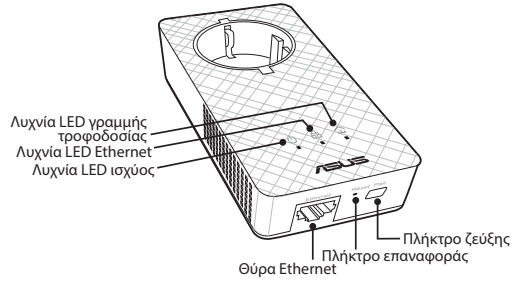

⊕

**Ελληνικά**

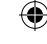

**Ελληνικά**

 $\bigoplus$ 

# **Λυχνίες LED και πλήκτρα**

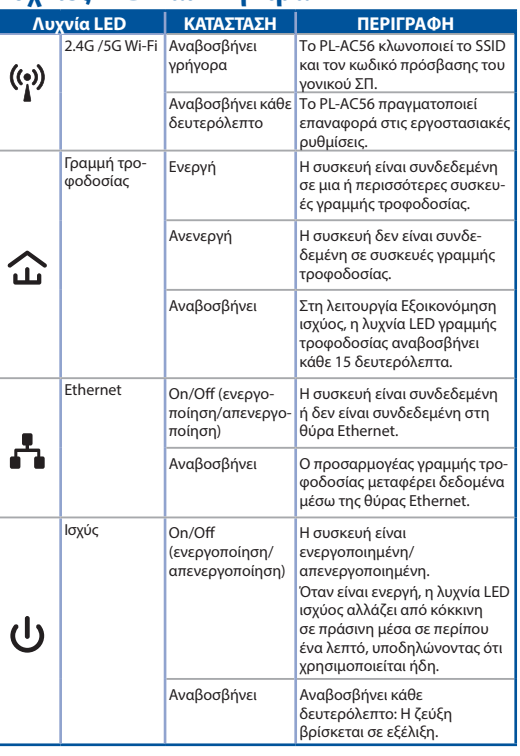

 $\bigoplus$ 

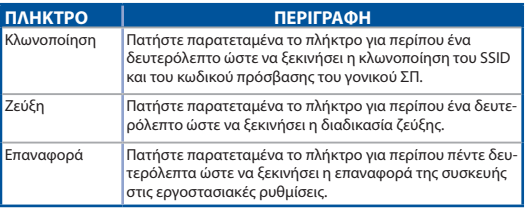

|<br>U11264\_PL-AC56\_Kit\_QSG\_Booklet\_105x170mm.indb 74 2016-02-04 10:05:03

 $\bigoplus$ 

 $\bigoplus$ 

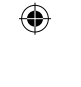

## **Προετοιμασία του PL-AC56 Kit**

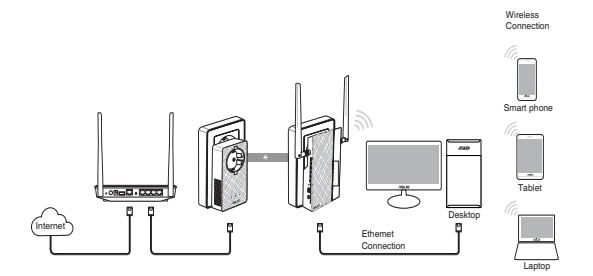

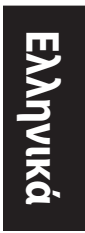

⊕

- 1. Χρησιμοποιήστε το παρεχόμενο καλώδιο Ethernet/δικτύου για να συνδέσετε το PL-E56P στο δρομολογητή ή στο διακόπτη του δικτύου σας. Συνδέστε το PL-E56P σε επιτοίχια πρίζα.
- 2. Συνδέστε το PL-AC56 σε επιτοίχια πρίζα η οποία βρίσκεται στο ίδιο κύκλωμα. Περιμένετε μέχρι η λυχνία LED ισχύος να ανάψει πράσινη, υποδηλώνοντας ότι το PL-AC56 έχει ολοκληρώσει τη φόρτωση.
- 3. Περιμένετε μέχρι η λυχνία LED της γραμμής τροφοδοσίας να ανάψει πράσινη, υποδηλώνοντας ότι το PL-AC56 έχει συνδεθεί επιτυχώς στο PL-E56P μέσω της γραμμής τροφοδοσίας.
- 4. Συνδέστε τη συσκευή σας στο PL-AC56 μέσω ενσύρματης ή ασύρματης σύνδεσης.
- 5. Το Wi-Fi SSID και ο Κωδικός πρόσβασης αναγράφονται στο αυτοκόλλητο πληροφοριών Wi-Fi στο PL-AC56.

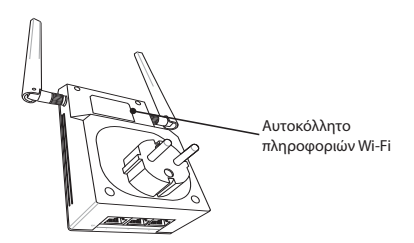

⊕

75

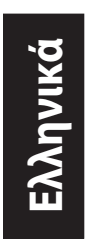

### **Ζεύξη ασφαλείας Δημιουργία ασφαλούς δικτύου γραμμής τροφοδοσίας**

⊕

1. Πατήστε το πλήκτρο Ζεύξη/επαναφορά στο PL-E56P.

Pai

2. Πατήστε το πλήκτρο Ζεύξη στο PL-AC56. Περιμένετε μέχρι να ανάψει η λυχνία LED της γραμμής τροφοδοσίας, υποδηλώνοντας ότι έχει δημιουργηθεί ένα ασφαλές δίκτυο γραμμής τροφοδοσίας.

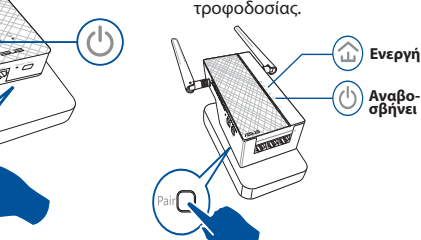

## **Σύνδεση σε ασφαλές δίκτυο γραμμής τροφοδοσίας**

1. Πατήστε το πλήκτρο Ζεύξη σε μια συσκευή γραμμής τροφοδοσίας στο δίκτυο γραμμής τροφοδοσίας.

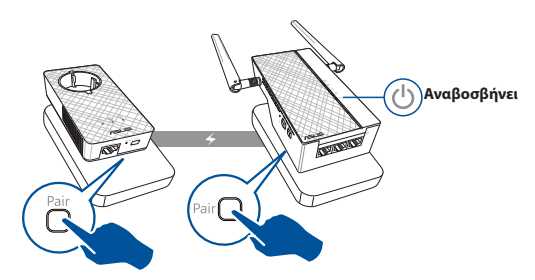

⊕

2. Πατήστε το πλήκτρο Ζεύξη σε μια άλλη συσκευή επέκτασης ή προσαρμογέα. Περιμένετε μέχρι να ανάψει η λυχνία LED της γραμμής τροφοδοσίας, υποδηλώνοντας ότι η ζεύξη είναι επιτυχημένη.

⊕

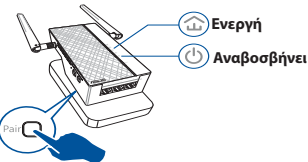

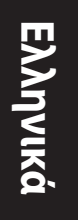

⊕

### **Διαμόρφωση των ασύρματων ρυθμίσεων του PL-AC56**

Μπορείτε να διαμορφώσετε τις ασύρματες ρυθμίσεις του PL-AC56 μέσω της λειτουργίας Κλωνοποίηση Wi-Fi ή μέσω της διαδικτυακής διεπαφής.

#### **Διαμόρφωση μέσω της Κλωνοποίησης Wi-Fi**

Χρησιμοποιήστε το όνομα και τον κωδικό πρόσβασης του ασύρματου δικτύου του δρομολογητή για να διαμορφώσετε τις ρυθμίσεις του PL-AC56.

1. Τοποθετήστε το PL-AC56 δίπλα στο δρομολογητή και ενεργοποιήστε και τις δυο συσκευές.

⊕

- 3. Πατήστε το πλήκτρο Κλωνοποίηση στο PL-AC56.
- 2. Πατήστε το πλήκτρο WPS στο δρομολογητή σας.

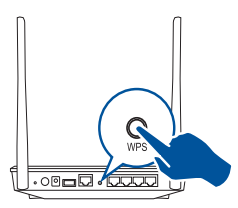

- 
- 4. Το PL-AC56 και ο δρομολογητής σας έχουν πλέον το ίδιο όνομα ασύρματου δικτύου και κωδικό πρόσβασης.

**ΣΗΜΕΙΩΣΗ:** Σε περίπτωση επιτυχίας της Κλωνοποίησης Wi-Fi, μετακινήστε το PL-AC56 στην επιθυμητή θέση. Σε περίπτωση αποτυχίας, ακολουθήστε τα βήματα στη **Configuring via the web interface (Διαμόρφωση μέσω της διαδικτυακής διεπαφής)**.

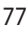

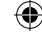

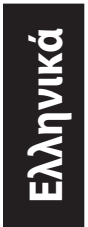

### **Διαμόρφωση μέσω της διαδικτυακής διεπαφής**

⊕

1. Ρυθμίστε το PL-AC56 μέσω ενσύρματης ή ασύρματης σύνδεσης. Για λεπτομέρειες, ανατρέξτε στην ενότητα **Ρυθμίστε το PL-AC56**.

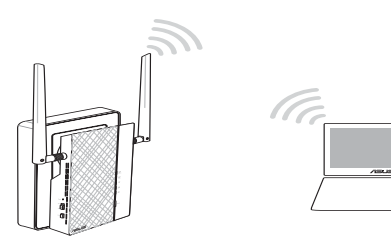

- 2. Μεταβείτε στη διεύθυνση **http://ap.asus.com**
- 3. Χρησιμοποιήστε το **admin** ως όνομα χρήστη και κωδικό πρόσβασης.

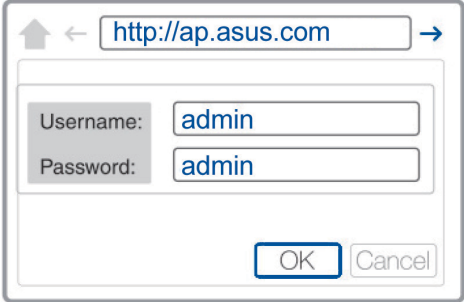

4. Μεταβείτε στο **Wireless (Ασύρματο) > General (Γενικά)** και ρυθμίστε το SSID (όνομα δικτύου) και τον κωδικό πρόσβασης.

⊕

5. Όταν τελειώσετε, κάντε κλικ στο **Apply (Εφαρμογή)**.

# **Συχνές ερωτήσεις (Σ.Ε.)**

#### **Ε1: Πώς μπορώ να επαναφέρω το PL-AC56;**

Με το PL-AC56 ενεργοποιημένο, χρησιμοποιήστε μια ακίδα για να πατήσετε παρατεταμένα το πλήκτρο Επαναφορά, μέχρι να αρχίσει να αναβοσβήνει η λυχνία LED Wi-Fi. Όταν η λυχνία LED ισχύος γίνει πράσινη και ανάψει η λυχνία LED Wi-Fi, η διαδικασία επαναφοράς έχει ολοκληρωθεί.

#### **Ε2: Η συσκευή μου δεν μπορεί να συνδεθεί στο διαδίκτυο.**

- Ελέγξτε τη σύνδεσή σας στο διαδίκτυο.
- Βεβαιωθείτε ότι η λυχνία LED της γραμμής τροφοδοσίας ανάβει σε όλες τις συσκευές γραμμής τροφοδοσίας του δικτύου. Σε αντίθετη περίπτωση, δοκιμάστε εκ νέου ζεύξη των συσκευών.
- Βεβαιωθείτε πως όλες οι συσκευές σας βρίσκονται στο ίδιο δίκτυο.
- Βεβαιωθείτε πως όλες οι συσκευές επέκτασης και οι προσαρμογείς βρίσκονται στο ίδιο ηλεκτρικό κύκλωμα.

#### **Ε3: Το PL-AC56 που έχω συνδέσει επιτυχώς δεν λειτουργεί από τη στιγμή που το μετακίνησα σε νέα θέση.**

- Δοκιμάστε ξανά να πραγματοποιήσετε ζεύξη στη συσκευή επέκτασής σας με τον προσαρμογέα. Για λεπτομέρειες, ανατρέξτε στο **Pairing devices via the Pair button (Ζεύξη συσκευών μέσω του πλήκτρου Ζεύξης)**.
- Ελέγξτε για πιθανές παρεμβολές οι οποίες ενδέχεται να βρίσκονται πολύ κοντά στις συσκευές επέκτασης ή στους προσαρμογείς σας, όπως κλιματιστικά, πλυντήρια και άλλες ηλεκτρικές συσκευές.
- Βεβαιωθείτε πως όλες οι συσκευές σας βρίσκονται στο ίδιο δίκτυο.
- Βεβαιωθείτε πως όλες οι συσκευές επέκτασης και οι προσαρμογείς βρίσκονται στο ίδιο ηλεκτρικό κύκλωμα.

€

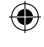

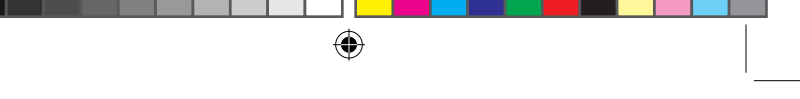

### **A csomag tartalma**

- 1 db PL-AC56 Wireless-AC1200 Wi-Fi PowerLine ☑
	- 1 db PL-E56P HomePlug AV PowerLine adapter (1200
- ☑ Mbps)
- ☑ 2 db Ethernet- (LAN) kábel
- ☑ 1 db Gyors üzembe helyezési útmutató
- ☑ 1 db garanciakártya

**MEGJEGYZÉS:** Amennyiben a tételek közül bármelyik sérült vagy hiányzik, lépjen kapcsolatba a forgalmazóval.

## **Gyors áttekintés**

## **PL-AC56 Wireless-AC1200 Wi-Fi PowerLine**

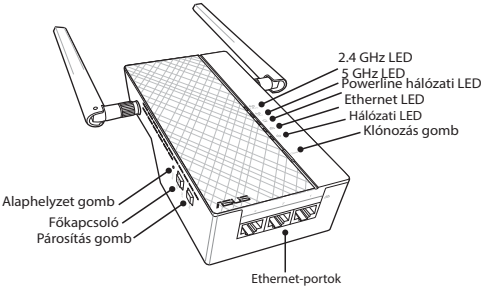

### **PL-E56P HomePlug AV PowerLine adapter (1200 Mbps)**

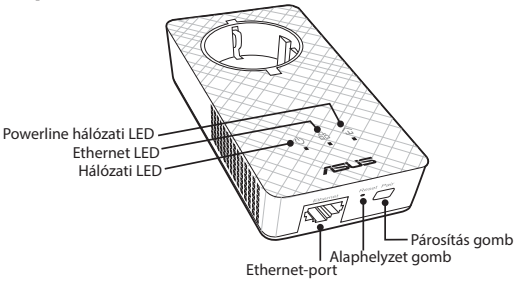

۰

80

## **LED-ek és gombok**

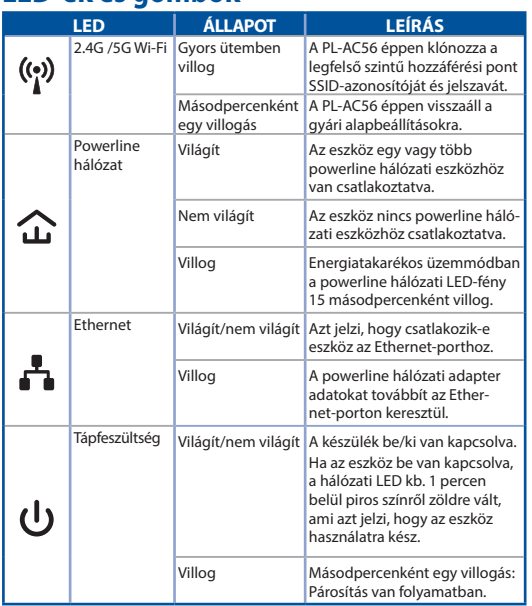

 $\bigoplus$ 

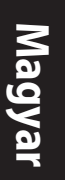

⊕

**GOMB LEÍRÁS** Tartsa lenyomva a gombot kb. 1 másodpercig a legfelső szintű hozzáférési pont SSID-azonosítójának és jelszavának klónozásához. Párosítás **Tartsa lenyomva a gombot kb. 1 másodpercig a párosítás** megkezdéséhez. Alaphelyzet | Tartsa megnyomva a gombot kb. 5 másodpercig. Ekkor a készülék visszaállítja a gyári alapértelmezett beállításokat.

81

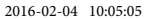

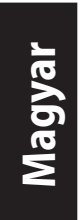

## **A PL-AC56 készlet beállítása**

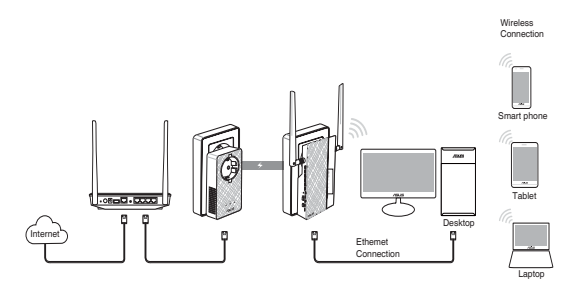

⊕

- 1. Csatlakoztassa a PL-E56P eszközt a hálózat routeréhez vagy kapcsolóegységéhez a mellékelt Ethernet-/hálózati kábel segítségével. Dugja be a PL-E56P csatlakozóját a konnektorba.
- 2. Dugja be a PL-AC56 csatlakozóját egy olyan konnektorba, amely ugyanazon az áramkörön van. Várjon, amíg a hálózati LED-fény zöld színnel kezd világítani, ami azt jelzi, hogy a PL-AC56 elindítása befejeződött.
- 3. Várjon, amíg a powerline hálózati LED-fény zöld színnel kezd világítani, ami azt jelzi, hogy a PL-AC56 megfelelően csatlakozott a PL-E56P eszközhöz a powerline hálózaton keresztül.
- 4. Csatlakoztassa az eszközt a PL-AC56-höz vezetékes vagy vezeték nélküli kapcsolaton keresztül.
- 5. A Wi-Fi-hálózat SSID-azonosítója és jelszava a PL-AC56 eszköz Wi-Fi-információs matricáján található.

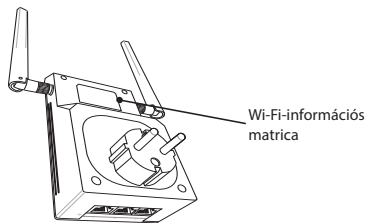

⊕

82

## **Biztonsági párosítás Biztonságos powerline hálózat létrehozása**

⊕

- 1. Nyomja meg a Párosítás/ Alaphelyzet gombot a PL-E56P eszközön.
- 2. Nyomja meg a Párosítás gombot a PL-AC56 eszközön. Várjon, amíg a powerline hálózati LED világítani kezd, ami azt jelzi, hogy létrejött egy biztonságos powerline hálózat.

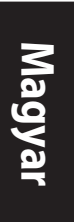

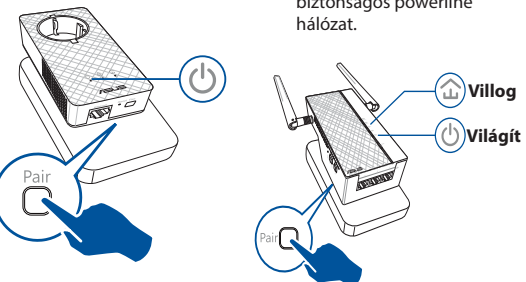

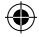

### **Csatlakozás biztonságos powerline hálózathoz**

1. Nyomja meg a Párosítás gombot a powerline hálózathoz csatlakozó powerline hálózati eszközök egyikén.

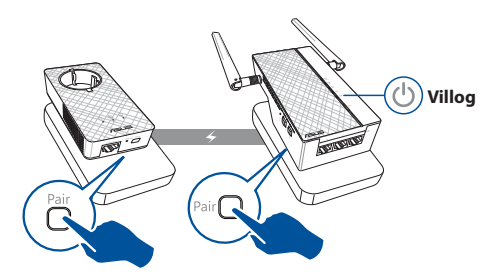

⊕

**Magyar**

⊕

2. Nyomja meg a Párosítás gombot egy másik hatótávolság-növelőn vagy adapteren. Várjon, amíg a powerline hálózati LED-fény világítani kezd, ami azt jelzi, hogy a párosítás sikerült.

⊕

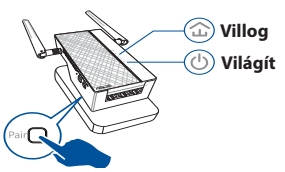

## **A PL-AC56 vezeték nélküli beállításainak konfigurálása**

A PL-AC56 vezeték nélküli beállításait a Wi-Fi-klónozási funkción vagy a webes felületen keresztül konfigurálhatja.

### **Konfigurálás Wi-Fi-klónozással**

Használja a router vezeték nélküli hálózati nevét és jelszavát a PL-AC56 beállításainak konfigurálásához.

- 1. Tegye a PL-AC56 eszközt a router mellé, és kapcsolja be mindkét eszközt.
- 2. Nyomja meg a WPS gombot a routeren.

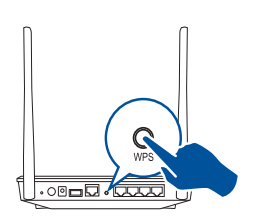

3. Nyomja meg a Klónozás gombot a PL-AC56 eszközön.

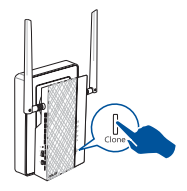

4. A PL-AC56 és a router ezután ugyanazt a vezeték nélküli hálózati nevet és jelszót fogja használni.

**MEGJEGYZÉS:** Ha a Wi-Fi-klónozás sikerült, tegye a kívánt helyre a PL-AC56 eszközt. Ha a klónozás nem sikerült, kövesse a **Configuring via the web interface (Konfigurálás a webes felületen keresztül)** című részben található lépéseket.

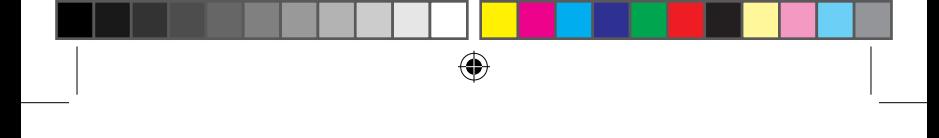

#### **Konfigurálás a webes felületen keresztül**

1. Állítsa be a PL-AC56 eszközt vezetékes vagy vezeték nélküli kapcsolaton keresztül. A részletes tudnivalókért tekintse meg **Setting up your PL-AC56 (A PL-AC56 eszköz beállítása)** című részt.

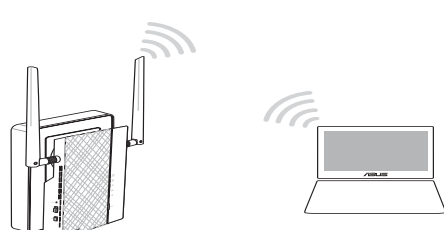

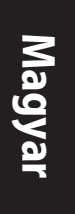

⊕

- 2. Nyissa meg a **http://ap.asus.com** weboldalt.
- 3. Adja meg felhasználónévként és jelszóként az **admin** értéket.

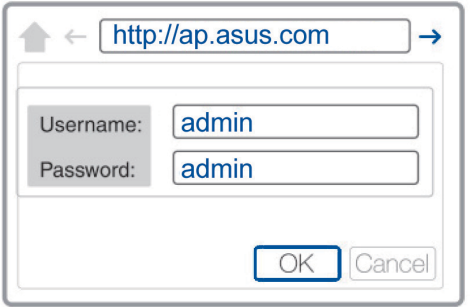

- 4. Válassza a **Wireless (Vezeték nélküli)** > **General (Általános)** elemet, és állítsa be az SSID-azonosítót (hálózatnevet) és a jelszót.
- 5. Ha végzett, kattintson az **Apply (Alkalmaz)** gombra.

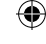

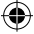

₩

# **Gyakran ismétlődő kérdések (GYIK)**

#### **1. kérdés: Hogyan lehet alaphelyzetbe állítani a PL-AC56 eszközt?**

Amikor a PL-AC56 be van kapcsolva, tartsa megnyomva az Alaphelyzet gombot egy tűvel, amíg a Wi-Fi LED-fénye villogni nem kezd. Az alaphelyzetbe állítás akkor fejeződött be, ha a hálózati LED zöld színnel világít, és a Wi-Fi LED-fénye is világít.

#### **2. kérdés: Az eszközök nem csatlakoznak az internethez.**

- Ellenőrizze az internetkapcsolatot.
- Győződjön meg arról, hogy a powerline hálózati LED a hálózaton lévő összes powerline eszközön világítani kezd. Ha nem, próbálja meg ismét párosítani az eszközöket.
- Győződjön meg arról, hogy az összes eszköz ugyanahhoz a hálózathoz csatlakozik.
- Győződjön meg arról, hogy az összes hatótávolság-növelő és adapter ugyanazon az elektromos áramkörön van.

#### **3. kérdés: A megfelelően működő PL-AC56 eszközöm nem működik, miután áttettem máshová.**

- Próbálja ismét párosítani a hatótávolság-növelőt az adapterrel. A részletes tudnivalókért tekintse meg az **Pairing devices via the Pair button (Eszközök párosítása a Párosítás gombbal)** című részt.
- Ellenőrizze, hogy nincsenek-e esetleges interferenciaforrások a hatótávolság-növelők vagy adapterek közelében (pl. légkondicionáló, mosógép vagy más elektromos berendezés).
- Győződjön meg arról, hogy az összes eszköz ugyanahhoz a hálózathoz csatlakozik.
- Győződjön meg arról, hogy az összes hatótávolság-növelő és adapter ugyanazon az elektromos áramkörön van.

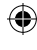

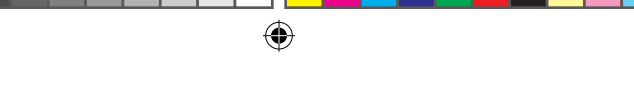

## **Contenuto della confezione**

- PL-AC56 Wireless-AC1200 WiFi PowerLine x 1 ☑
- Adattatore PowerLine PL-E56P Homeplug AV 1200Mbps x 1 ☑
- $\triangledown$ Cavo Ethernet (LAN) x 2
- ☑ Guida rapida x1
- Certificato di garanzia x1 М

**NOTA:** Contattate il vostro rivenditore nel caso in cui uno di questi articoli sia danneggiato o mancante.

## **Aspetto**

⊕

### **PL-AC56 Wireless-AC1200 WiFi PowerLine**

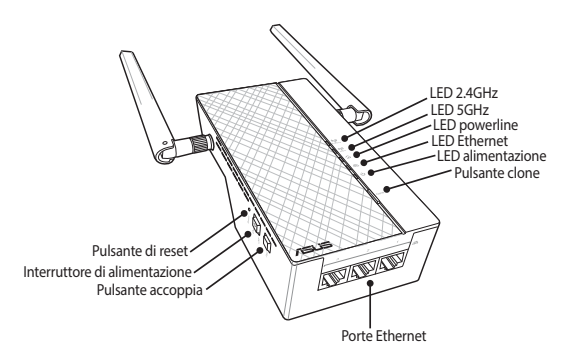

### **Adattatore PowerLine PL-E56P Homeplug AV 1200Mbps**

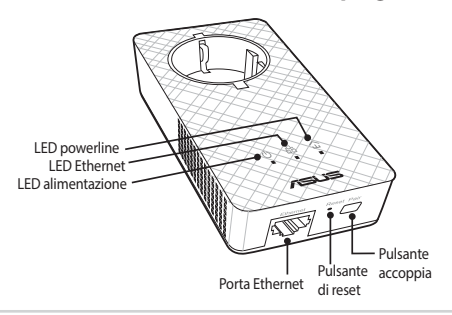

**Italiano**

 $\bigoplus$ 

**LED e pulsanti**

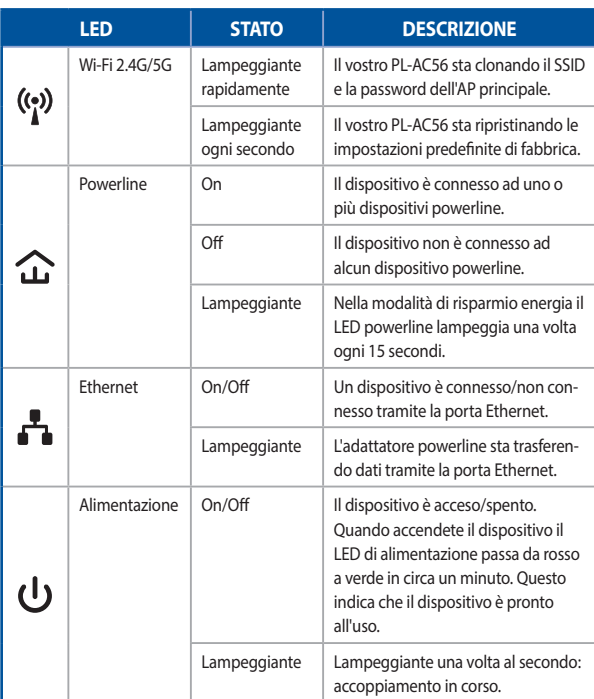

 $\bigoplus$ 

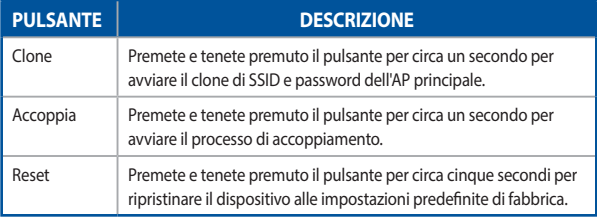

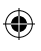

 $\bigoplus$ 

## **Installazione del kit PL-AC56**

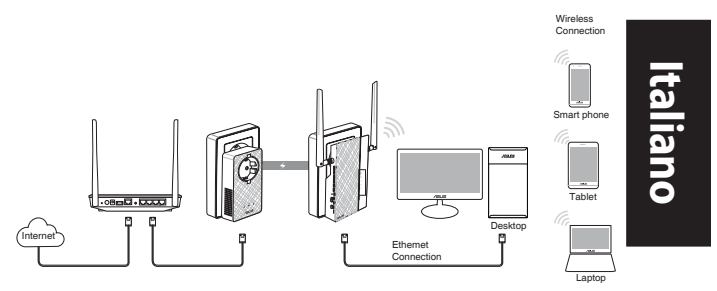

⊕

- 1. Usate il cavo Ethernet in dotazione per collegare il PL-E56P al vostro router/switch di rete. Collegate il PL-E56P ad una presa a muro.
- 2. Collegate il PL-AC56 ad un'altra presa a muro presente nello stesso circuito. Aspettate fino a quando il LED di alimentazione diventa verde, questo indica che il PL-AC56 è pronto all'uso.
- 3. Aspettate fino a quando il LED powerline si illumina di verde, questo indica che il PL-AC56 si è connesso correttamente al PL-E56P tramite la powerline.
- 4. Connettete il vostro dispositivo al PL-AC56 tramite connessione cablata o wireless.
- 5. Per conoscere il SSID Wi-Fi e la password potete fare riferimento all'adesivo presente sul PL-AC56.

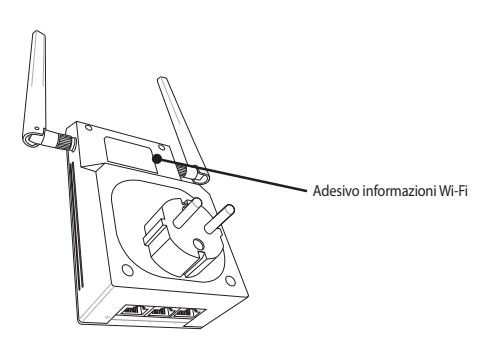

۰

⊕

## **Accoppiamento sicuro**

#### **Creare una rete powerline sicura**

1. Premete il pulsante Accoppia sul vostro PL-E56P.

**Italiano**

⊕

2. Premete il pulsante Accoppia sul vostro PL-AC56. Aspettate fino a quando si accende il LED powerline, questo indica che la rete powerline sicura è stata creata correttamente.

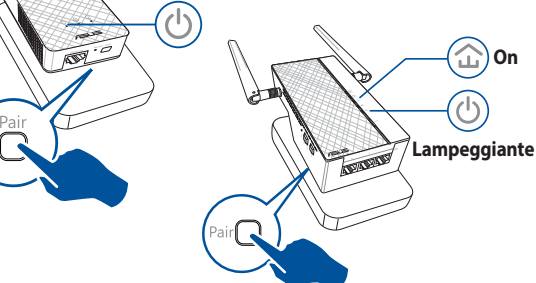

⊕

### **Accedere a una rete powerline sicura**

1. Premete il pulsante Accoppia su un dispositivo powerline per accedere alla rete powerline.

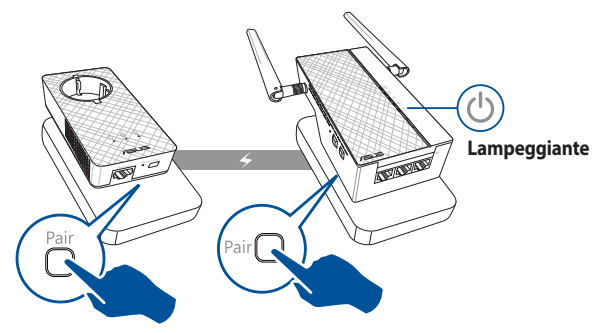

⊕

2. Premete il pulsante Accoppia su un altro extender o adattatore. Aspettate fino a quando il LED powerline si accende, questo indica che l'accoppiamento è avvenuto con successo.

⊕

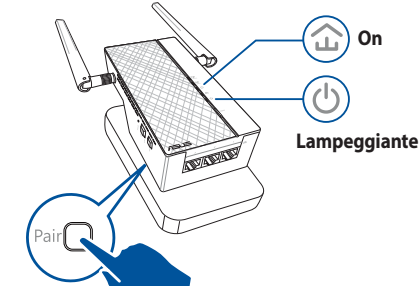

**Italiano**

⊕

## **Configurare le impostazioni wireless del PL-**

## **AC56**

⊕

Potete configurare le impostazioni wireless del PL-AC56 tramite la funzione clone Wi-Fi o tramite la sua interfaccia web.

### **Configurazione tramite clone Wi-Fi**

Usate il SSID e la password della rete del vostro router wireless per configurare le impostazioni del PL-AC56.

- 1. Posizionate il PL-AC56 vicino al vostro router e accendete entrambi i dispositivi.
- 2. Premete il pulsante WPS sul vostro router.

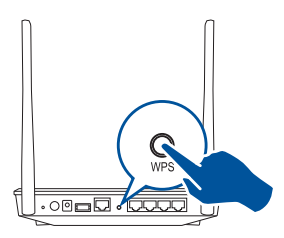

3. Premete il pulsante Clone sul vostro PL-AC56.

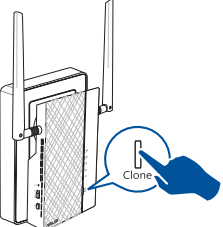

4. Il PL-AC56 e il router wireless dispongono ora dello stesso SSID e della stessa password.

**NOTA:** Quando il clone Wi-Fi è stato eseguito correttamente spostate il PL-AC56 nella vostra posizione preferita. In caso contrario fate riferimento alla sezione *Configurazione tramite interfaccia web*.

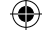

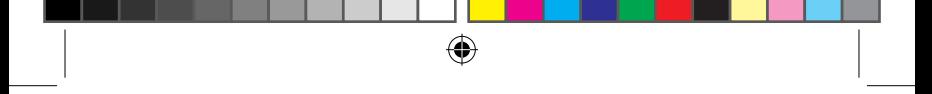

### **Configurazione tramite interfaccia web**

1. Configurate il vostro PL-AC56 tramite rete cablata o wireless. Per maggiori dettagli fate riferimento alla sezione *Installazione del PL-AC56*.

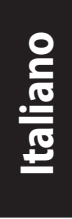

⊕

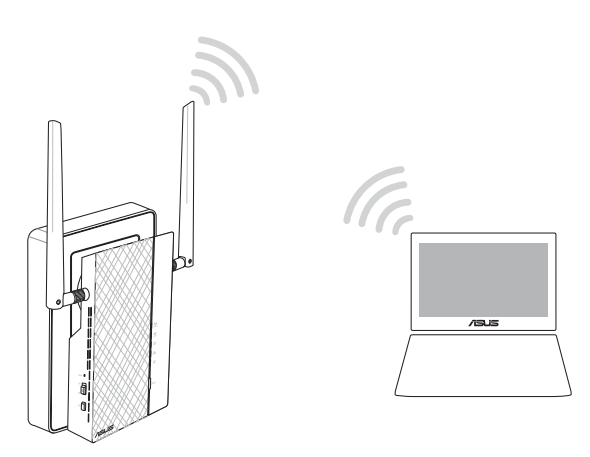

- 2. Nel vostro browser Internet inserite l'indirizzo http://ap.asus.com
- 3. Usate **admin** come nome utente e password.

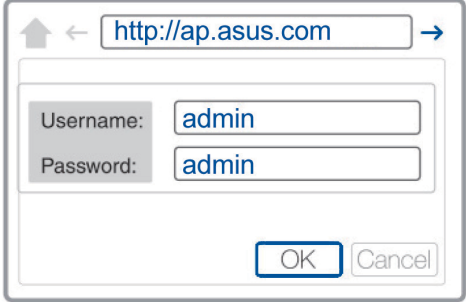

4. Andate su **Wireless** > **General** e impostate il SSID (nome rete) e la password.

⊕

5. Quando avete finito cliccate su **Apply (Applica)**.

#### **D1: Come posso resettare il mio PL-AC56?**

Quando il PL-AC56 è acceso usate un oggetto appuntito per premere il pulsante Reset quindi tenete premuto fino a quando il LED Wi-Fi comincia a lampeggiare. Quando il LED di alimentazione si illumina di verde, e il LED Wi-Fi è acceso, il processo di reset è completato.

#### **D2: I miei dispositivi non possono connettersi a Internet.**

- Verificate lo stato della vostra connessione a Internet.
- Assicuratevi che il LED powerline sia acceso su tutti i dispositivi powerline della vostra rete. In caso contrario provate ad eseguire nuovamente l'accoppiamento.
- Assicuratevi che tutti i dispositivi siano nella stessa rete.
- Assicuratevi che tutti gli extender e gli adattatori siano collegati allo stesso circuito elettrico.
- **D3: Il mio PL-AC56, già accoppiato correttamente, non funziona più dopo averlo spostato in una nuova posizione.**
- Provate ad accoppiare nuovamente l'extender all'adattatore. Per maggiori informazioni fate riferimento alla sezione *Accoppiamento di sicurezza*.
- Verificate la presenza di una qualsiasi interferenza nei pressi dei vostri extender o adattatori, ad esempio condizionatori, lavatrici e altre apparecchiature elettriche.
- Assicuratevi che tutti i dispositivi siano nella stessa rete.
- Assicuratevi che tutti gli extender e gli adattatori siano collegati allo stesso circuito elettrico.

**Italiano**

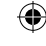

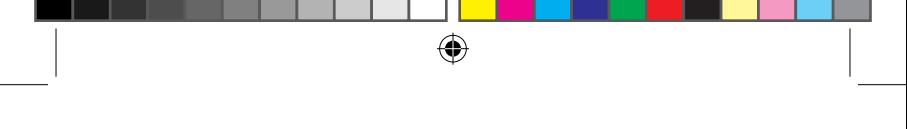

**Lietuvių**

⊕

### **Pakuotės turinys**

PL-AC56 belaidė AC1200 "Wi-Fi" maitinimo linija x 1 ☑

"PL-E56P Homeplug AV 1200 Mbps PowerLine"

- ☑ adapteris x 1
- Eterneto (LAN) laidas x 2 ☑
- Sparčiosios pradžios vadovas x 1 ☑
- Garantinis talonas x 1 ☑

**PASTABA:** jei yra sugadintų dalių arba jų trūksta, kreipkitės į pardavėją.

## **Sparčioji peržiūra**

### PL-AC56 belaidė AC1200 "Wi-Fi" maitinimo linija

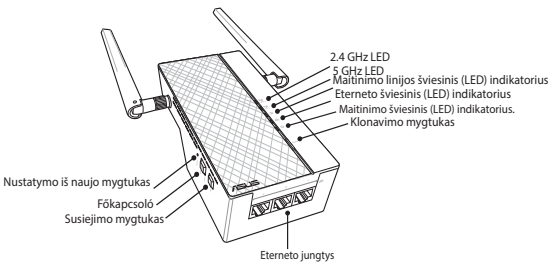

### **"PL-E56P Homeplug AV 1200 Mbps PowerLine" adapteris**

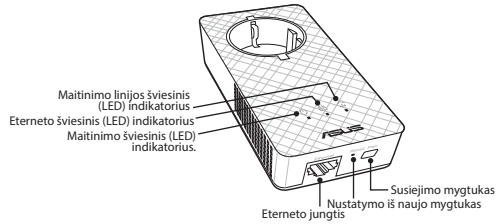

94

⊕

## **Šviesiniai indikatoriai (LED) ir mygtukai**

 $\bigoplus$ 

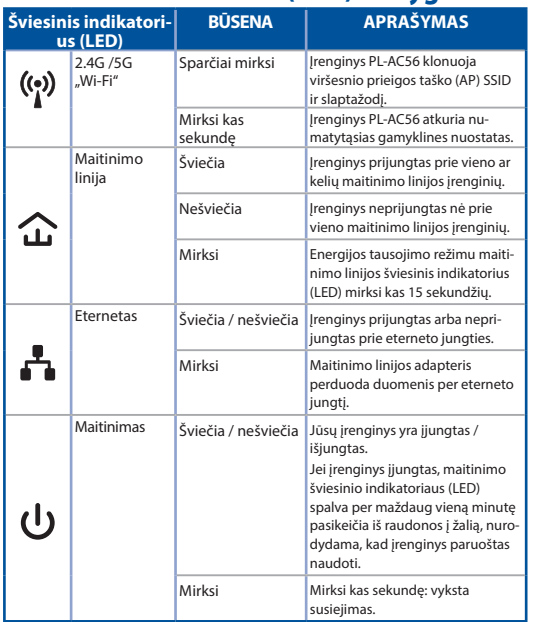

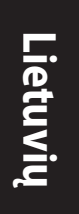

**MYGTUKAS APRAŠYMAS**<br>Klonavimas Maždaug viena sekunde laikykite nusi Maždaug vieną sekundę laikykite nuspaustą mygtuką, kad būtų pradėti klonuoti viršesnio prieigos taško (AP) SSID ir slaptažodis. Susieti Maždaug vieną sekundę laikykite nuspaustą mygtuką, kad būtų pradėtas susiejimo procesas. Nustatyti iš naujo Paspauskite mygtuką ir laikykite jį nuspaustą maždaug penkias sekundes, kad atkurtumėte numatytąsias gamyklines įrenginio nuostatas.

⊕

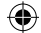

95

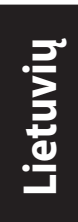

## **PL-AC56 rinkinio sąranka**

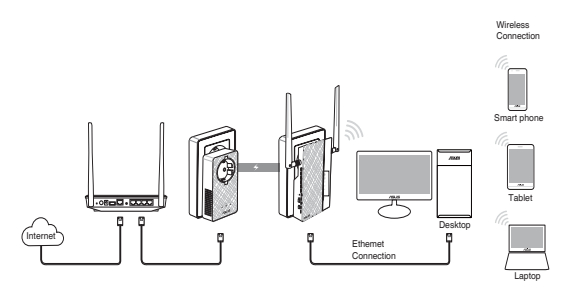

 $\bigoplus$ 

- 1. Pridėtu eterneto / tinklo laidu prijunkite PL-E56P prie tinklo maršruto parinktuvo ar jungiklio. Prijunkite PL-E56P prie sieninio lizdo.
- 2. Prijunkite PL-AC56 prie sieninio lizdo, esančio toje pačioje grandinėje. Palaukite, kol maitinimo šviesinis indikatorius (LED) pradės degti žalia spalva, tai nurodo, kad PL-AC56 užbaigė operacinės sistemos paleidimą.
- 3. Palaukite, kol maitinimo linijos šviesinis indikatorius (LED) pradės degti žalia spalva, tai nurodo, kad PL-AC56 sėkmingai prijungtas prie PL-E56P naudojant maitinimo liniją.
- 4. Laidiniu ar belaidžiu ryšiu prijunkite savo įrenginį prie PL-AC56.
- 5. "Wi-Fi" SSID ir slaptažodis nurodyti "Wi-Fi" informacijos lipduke, esančiame ant PL-AC56.

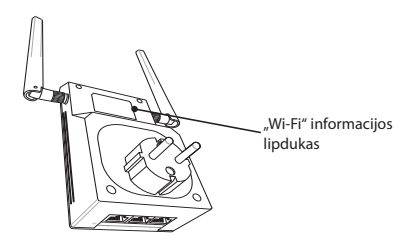

96

⊕

## **Saugus susiejimas Saugaus maitinimo linijos tinklo sukūrimas**

⊕

- 1. Spauskite įrenginio PL-E56P mygtuką "Pair/ Reset" (susieti / nustatyti iš naujo).
- 2. Spauskite įrenginio PL-E56P mygtuką "Pair" (susieti). Palaukite, kol užsidegs maitinimo linijos šviesinis indikatorius (LED), nurodantis, kad saugus maitinimo linijos tinklas

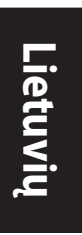

⊕

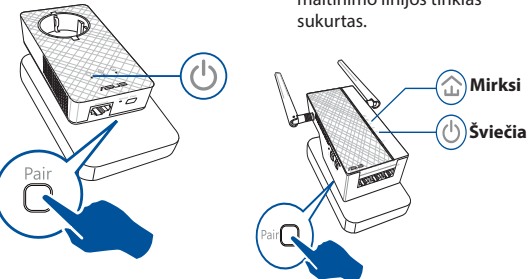

### **Jungiamasi prie saugaus maitinimo linijos tinklo**

1. Spauskite ant maitinimo linijoje ant maitinimo linijos įrenginio esantį mygtuką "Pair" (susieti).

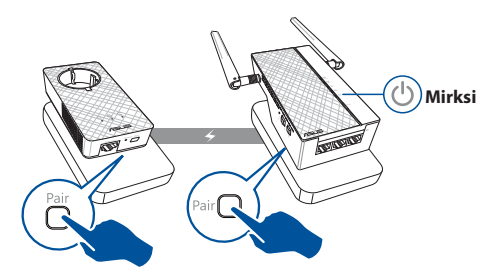

⊕

**Lietuvių**

⊕

2. Spauskite mygtuką "Pair" (susieti), esantį ant kito plėtiklio ar adapterio. Palaukite, kol užsidegs maitinimo linijos šviesinis indikatorius (LED), nurodantis, kad pavyko sėkmingai susieti.

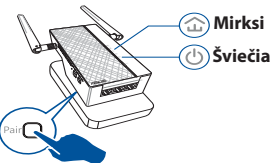

## **PL-AC56 belaidžių nuostatų konfigūravimas**

Naudodami "Wi-Fi" klonavimo funkciją arba žiniatinklio sąsają galite konfigūruoti įrenginio PL-AC56 belaides nuostatas.

#### **Konfigūravimas naudojant "Wi-Fi" klonavimo funkciją**

Norėdami konfigūruoti PL-AC56 nuostatas naudokite maršruto parinkto belaidžio tinklo pavadinimą ir slaptažodį.

- 1. Pastatykite PL-AC56 šalia maršruto parinktuvo ir įjunkite abu įrenginius.
- 3. Spauskite įrenginio PL-AC56 mygtuką "Clone" (klonuoti).
- 2. Paspauskite WPS mygtuką, esantį ant maršruto parinktuvo.

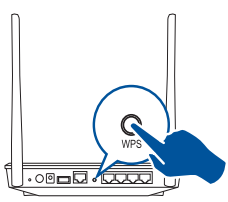

- 
- 4. Irenginio PL-AC56 in maršruto parinktuvo belaidžio tinklo pavadinimas ir slaptažodis bus tokie patys.

PASTABA: jei pavyko klonuoti "Wi-Fi", perkelkite PL-AC56 į norimą vietą. Jei nepavyktų, atlikite veiksmus, nurodytus skirsnyje **Configuring via the web interface (Konfigūravimas per žiniatinklio sąsają)**.

۰

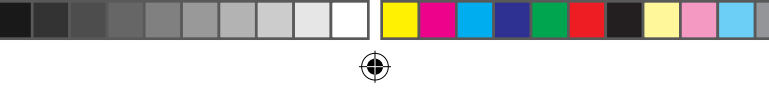

### **Konfigūravimas per žiniatinklio sąsają**

1. Laidiniu ar belaidžiu ryšiu nustatykite PL-AC56. Daugiau informacijos žr. skyriuje **PL-AC56 sąranka**.

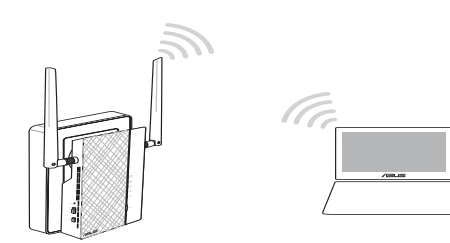

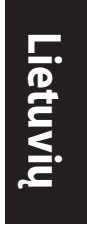

⊕

- 2. Eikite į **http://ap.asus.com**
- 3. Kaip naudotojo vardą ir slaptažodį naudokite **admin**.

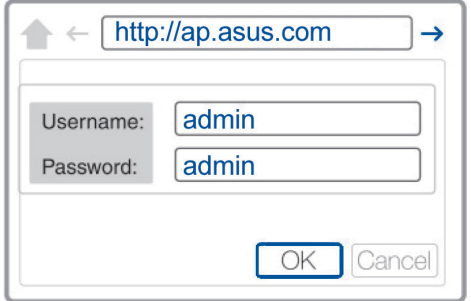

4. Eikite į **Wireless (belaidis)** > **General (bendroji informacija)** ir nustatykite SSID (tinklo pavadinimą) ir slaptažodį.

⊕

5. Tai atlikę, spustelėkite **Apply (taikyti)**.

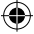

₩

## **Dažnai užduodami klausimai (DUK)**

#### **1 kl. Kai nustatyti PL-AC56 iš naujo?**

Kai PL-AC56 išjungtas, smeigtuku paspauskite ir laikykite nuspaustą mygtuką "Reset" (nustatyti iš naujo), kol pradės mirksėti "Wi-Fi" šviesinis indikatorius (LED). Kai maitinimo šviesinis indikatorius (LED) pradės degti žalia spalva, "Wi-Fi" šviesinis indikatorius (LED) šviečia, nustatymo iš naujo procesas užbaigtas.

### **2 kl. Įrenginys negali prisijungti prie interneto.**

- Patikrinkite interneto ryšį.
- Įsitikinkite, kad šviečia visų tinklo maitinimo linijos įrenginių maitinimo linijos šviesinis indikatorius (LED). Jei nešviečia, pamėginkite dar kartą susieti įrenginius.
- Jsitikinkite, kad visi įrenginiai veikia tame pačiame tinkle.
- Jsitikinkite, kad visi plėtikliai ir adapteriai veikia toje pačioje elektros grandinėje.

### **3 kl. Sėkmingai susietas įrenginys PL-AC56 neveikia perkėlus jį į kitą vietą.**

- Pabandykite dar kartą susieti plėtiklį su savo adapteriu. Išsamesnės informacijos žr. **Pairing devices via the Pair button**  (*Irenginių susiejimas naudojant mygtuką* "Pair" (susieti)).
- Patikrinkite visus galimus trikdžius, kurie gali būti per arti plėtiklių ar adapterių, pavyzdžiui, oro kondicionierius, skalbykles ar kitus elektros prietaisus.
- Jsitikinkite, kad visi įrenginiai veikia tame pačiame tinkle.
- Įsitikinkite, kad visi plėtikliai ir adapteriai veikia toje pačioje elektros grandinėje.

100

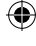

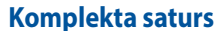

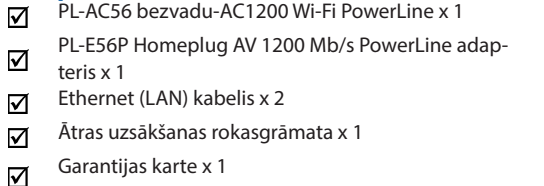

**PIEZĪME.** Ja kāds no priekšmetiem ir bojāts vai iztrūkst, sazinieties ar savu pārdevēju.

## **Īss apskats**

⊕

### **PL-AC56 bezvadu-AC1200 Wi-Fi PowerLine**

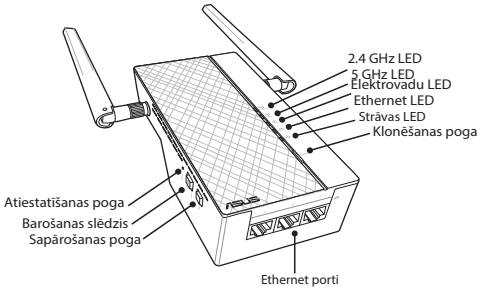

#### **PL-E56P Homeplug AV 1200 Mb/s PowerLine adapteris**

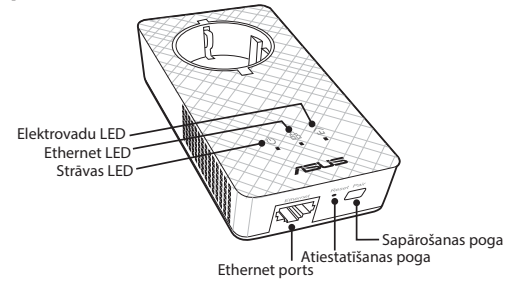

⊕

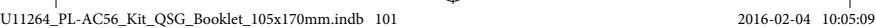

**Latviski**

 $\bigoplus$ 

**Latviski**

 $\bigoplus$ 

# **LED indikatori un pogas**

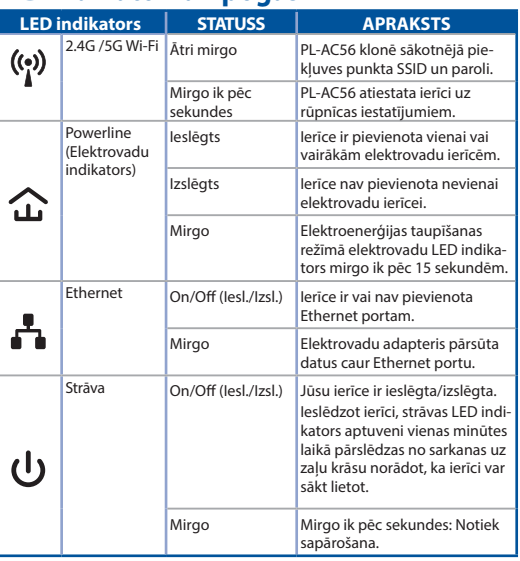

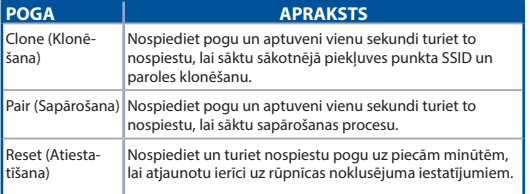

102

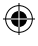

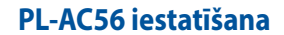

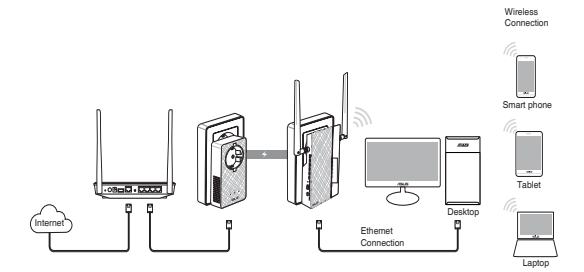

 $\bigoplus$ 

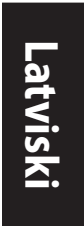

⊕

- 1. Izmantojiet pievienoto Ethernet/tīkla kabeli, lai pievienotu PL-E56P pie tīkla maršrutētāja vai komutatora. Pieslēdziet PL-E56P strāvas kontaktligzdai.
- 2. Pieslēdziet PL-AC56 strāvas kontaktligzdai, kas atrodas tādā pašā elektriskajā ķēdē. Uzgaidiet, līdz strāvas LED indikators iedegas zaļā krāsā; tas nozīmē, ka ir beigusies PL-AC56 sāknēšana.
- 3. Uzgaidiet, līdz elektrovadu LED indikators iedegas zaļā krāsā; tas nozīmē, ka PL-AC56 caur elektrovadiem ir veiksmīgi pieslēgts ierīcei PL-E56P.
- 4. Pieslēdziet savu ierīci pie PL-AC56, izmantojot vadu vai bezvadu savienojumu.
- 5. Wi-Fi SSID un parole ir norādīta uz Wi-Fi informācijas uzlīmes, kas atrodas uz ierīces PL-AC56.

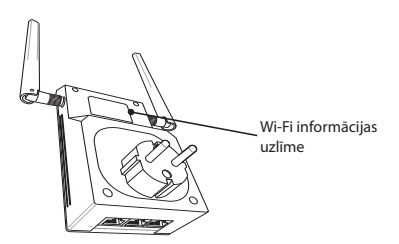

⊕

103

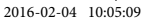

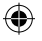

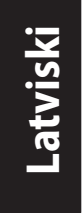

## **Droša sapārošana**

### **Droša elektrovadu tīkla izveide**

- 1. Nospiediet pogu Pair/ Reset (Sapārošana/Atiestatīšana) uz ierīces PL-E56P.
- 2. Nospiediet pogu Pair (Sapārošana) uz ierīces PL-AC56. Uzgaidiet, kamēr elektrovadu LED indikators iedegas; tas nozīmē, ka ir izveidots drošs elektrovadu tīkls.

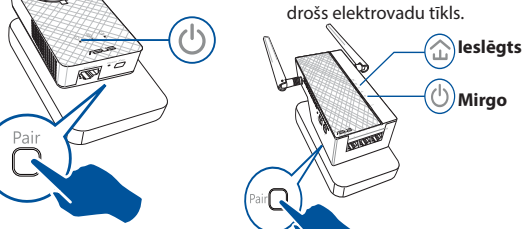

## **Pieslēgšanās drošam elektrovadu tīklam**

1. Nospiediet pogu Pair (Sapārošana) uz elektrovadu ierīces, kas atrodas elektrovadu tīklā.

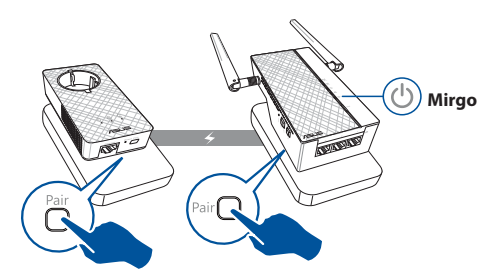

⊕

104

2. Nospiediet pogu Pair (Sapārošana) uz cita paplašinātāja vai adaptera. Uzgaidiet, kamēr elektrovadu LED indikators iedegas; tas nozīmē, ka sapārošana ir veiksmīga.

⊕

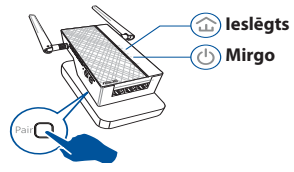

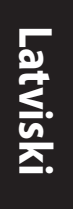

⊕

## **PL-AC56 bezvadu iestatījumu konfigurēšana**

Ierīces PL-AC56 bezvadu iestatījumus iespējams konfigurēt, izmantojot tās bezvadu funkciju Clone (Klonēšana) vai caur tās tīmekļa saskarni.

#### **Konfigurēšana, izmantojot Wi-Fi klonēšanu**

Izmantojiet sava maršrutētāja bezvadu tīkla nosaukumu un paroli, lai konfigurētu ierīces PL-AC56 iestatījumus.

1. Novietojiet PL-AC56 blakus maršrutētājam un ieslēdziet abas ierīces.

⊕

2. Nospiediet WPS pogu uz maršrutētāja.

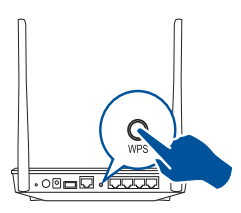

3. Nospiediet pogu Clone (Klonēšana) uz ierīces PL-AC56.

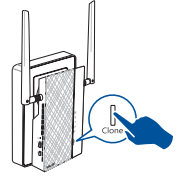

4. Ierīcei PL-AC56 un maršrutētājam tagad ir tāds pats bezvadu tīkla nosaukums un parole.

**PIEZĪME.** Ja Wi-Fi klonēšana ir sekmīga, novietojiet ierīci PL-AC56 vēlamajā vietā. Ja klonēšana ir nesekmīga, veiciet soļus, kas norādīti sadaļā **Configuring via the web interface (Konfigurēšana caur tīmekļa saskarni)**.

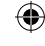

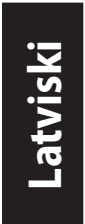

#### **Konfigurēšana caur tīmekļa saskarni**

1. Iestatiet ierīci PL-AC56, izmantojot vadu vai bezvadu savienojumu. Sīkāku informāciju skatiet sadaļā **Setting up your PL-AC56 (Ierīces PL-AC56 iestatīšana)**.

 $\bigoplus$ 

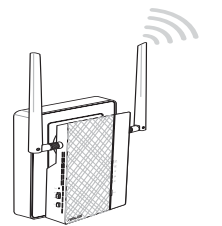

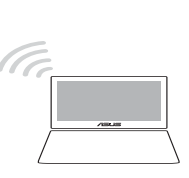

- 2. Dodieties uz **http://ap.asus.com**
- 3. Izmantojiet **admin** gan kā lietotājvārdu, gan kā paroli.

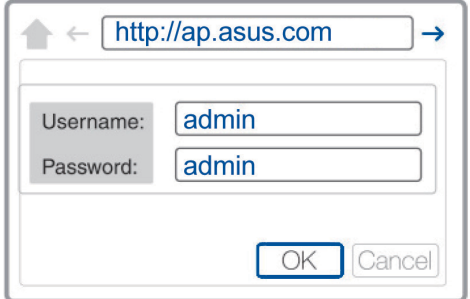

- 4. Dodieties uz cilni **Wireless (Bezvadu)** > **General (Vispārīgi)** un iestatiet SSID (tīkla nosaukumu) un paroli.
- 5. Kad tas ir izdarīts, nospiediet **Apply (Lietot)**.

106

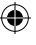

# **Biežāk uzdotie jautājumi (FAQs)**

#### **1. jautājums. Kā atiestatīt PL-AC56?**

Ierīcei PL-AC56 ir jābūt ieslēgtai, tad paņemiet adatu, nospiediet un turiet nospiestu pogu Reset (Atiestatīšana), līdz Wi-Fi LED indikators sāk mirgot. Atiestatīšanas process ir pabeigts, kad strāvas LED indikators iedegas zaļā krāsā un Wi-Fi LED indikators ir ieslēgts.

#### **2.jautājums. Ierīces nevar pieslēgt internetam.**

- Pārbaudiet interneta savienojumu.
- Pārliecinieties, vai elektrovadu LED indikators iedegas uz visām elektrovadu ierīcēm tīklā. Ja indikatori neiedegas, mēģiniet vēlreiz sapārot ierīces.
- Pārliecinieties, vai visas ierīces ir tajā pašā tīklā.
- Pārliecinieties, vai visi paplašinātāji un adapteri atrodas tādā pašā elektriskajā ķēdē.

#### **3. jautājums. Veiksmīgi sapārotā ierīce PL-AC56 nedarbojas pēc tam, kad to novietoju jaunā vietā.**

- Mēģiniet vēlreiz sapārot paplašinātāju un adapteri. Sīkāku informāciju skatiet sadaļā **Ierīču sapārošana, izmantojot pogu Pair (Sapārošana)**.
- Pārbaudiet, vai paplašinātājiem jeb adapteriem pārāk tuvu neatrodas kādi traucējumi, piemēram, gaisa kondicionieri, veļas mazgājamās mašīnas vai citas elektriskās ierīces.
- Pārliecinieties, vai visas ierīces ir tajā pašā tīklā.
- Pārliecinieties, vai visi paplašinātāji un adapteri atrodas tādā pašā elektriskajā ķēdē.

₩

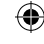

**Latviski**

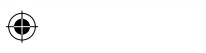

## **Innhold i pakken**

☑ PL-AC56 Wireless-AC1200 Wi-Fi PowerLine x 1

☑ PL-E56P Homeplug AV 1200 Mbps PowerLine-adapter x 1

☑ Ethernet (LAN)-kabel x 2

☑ Hurtigstartguide x 1

☑ Garantikort x 1

**MERK:** Dersom noen av elementene mangler eller er skadet, bør du ta kontakt med forhandleren.

## **En rask titt**

### **PL-AC56 Wireless-AC1200 Wi-Fi PowerLine**

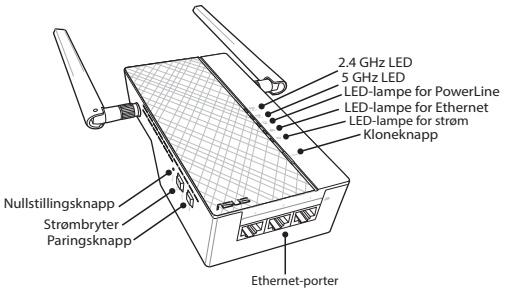

### **PL-E56P Homeplug AV 1200 Mbps PowerLine-adapter**

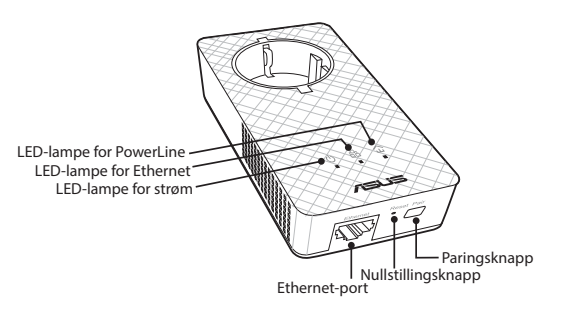

⊕

108
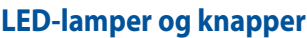

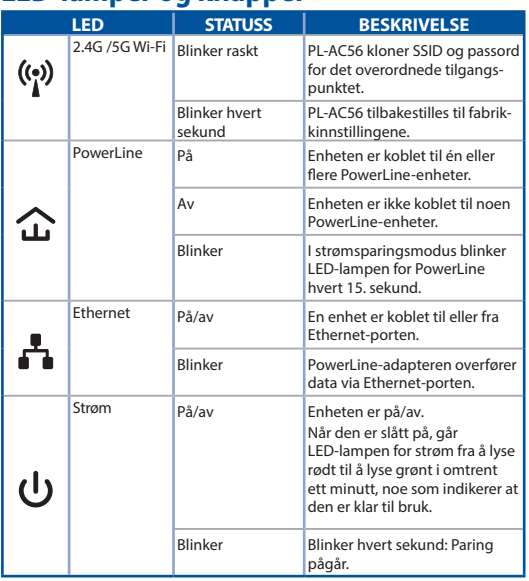

 $\bigoplus$ 

**Norsk**

**KNAPP BESKRIVELSE** Klone Trykk og hold inne knappen i ca. ett sekund for å starte å klone overordnede tilgangspunktets AP SSID og passord. Pare Trykk og hold inne knappen i ca. 1 sekund for å starte paring. Tilbakestill Trykk og hold knappen i ca. fem sekunder for å gjenopprette enheten til fabrikkinnstillingene

⊕

109

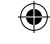

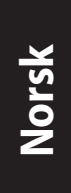

## **Sette opp PL-AC56-settet**

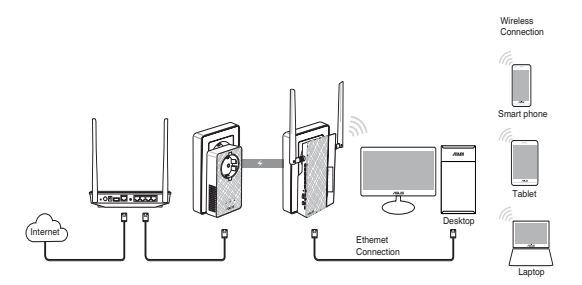

⊕

- 1. Bruk den medfølgende Ethernet-/nettverkskabelen til å koble PL-E56P til nettverkets ruter eller svitsj. Sett PL-E56P inn i en stikkontakt.
- 2. Sett PL-AC56 inn i en stikkontakt på samme krets. Vent til LED-lampen for strøm lyser grønt, noe som indikerer at PL-AC56 er ferdig med å starte opp.
- 3. Vent til LED-lampen for PowerLine lyser grønt, noe som indikerer at PL-AC56 er blitt koblet til PL-E56P via strømnettet.
- 4. Koble enheten til PL-AC56 via kablet eller trådløs tilkobling.
- 5. Wi-Fi-SSID og passord står på Wi-Fi-informasjonsetiketten på PL-AC56.

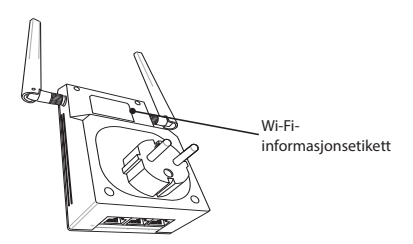

⊕

110

## **Sikkerhetsparing**

#### **Opprette et sikkert PowerLine-nettverk**

⊕

1. Trykk pare-/tilbakestill-knappen på PL-E56P.

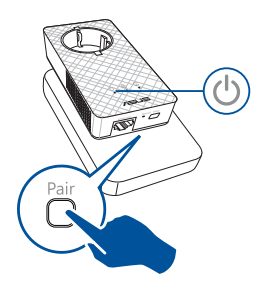

2. Trykk paringsknappen på PL-AC56. Vent til LED-lampen for PowerLine lyser. Dette indikerer at et sikkert PowerLine-nettverk er opprettet.

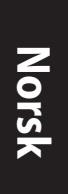

⊕

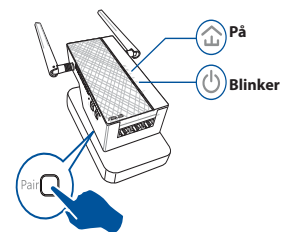

## **Delta i et sikkert PowerLine-nettverk**

1. Trykk paringsknappen på en PowerLine-enhet på PowerLine-nettverket.

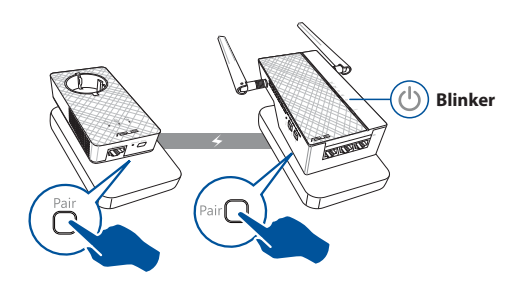

⊕

**Norsk**

⊕

2. Trykk paringsknappen på en annen utvider eller adapter. Vent til LED-lampen for PowerLine lyser. Dette indikerer at paringen er vellykket.

⊕

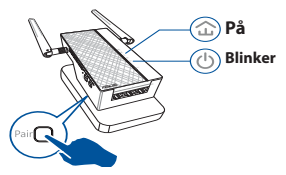

## **Konfigurere trådløs-innstillinger for PL-AC56**

Du kan konfigurere de trådløse innstillingene for PL-AC56 via Wi-Fi-klonefunksjon eller via web-grensesnittet.

#### **Konfigurere via Wi-Fi-kloning**

Bruk ruterens trådløse nettverksnavn og passord til å konfigurere innstillinger for PL-AC56.

- 1. Plasser PL-AC56 ved siden av ruteren, og slå begge enhetene på.
- 3. Trykk kloneknappen på PL-AC56.
- 2. Trykk på WPS-knappen på ruteren.

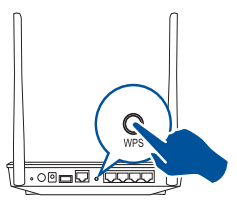

- 
- 4. PL-AC56 og ruteren har nå det samme trådløse nettverksnavn og passord.

**MERK:** Hvis Wi-Fi-kloning er vellykket, kan du flytte PL-AC56 til ønsket sted. Hvis det mislykkes, kan du følge trinnene i **Configuring via the web interface (Konfigurere via nettgrensesnittet)**.

⊕

#### 112

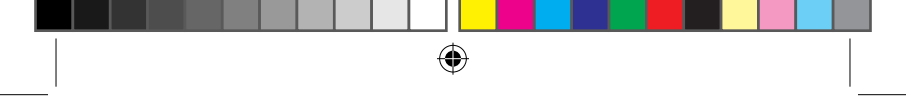

#### **Konfigurere via nettgrensesnittet**

1. Sette opp PL-AC56 via kablet eller trådløs tilkobling. Nærmere informasjon finner du i delen **Setting up your PL-AC56 (Sette opp PL-AC56)**.

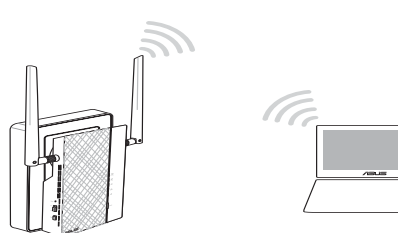

# **Norsk**

⊕

#### 2. Gå til **http://ap.asus.com**

⊕

3. Bruk **admin** som både brukernavn og passord.

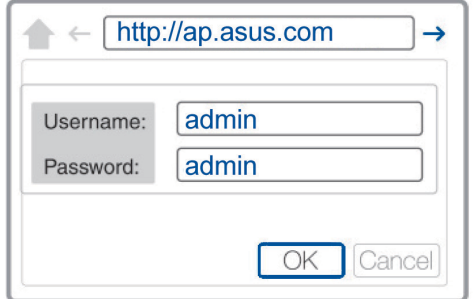

- 4. Gå til **Wireless (Trådløs)** > **General (Generelt)** og angi SSID (nettverksnavn) og passord.
- 5. Når du er ferdig, klikker du på **Apply (Bruk)**.

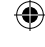

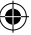

## **Vanlige spørsmål**

#### **Q1: Hvordan tilbakestiller jeg PL-AC56?**

Når PL-AC56 er slått på, kan du bruke en nål for å trykke og holde tilbakestillingsknappen til LED-lampen for Wi-Fi begynner å blinke. Når LED-lampen for strøm lyser grønt og LED-lampen for Wi-Fi lyser, er tilbakestillingsprosessen fullført.

#### **Q2: Enhetene kan ikke koble til Internett.**

- Kontroller Internettforbindelsen.
- Sørg for at LED-lampen for PowerLine lyser på alle Power-Line-enhetene på nettverket. Hvis de ikke gjør det, kan du prøve å pare enhetene på nytt.
- Sørg for at alle enhetene er på samme nettvert
- Sørg for at alle utvidere og adaptere er på samme krets.

#### **Q3: PL-AC56 ble paret, men fungerer ikke etter at jeg flyttet den til et nytt sted.**

- Prøv å pare utvideren med adapteren på nytt. Du finner mer informasjon under **Pairing devices via the Pair button (Pare enheter via paringsknappen)**.
- Se etter eventuelle forstyrrelser som kan være for nære utvidere eller adaptere som klimaanlegg, vaskemaskiner og andre elektriske apparater.
- Sørg for at alle enhetene er på samme nettvert
- Sørg for at alle utvidere og adaptere er på samme krets.

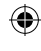

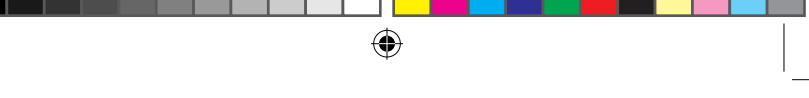

## **Conteúdo da embalagem**

- PL-AC56 Sem Fios AC1200 Wi-Fi PowerLine x 1 ☑
- Adaptador PowerLine PL-E56P Homeplug AV de 1200 ☑ Mbps x 1
- Cabo Ethernet (LAN) x 2 ☑
- Guia de consulta rápida x 1 ☑
- Certificado de garantia x 1 ☑

**NOTA:** Caso algum item esteja danificado ou em falta, contacte o seu revendedor.

## **Visão geral**

⊕

## **PL-AC56 Sem Fios AC1200 Wi-Fi PowerLine**

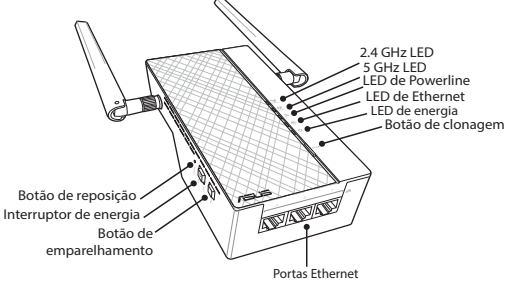

## **Adaptador PowerLine PL-E56P Homeplug AV de 1200 Mbps**

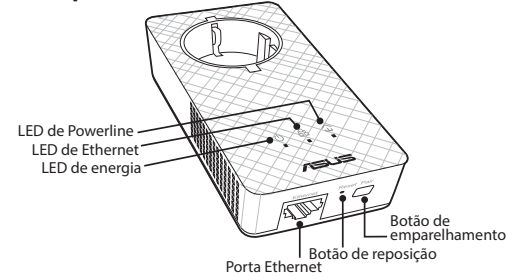

⊕

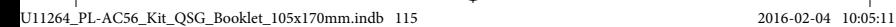

**Português**

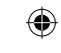

**Português**

 $\bigoplus$ 

## **LED e botões**

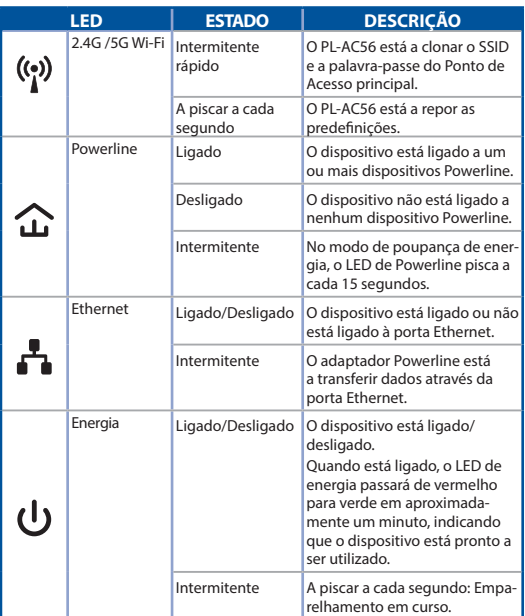

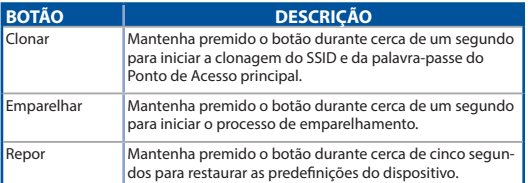

116

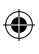

 $\bigoplus$ 

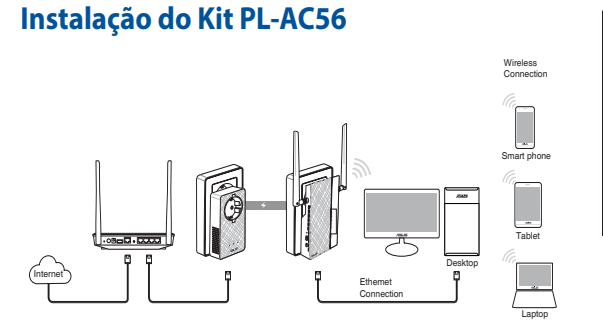

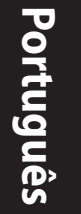

⊕

- 1. Utilize o cabo de Ethernet/rede para ligar o PL-E56P ao router ou switch da sua rede. Ligue o PL-E56P a uma tomada elétrica.
- 2. Ligue o PL-AC56 a uma tomada elétrica localizada no mesmo circuito. Aguarde que o LED de energia fique verde, indicando que o PL-AC56 concluiu o arranque.
- 3. Aguarde que o LED de Powerline fique verde, indicando que o PL-AC56 ligou com sucesso ao PL-E56P através de Powerline.
- 4. Ligue o seu dispositivo ao PL-AC56 através de ligação com ou sem fios.
- 5. O SSID e a palavra-passe da ligação Wi-Fi estão indicados na etiqueta de informações de Wi-Fi no PL-AC56.

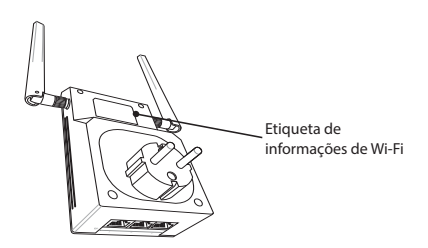

⊕

117

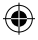

**Português**

⊕

## **Emparelhamento de segurança**

#### **Criar uma rede Powerline segura**

- 1. Prima o botão Emparelhar/Repor no PL-E56P.
- 2. Prima o botão Emparelhar no PL-AC56. Aguarde que o LED de Powerline acenda, indicando que foi criada uma rede Powerline segura.

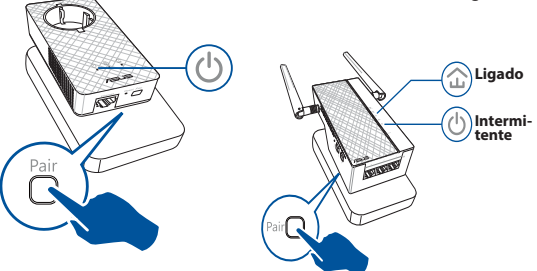

## **Ligar a uma rede Powerline segura**

1. Prima o botão Emparelhar de um dispositivo Powerline na rede Powerline.

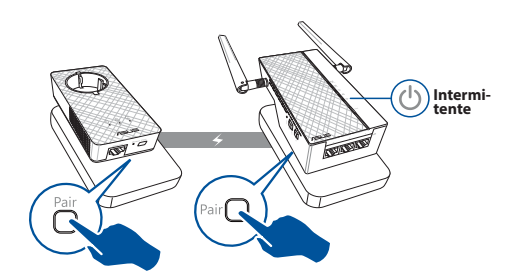

⊕

#### 118

2. Prima o botão Emparelhar noutro extensor ou adaptador. Aguarde que o LED de Powerline acenda, indicando que o emparelhamento foi efetuado com sucesso.

⊕

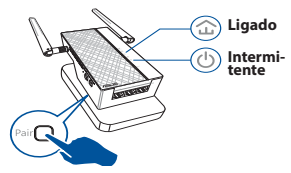

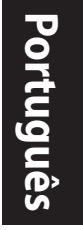

⊕

## **Configurar as definições de ligação sem fios do PL-AC56**

Pode configurar as definições de ligação sem fios do PL-AC56 através da função de Clonagem Wi-Fi ou da interface web.

## **Configurar através de Clonagem Wi-Fi**

Utilize o nome da rede sem fios do seu router e a palavra -passe para configurar as definições do PL-AC56.

1. Coloque o PL-AC56 próximo do seu router e ligue ambos os dispositivos.

⊕

2. Prima o botão WPS no seu router.

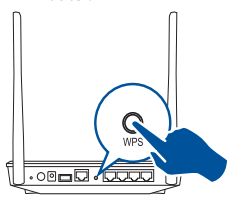

3. Prima o botão Clonar no PL-AC56.

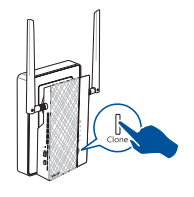

4. O PL-AC56 e o router terão agora o mesmo nome de rede sem fios e a mesma palavra-passe.

**NOTA:** Se a função de Clonagem Wi-Fi for efetuada com sucesso, coloque o PL-AC56 no seu local preferido. Se falhar, siga os passos indicados em **Configuring via the web interface (Configurar através da interface web)**.

119

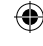

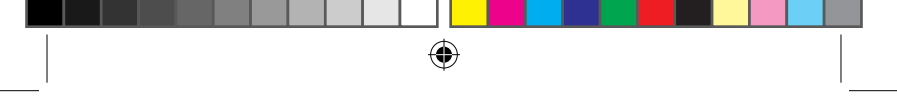

**Português**

⊕

#### **Configurando através da interface web**

1. Configure o PL-AC56 através de ligação com ou sem fios. Para mais detalhes, consulte a secção **Setting up your PL-AC56 (Instalação do PL-AC56)**.

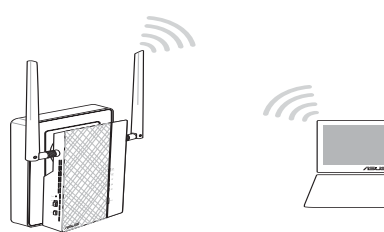

- 2. Aceda a **http://ap.asus.com**
- 3. Utilize **admin** como nome de utilizador e palavra-passe.

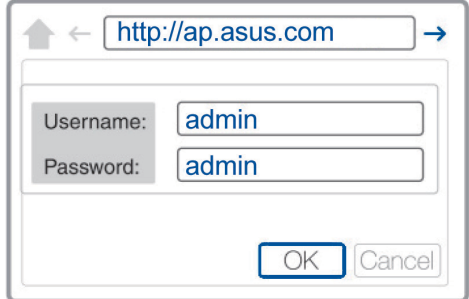

4. Aceda a **Wireless (Sem fios)** > **General (Geral)** e defina o SSID (nome da rede) e a palavra-passe.

⊕

5. Quando terminar, clique em **Apply (Aplicar)**.

120

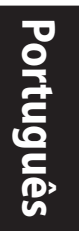

# **Perguntas Frequentes (FAQ)**

#### **P1: Como faço a reposição do PL-AC56?**

Com o PL-AC56 ligado, utilize um alfinete para manter premido o botão Repor, até que o LED de Wi-Fi comece a piscar. Quando o LED de energia ficar verde e o LED de Wi-Fi estiver ligado, o processo de reposição estará concluído.

#### **P2: Os meus dispositivos não conseguem ligar à Internet.**

- Verifique a sua ligação à Internet.
- Certifique-se de que os LED de Powerline acendem em todos os dispositivos Powerline da sua rede. Se não acenderem, tente emparelhar os dispositivos novamente.
- Certifique-se de que todos os dispositivos estão ligados à mesma rede.
- Certifique-se de que todos os extensores e adaptadores estão ligados ao mesmo circuito elétrico.

#### **P3: O meu PL-AC56 emparelhado não funciona depois de o deslocar para um novo local.**

- Tente emparelhar o seu extensor com o adaptador novamente. Para mais detalhes, consulte **Pairing devices via the Pair button (Emparelhar dispositivos através do botão Emparelhar)**.
- Verifique se existem possíveis interferências que possam estar próximo dos extensores ou adaptadores tais como, equipamentos de ar condicionado, máquinas de lavar e outros aparelhos elétricos.
- Certifique-se de que todos os dispositivos estão ligados à mesma rede.
- Certifique-se de que todos os extensores e adaptadores estão ligados ao mesmo circuito elétrico.

₩

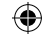

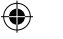

## **Zawartość opakowania**

- Urządzenie PowerLine Wi-Fi AC1200 PL-AC56 x1 ☑
- Adapter PowerLine PL-E56P Homeplug AV 1200 Mb/s x1 ☑
- Kabel Ethernet (LAN) x2 ☑
- Skrócona instrukcja obsługi x1 ☑
- Karta gwarancyjna x1 ☑

**UWAGA:** jeśli jakikolwiek z elementów jest uszkodzony lub go brakuje, należy skontaktować się ze sprzedawcą.

## **Elementy urządzenia**

#### **Urządzenie PowerLine Wi-Fi AC1200 PL-AC56**

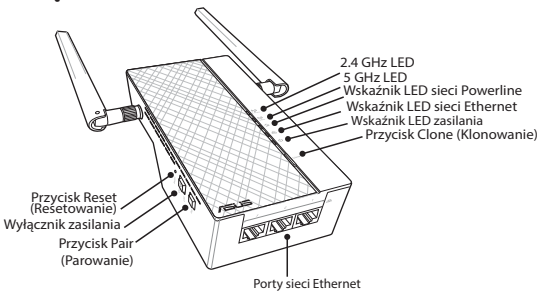

#### **Adapter PowerLine PL-E56P Homeplug AV 1200 Mb/s**

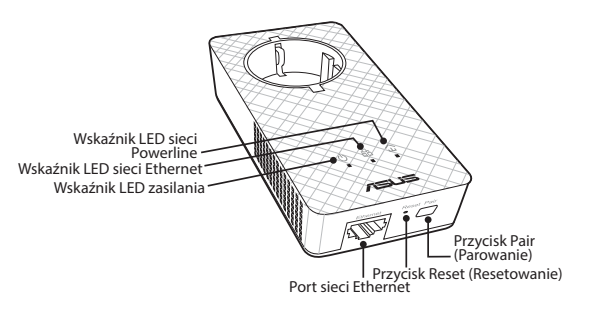

⊕

122

# **Wskaźniki LED i przyciski**

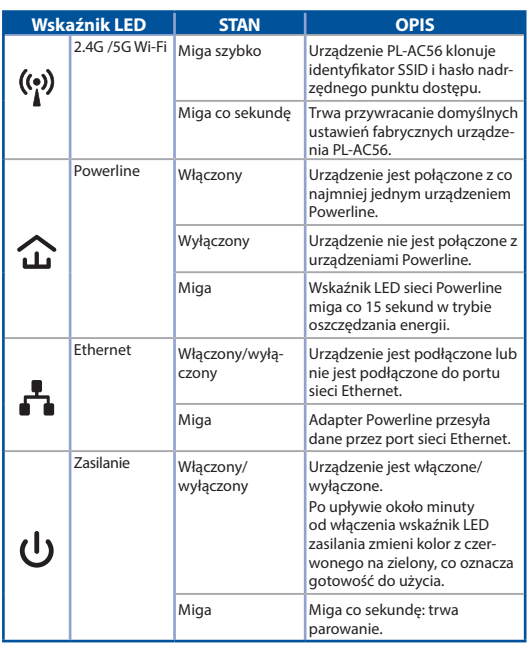

 $\bigoplus$ 

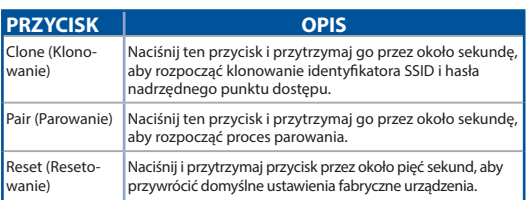

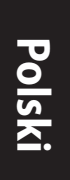

 $\bigoplus$ 

123

 $\bigoplus$ 

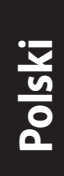

## **Konfiguracja zestawu PL-AC56**

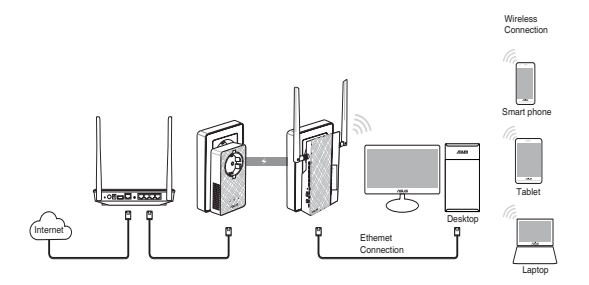

 $\bigoplus$ 

- 1. Podłącz adapter PL-E56P do routera lub przełącznika sieciowego przy użyciu dołączonego kabla Ethernet/sieciowego. Podłącz adapter PL-E56P do gniazda elektrycznego.
- 2. Podłącz urządzenie PL-AC56 do gniazda elektrycznego w tym samym obwodzie. Zaczekaj, aż wskaźnik LED zasilania zacznie świecić na zielono, co oznacza zakończenie uruchamiania urządzenia PL-AC56.
- 3. Zaczekaj, aż wskaźnik LED sieci Powerline zacznie świecić na zielono, co oznacza pomyślne połączenie urządzenia PL-AC56 z adapterem PL-E56P przez sieć Powerline.
- 4. Połącz urządzenie z urządzeniem PL-AC56 przewodowo lub bezprzewodowo.
- 5. Identyfikator SSID oraz hasło sieci Wi-Fi znajdują się na etykiecie z informacjami o sieci Wi-Fi na urządzeniu PL-AC56.

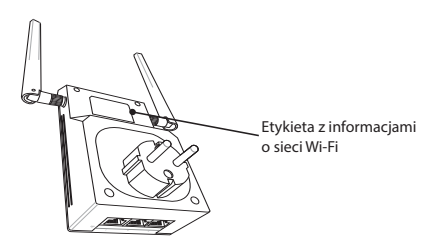

⊕

124

# **Bezpieczne parowanie**

## **Tworzenie zabezpieczonej sieci Powerline**

⊕

- 1. Naciśnij przycisk Pair/Reset (Parowanie/resetowanie) na adapterze PL-E56P.
- 2. Naciśnij przycisk Pair (Parowanie) na urządzeniu PL-AC56. Zaczekaj, aż wskaźnik LED sieci Powerline zacznie świecić, co oznacza pomyślne utworzenie zabezpieczonej sieci Powerline.

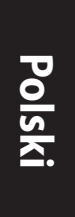

⊕

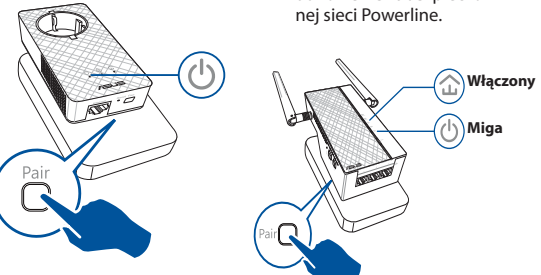

## **Dołączanie do zabezpieczonej sieci Powerline**

1. Naciśnij przycisk Pair (Parowanie) na urządzeniu Powerline w sieci Powerline.

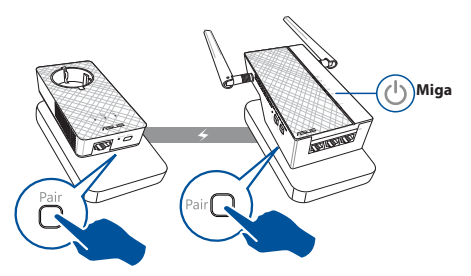

⊕

**Polski**

⊕

2. Naciśnij przycisk Pair (Parowanie) na innym wzmacniaczu lub adapterze. Zaczekaj, aż wskaźnik LED sieci Powerline zacznie świecić, co oznacza pomyślne ukończenie parowania.

⊕

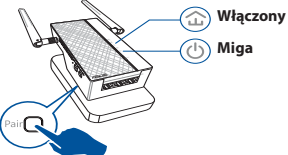

# **Konfiguracja ustawień sieciowych urządzenia PL-AC56**

Ustawienia sieci bezprzewodowej urządzenia PL-AC56 można skonfigurować za pomocą funkcji Wi-Fi Clone (Klonowanie Wi-Fi) lub interfejsu sieci Web.

#### **Konfiguracja za pomocą funkcji Wi-Fi Clone (Klonowanie Wi-Fi)**

Do konfiguracji ustawień urządzenia PL-AC56 należy użyć nazwy i hasła sieci bezprzewodowej routera.

- 1. Ustaw urządzenie PL-AC56 obok routera, a następnie włącz oba urządzenia.
	- 3. Naciśnij przycisk Clone (Klonowanie) na urządzeniu PL-AC56.
- 2. Naciśnij przycisk WPS na routerze.

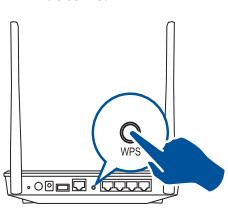

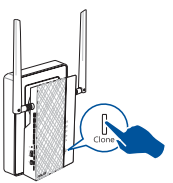

4. Urządzenie PL-AC56 i router będą teraz miały tę samą nazwę i hasło sieci bezprzewodowei.

**UWAGA:** jeśli działanie funkcji Wi-Fi Clone (Klonowanie Wi-Fi) zakończy się powodzeniem, urządzenie PL-AC56 należy przenieść do żądanej lokalizacji. W razie niepowodzenia należy wykonać czynności opisane w części **Configuring via the web interface (Konfiguracja za pomocą interfejsu sieci Web)**.

⊕

126

## **Konfiguracja za pomocą interfejsu sieci Web**

1. Połącz urządzenie PL-AC56 przewodowo lub bezprzewodowo. Szczegółowe informacje znajdują się w części **Setting up your PL-AC56 (Instalacja urządzenia PL-AC56)**.

 $\bigoplus$ 

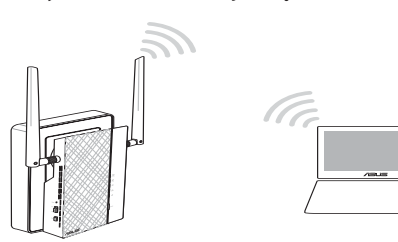

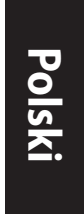

⊕

- 2. Przejdź do witryny **http://ap.asus.com**
- 3. Wpisz **admin** w polu nazwy użytkownika i hasła.

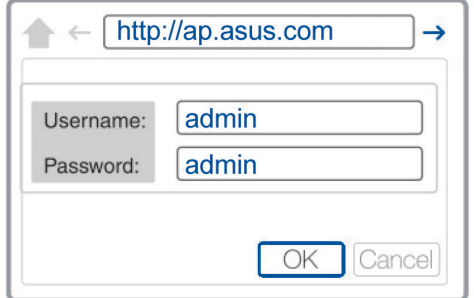

4. Przejdź kolejno do pozycji **Wireless (Bezprzewodowa)** > **General (Ogólne)**, a następnie ustaw identyfikator SSID (nazwę sieci) i hasło.

⊕

5. Po zakończeniu kliknij przycisk **Apply (Zastosuj)**.

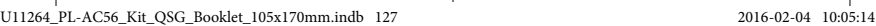

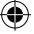

₩

## **Często zadawane pytania (FAQ)**

#### **Pytanie 1: Jak zresetować urządzenie PL-AC56?**

Gdy urządzenie PL-AC56 jest włączone, naciśnij przycisk Reset (Resetowanie) za pomocą szpilki i przytrzymaj go, aż wskaźnik LED sieci Wi-Fi zacznie migać. Gdy wskaźnik LED zasilania zacznie świecić na zielono, a wskaźnik LED sieci Wi-Fi zapali się, oznacza to pomyślne ukończenie procesu resetowania.

#### **Pytanie 2: Moje urządzenia nie mogą połączyć się z Internetem.**

- Sprawdź połączenie z Internetem.
- Upewnij się, że wskaźnik LED sieci Powerline świeci się na wszystkich urządzeniach Powerline w sieci. Jeśli nie, spróbuj ponownie sparować urządzenia.
- Upewnij się, że wszystkie urządzenia są w tej samej sieci.
- Upewnij się, że wszystkie wzmacniacze i adaptery są podłączone do tego samego obwodu elektrycznego.

#### **Pytanie 3: Pomyślnie sparowane urządzenie PL-AC56 nie działa po przeniesieniu do innego miejsca.**

- Spróbuj ponownie sparować wzmacniacz z adapterem. Szczegółowe informacje znajdują się w części **Parowanie urządzeń za pomocą przycisku Pair (Parowanie)**.
- Sprawdź, czy wzmacniacze i adaptery nie znajdują się zbyt blisko urządzeń mogących powodować zakłócenia, takich jak klimatyzatory, pralki i inne urządzenia elektryczne.
- Upewnij się, że wszystkie urządzenia są w tej samej sieci.
- Upewnij się, że wszystkie wzmacniacze i adaptery są podłączone do tego samego obwodu elektrycznego.

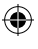

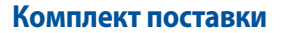

Адаптер PL-AC56 Homeplug AV 1200Mbps PowerLine М

⊕

- PL-E56P Homeplug AV 1200Mbps PowerLine Adapter ☑
- 2 Ethernet кабеля ☑
- Краткое руководство х 1  $\triangledown$
- Гарантийный талон ☑

**Русский**

♠

**ПРИМЕЧАНИЕ:** Если какие-либо элементы комплекта поставки отсутствуют или повреждены, обратитесь к продавцу.

## **Быстрый обзор**

⊕

#### **Адаптер PL-AC56 Wireless-AC1200 WiFi PowerLine**

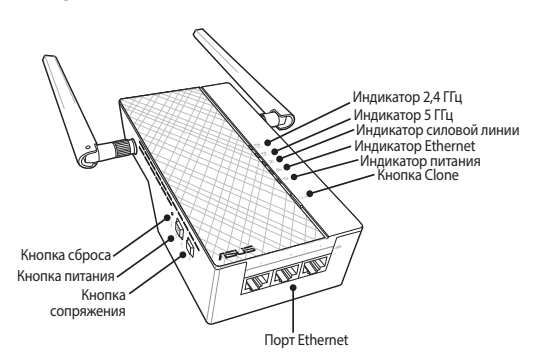

#### **Адаптер PL-E56P Homeplug AV 1200Mbps PowerLine**

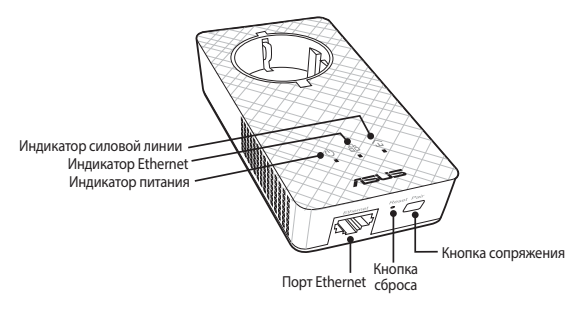

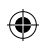

**Кнопки и индикаторы**

#### **Индикатор СОСТОЯНИЕ ОПИСАНИЕ** 2.4 ГГц / Мигает быстро Устройство клонирует SSID и пароль 5 ГГц родительской точки доступа.  $((\cdot)$ Мигает каждую Сброс настроек устройства секунду к заводским настройкам по умолчанию. Силовая Вкл Устройство подключено к другому линия устройству в силовой линии. Откл Устройство не подключено к другим устройствам в силовой линии. Т Мигает В режиме энергосбережения индикатор силовой линии мигает каждые 15 секунд. Ethernet Вкл/Откл Устройство подключено или не подключено к порту Ethernet. Мигает Передача данных через порт Ethernet. Питание Вкл/Откл Устройство включено или выключено. При включении, в течение минуты индикатор питания меняется с  $\mathbf{d}$ красного на зеленый, указывая на готовность к использованию. Мигает Мигает каждую секунду: процесс сопряжения.

⊕

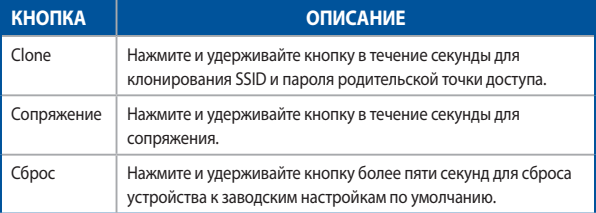

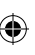

## **Подготовка PL-AC56 к работе**

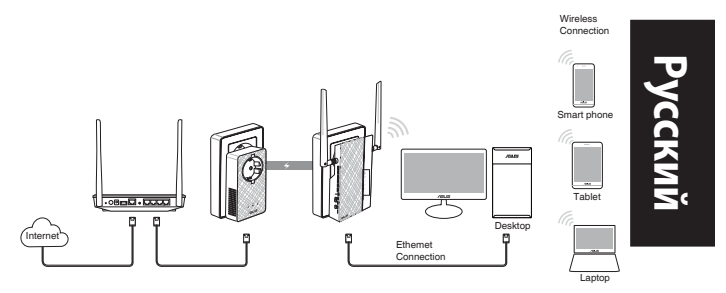

⊕

- 1. Подключите PL-E56P к вашей сети с помощью Ethernet-кабеля. Подключите PL-E56P к розетке.
- 2. Подключите PL-E56P к розетке той же электроцепи. Дождитесь, пока индикатор питания загорится зеленым, указавшая на готовность устройства.
- 3. Дождитесь, пока индикатор силовой линии загорится зеленым, указавшая, что PL-AC56 успешно подключился к PL-E56P через силовую линию.
- 4. Подключите сетевое устройство к PL-AC56 через проводное или беспроводное подключение.
- 5. SSID и пароль нанесены на наклейку PL-AC56.

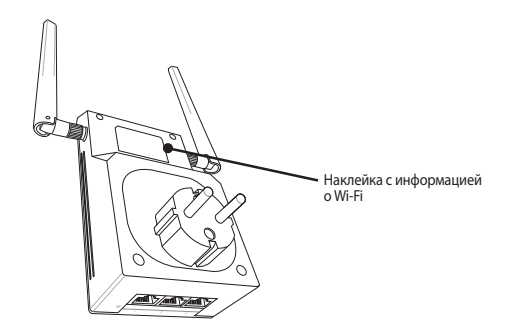

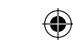

⊕

## **Безопасное сопряжение**

#### **Создание безопасной сети через силовую линию**

⊕

1. Нажмите кнопку Сопряжение на PL-E56P.

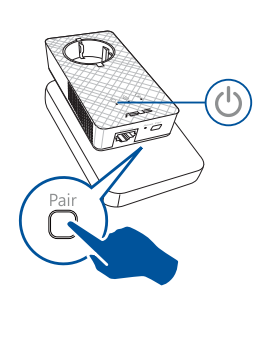

2. Нажмите кнопку Сопряжение на PL-AC56. Дождитесь включения индикатора силовой линии, что указывает на создания безопасной сети через силовую линию.

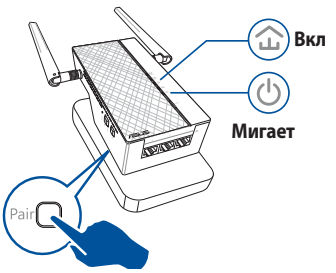

## ⊕

**Русский**

#### **Подключение к безопасной сети через силовую**

# **линию**

----<br>Нажмите кнопку Сопряжение на одном устройстве.

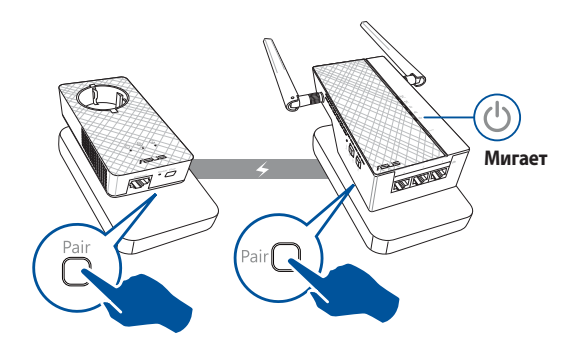

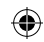

2. Нажмите кнопку Сопряжение на другом устройстве. Дождитесь включения индикатора силовой линии, что указывает на успешное сопряжение.

⊕

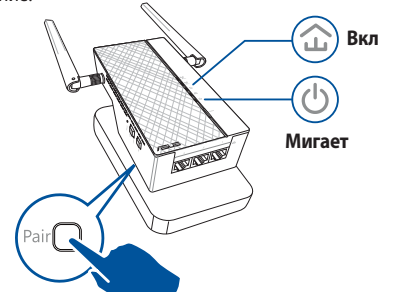

**Русский**

## **Конфигурация параметров беспроводной сети PL-AC56**

Настройки беспроводной сети PL-AC56 можно сконфигурировать с помощью функции Wi-Fi Clone или веб-интерфейс.

#### **Конфигурация с помощью функции Wi-Fi Clone**

Для конфигурации PL-AC56 используйте имя и пароль беспроводной сети.

- 1. Разместите PL-AC56 рядом с роутером и включите оба устройства.
- 2. Нажмите кнопку WPS на роутере.

⊕

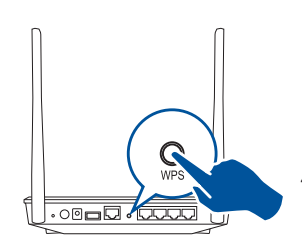

3. Нажмите кнопку Clone на PL-AC56.

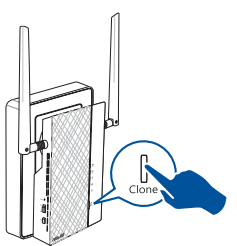

4. Теперь PL-AC56 и ваш подключены к одной беспроводной сети.

**ПРИМЕЧАНИЕ:** Если все получилось, переместите PL-AC56 в желаемое место. Если произошла ошибка, выполните инструкции из раздела **Конфигурация через веб-интерфейс**.

⊕

♠

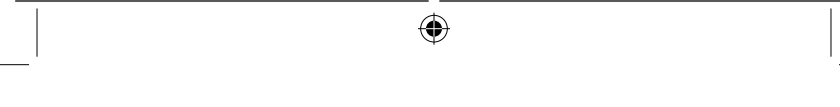

#### **Конфигурация через веб-интерфейс**

**Русский**

⊕

1. Сконфигурируйте PL-AC56 через проводное или беспроводное подключение. Подробную информацию смотрите в разделе **Настройка PL-AC56**.

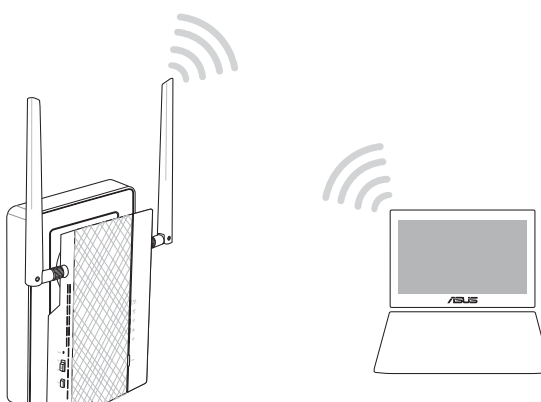

- 2. Перейдите на http://ap.asus.com
- 3. Используйте **Admin** как имя пользователя и пароль.

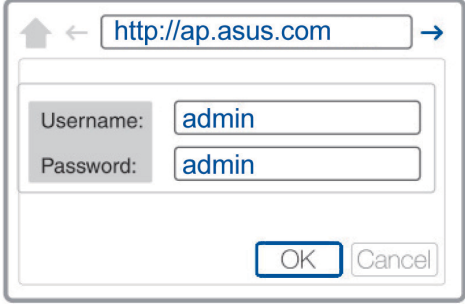

4. Перейдите в **Wireless** > **General** и настройте SSID (сетевое имя) и пароль.

⊕

5. Когда закончите, нажмите **Применить**.

## **Часто задаваемые вопросы (FAQ)**

#### **В1: Как выполнить сброс PL-AC56?**

Включите PL-AC56, затем с помощью выпрямленной скрепки нажмите и удерживайте кнопку Reset, пока индикатор Wi-Fi не замигает. При завершении процесса сброса индикаторы питания и Wi-Fi загорятся зеленым.

#### **В2: Мои устройства не могут подключиться к Интернету.**

- Проверьте подключение к Интернету.
- Убедитесь, что индикатор силовой горит на всех устройствах, подключенных к силовой сети. Если нет, повторите сопряжение устройств.
- Убедитесь, что все устройства находятся в одной сети.
- Убедитесь, что все устройства находятся в одной электрической цепи.
- **В3: PL-AC56 был успешно сопряжен, но не работает при перемещении на новое место.**
- Попробуйте выполнить сопряжение еще раз. Подробную информацию смотрите в разделе **Сопряжение устройств с помощью кнопки Pair**.
- Проверить наличие любых возможных помех от кондиционера, стиральной машины и других электроприборов.
- Убедитесь, что все устройства находятся в одной сети.
- Убедитесь, что все устройства находятся в одной электрической цепи.

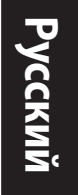

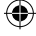

€

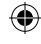

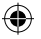

☑

## **Conținutul pachetului**

- 1 dispozitiv PL-AC56 Wireless-AC1200 Wi-Fi PowerLine ☑
	- 1 adaptor PL-E56P Homeplug AV 1200 Mbps PowerLine
- 2 cabluri Ethernet (LAN) ☑
- 1 ghid de pornire rapidă ☑
- 1 card de garanție ☑

**NOTĂ:** Dacă oricare din articole este deteriorat sau lipsește, contactați-vă distribuitorul.

## **O privire de ansamblu**

#### **Dispozitiv PL-AC56 Wireless-AC1200 Wi-Fi PowerLine**

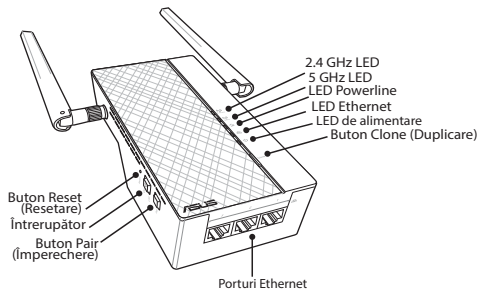

## **Adaptor PL-E56P Homeplug AV 1200 Mbps PowerLine**

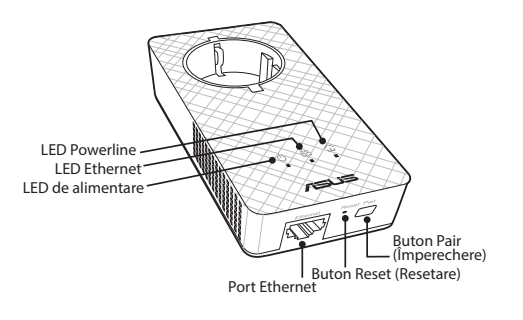

⊕

136

**LED-uri și butoane**

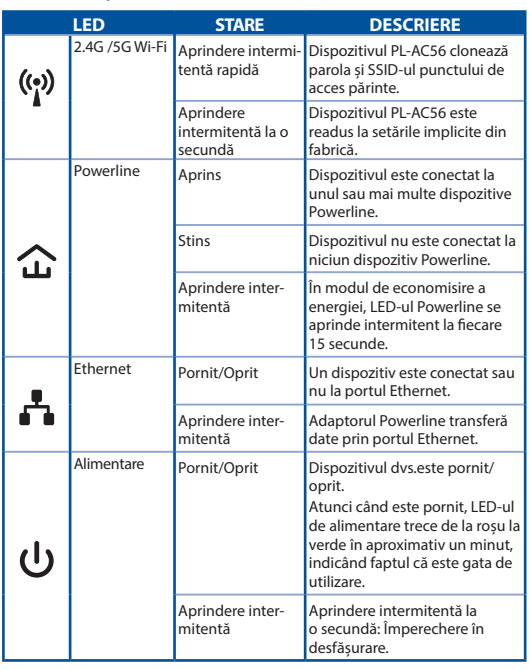

 $\bigoplus$ 

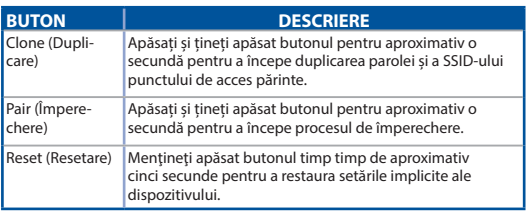

# **Română**

 $\bigoplus$ 

U11264\_PL-AC56\_Kit\_QSG\_Booklet\_105x170mm.indb 137 2016-02-04 10:05:16

 $\bigoplus$ 

 $\bigoplus$ 

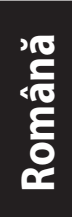

## **Configurarea kitului PC-AC56**

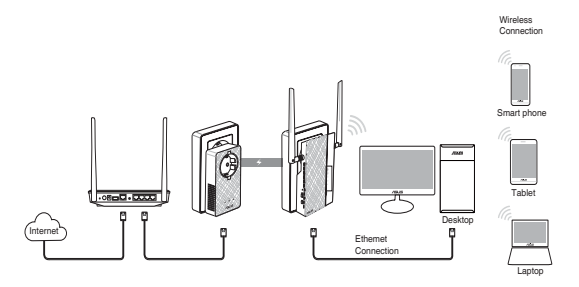

 $\bigoplus$ 

- 1. Utilizați cablul Ethernet/de rețea din pachet pentru a conecta dispozitivul PL-E56P la ruterul sau switch-ul rețelei dvs. Conectați dispozitivul PL-E56P la o priză de alimentare de perete.
- 2. Conectați dispozitivul PL-AC56 la o priză de alimentare de perete situată în același circuit. Așteptați până când LED-ul de alimentare devine verde, indicând faptul că dispozitivul PL-AC56 a terminat inițializarea.
- 3. Așteptați până când LED-ul liniei de alimentare devine verde, indicând faptul că dispozitivul dvs. PL-AC56 s-a conectat cu succes la PL-E56P prin cablul de alimentare.
- 4. Conectați dispozitivul dvs. la dispozitivul PL-AC56 prin conexiunea cu fir sau wireless.
- 5. Parola și SSID-ul Wi-Fi sunt publicate pe autocolantul cu informațiile Wi-Fi de pe PL-AC56.

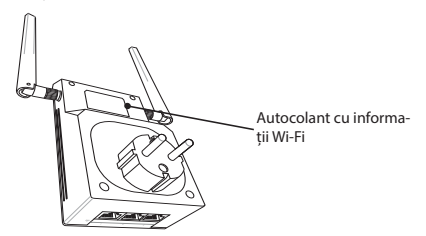

⊕

138

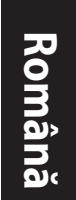

## **Împerechere de securitate**

### **Crearea unei rețele Powerline sigure**

⊕

1. Apăsați pe butonul Pair/ Reset (Împerechere/Resetare) de pe dispozitivul PL-E56P.

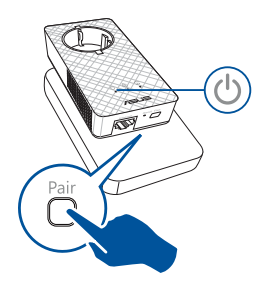

2. Apăsați pe butonul Pair (Împerechere) de pe dispozitivul PL-AC56. Așteptați până când LED-ul Poweline se aprinde, indicând faptul că a fost creată o rețea Powerline sigură.

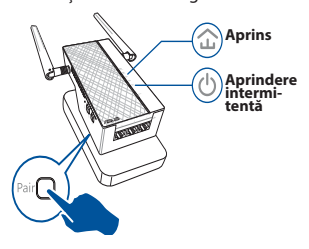

## **Conectarea la o rețea Powerline sigură**

1. Apăsați pe butonul Pair (Împerechere) de pe un dispozitiv Powerline din rețeaua Powerline.

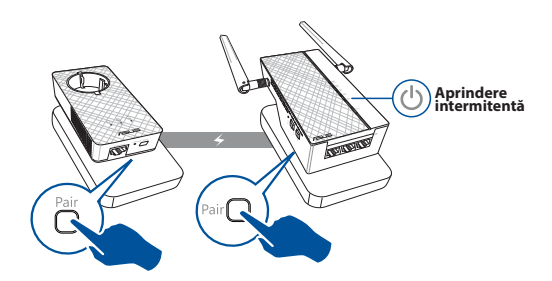

⊕

**Română**

⊕

2. Apăsați pe butonul Pair (Împerechere) de pe alt dispozitiv de extindere sau adaptor. Așteptați până când LED-ul liniei de alimentare se aprinde, indicând faptul că împerecherea a avut loc cu succes.

⊕

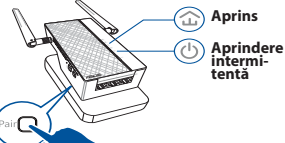

## **Configurarea setărilor wireless ale dispozitivului PL-AC56**

Puteți configura setările wireles ale dispozitivului PL-AC56 cu ajutorul funcției Duplicare Wi-Fi sau prin interfața sa web.

## **Configurarea cu ajutorul Duplicării Wi-Fi**

Utilizați numele și parola rețelei wireless a ruterului dvs. pentru a configura setările dispozitivului PL-AC56.

- 1. Puneți dispozitivul PL-AC56 lângă ruter și porniți ambele dispozitive.
- 2. Apăsați pe butonul WPS de pe ruter.

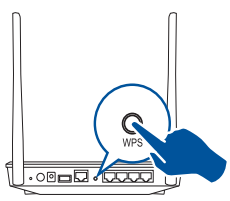

3. Apăsați pe butonul Clone (Duplicare) de pe dispozitivul PL-AC56.

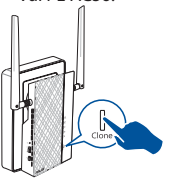

4. Dispozitivul PL-AC56 și ruterul dvs. au acum același nume și aceeași parolă cu ale rețelei wireless.

**NOTĂ:** Dacă Duplicarea Wi-Fi reușește, puneți dispozitivul PL-AC56 în locația preferată. Dacă eșuează, urmați pașii din **Configuring via the web interface (Configurarea prin interfața web)**.

۰

#### 140

#### **Configurare via interfață web**

1. Configurați dispozitivul PL-AC56 prin conexiunea cu fir sau wireless. Pentru detalii, consultați secțiunea **Setting up your PL-AC56 (Configurarea dispozitivului PL-AC56)**.

⊕

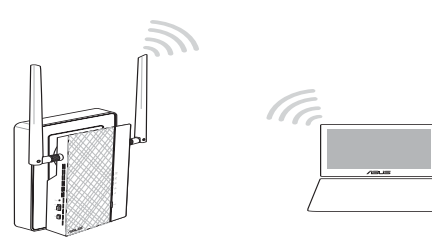

**Română**

⊕

2. Accesați **http://ap.asus.com**

⊕

3. Utilizați **admin** ca nume de utilizator și parolă.

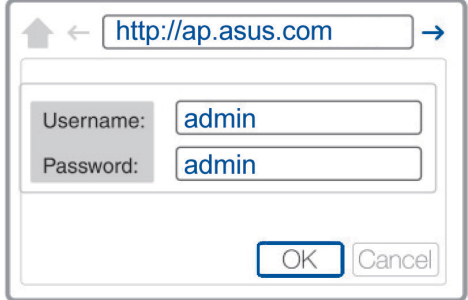

4. Accesați **Wireless (Fără fir) > General** și configurați SSID (numele rețelei) și parola.

⊕

5. Când ați terminat, faceți clic pe **Apply (Aplicare)**.

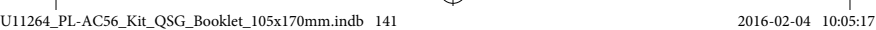

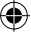

**Română**

⊕

## **Întrebări frecvente**

#### **Î1: Cum reinițializez dispozitivul PL-AC56?**

Cu dispozitivul PL-AC56 pornit, utilizați o agrafă pentru a apăsa și reseta butonul Reset (Resetare) până când LED-ul Wi-Fi începe să se aprindă intermitent. Atunci când LED-ul de alimentare devine verde și LED-ul Wi-Fi este aprins, procedura de resetare este finalizată.

#### **Î2: Dispozitivele mele nu se pot conecta la internet.**

- Verificați conexiunea la internet.
- Asigurați-vă că LED-ul Powerline se aprinde pe toate dispozitivele Powerline din rețea. Dacă nu, încercați din nou împerecherea dispozitivelor.
- Asigurați-vă că toate dispozitivele sunt în aceeași rețea.
- Asigurați-vă că toate dispozitivele de extindere și adaptoarele sunt în același circuit electric.

#### **Î3: Dispozitivul meu PL-AC56 împerecheat cu succes nu funcționează după ce l-am mutat într-o locație nouă.**

- Încercati să împerecheati din nou dispozitivul de extindere cu adaptorul. Pentru detalii, consultați **Împerecherea dispozitivelor cu ajutorului butonului Pair (Împerechere)**.
- Verificați dacă există orice interferențe posibile care ar putea fi prea aproape de dispozitivele dvs. de extindere sau de adaptoare precum aparatele de aer condiționat, mașinile de spălat și alte aparate electrice.
- Asigurați-vă că toate dispozitivele sunt în aceeași rețea.
- Asigurați-vă că toate dispozitivele de extindere și adaptoarele sunt în același circuit electric.

۰

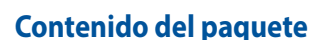

PowerLine Wi-Fi AC1200 inalámbrico PL-AC56 x 1 ☑

⊕

- Adaptador PowerLine de 1200 Mbps AV Homeplug ☑ PL-E56P x 1
- Cable Ethernet (LAN) x 2 ☑
- Guía de inicio rápido x 1 ☑
- Tarjeta de garantía x 1 ☑

**NOTA:** Si alguno de los artículos anteriores falta o está dañado, póngase en contacto son su distribuidor.

## **Un vistazo rápido**

#### **PowerLine Wi-Fi AC1200 inalámbrico PL-AC56** 2.4 GHz LED LED Powerline 5 GHz LED LED Ethernet LED de alimentación Lo de allinemación<br>- Botón Clone (Clonar) Botón Restet (Restablecer) **NOTAL ALL** Conmutador de alimentación Botón Pair (Asociar) Puertos Ethernet **Adaptador PowerLine de 1200 Mbps AV Homeplug PL-E56P**

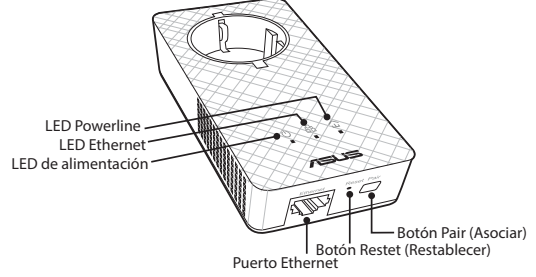

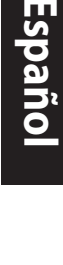

⊕

143

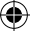

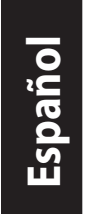

 $\bigoplus$ 

# **LED y botones**

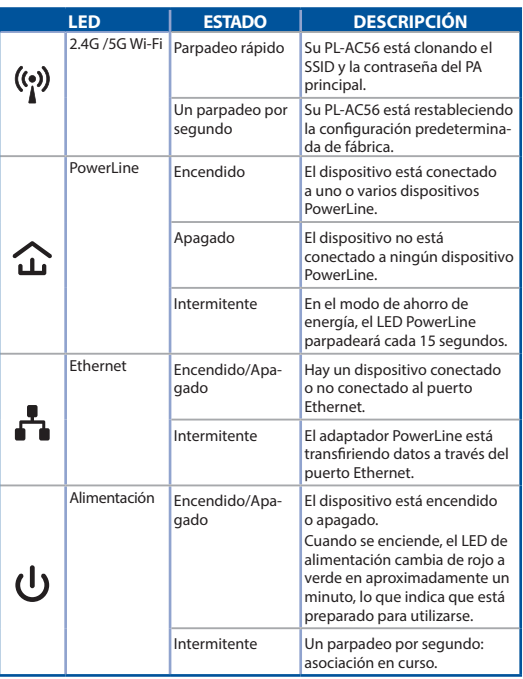

 $\bigoplus$ 

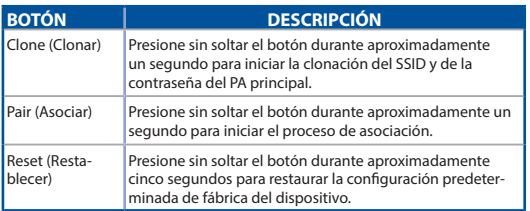

|<br>U11264\_PL-AC56\_Kit\_QSG\_Booklet\_105x170mm.indb 144 2016-02-04 10:05:17

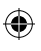

 $\bigoplus$
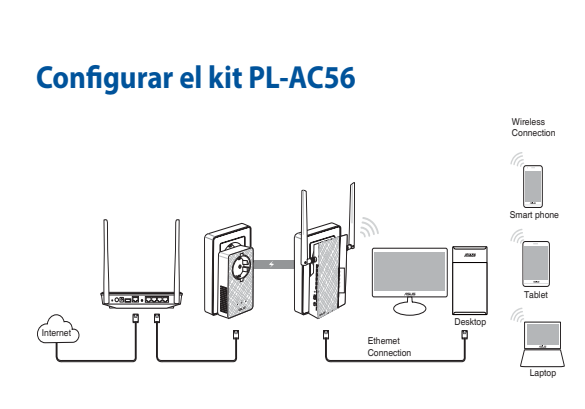

 $\bigoplus$ 

**Español**

⊕

- 1. Utilice el cable Ethernet o de red integrado para conectar su PL-E56P al conmutador o router de red. Enchufe su PL-E56P a una toma de corriente eléctrica.
- 2. Enchufe su PL-AC56 a una toma de corriente eléctrica ubicada en el mismo circuito. Espere hasta que el LED de alimentación se ilumine en verde, lo que indica que su PL-AC56 ha terminado de ponerse en marcha.
- 3. Espere hasta que el LED PowerLine se ilumine en verde, lo que indica que es su PL-AC56 se ha conectado correctamente a su PL-E56P a través de PowerLine.
- 4. Conecte el dispositivo a su PL-AC56 a través de una conexión cableada o inalámbrica.
- 5. El SSID y la contraseña Wi-Fi están puestas en la pegatina de información Wi-Fi de su PL-AC56.

⊕

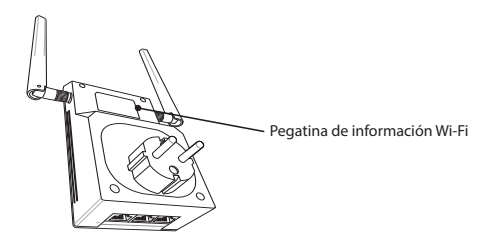

145

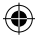

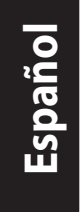

### **Asociación de seguridad**

### **Crear una red PowerLine segura**

- 1. Presione el botón Pair/ Reset (Asociar/Restablecer) de su PL-E56P.
- 2. Presione el botón Pair (Asociar) de su PL-AC56. Espere hasta que el LED PowerLine se ilumine, lo que indica que se ha creado una red PowerLine segura.

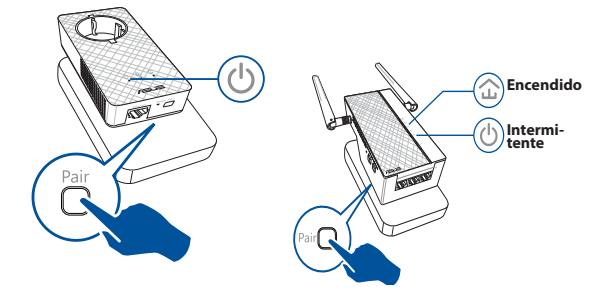

### **Unirse a una red PowerLine segura**

1. Presione el botón Pair (Asociar) en un dispositivo PowerLine de la red PowerLine.

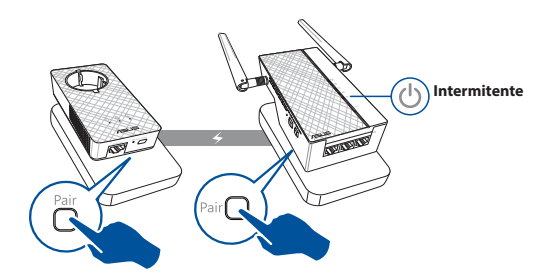

146

2. Presione el botón Pair (Asociar) en otro prolongador o adaptador. Espere a que el LED PowerLine se ilumine, lo que indica que la asociación se ha realizado correctamente.

€

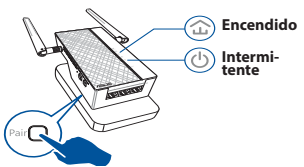

### **Español**

(♦)

### **Definir la configuración inalámbrica de su PL-AC56**

Puede definir la configuración inalámbrica de su PL-AC56 a través de su función Wi-Fi Clone (Clonar Wi-Fi) o mediante su interfaz Web.

### **Configurar a través de la función Wi-Fi Clone (Clonar Wi-Fi)**

Utilice el nombre y la contraseña de red inalámbrica del router para definir la configuración de su PL-AC56.

1. Coloque su PL-AC56 junto al router y encienda ambos dispositivos.

⊕

- 3. Presione el botón Clone (Clonar) de su PL-AC56.
- 2. Presione el botón WPS del router.

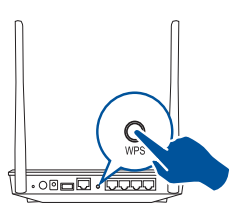

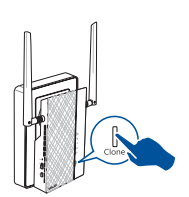

4. Su PL-AC56 y el router ahora tienen el mismo nombre y la misma contraseña de red inalámbrica.

**NOTA:** Si la función Wi-Fi Clone (Clonar Wi-Fi) se realiza correctamente, traslade su PL-AC56 a la ubicación que prefiera. En caso contrario, siga los pasos de la sección **Configurar a través de la interfaz Web**.

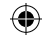

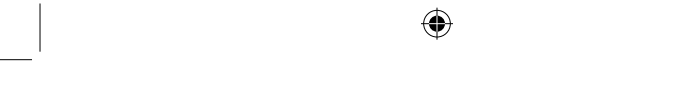

**Español**

⊕

### **Configurar a través de la interfaz Web**

1. Configure su PL-AC56 a través de una conexión cableada o inalámbrica. Para obtener detalles, consulte la sección **Configurar su PL-AC56**.

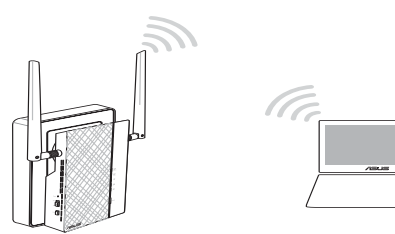

- 2. Vaya a **http://ap.asus.com**.
- 3. Utilice **admin** tanto para el nombre de usuario como para la contraseña.

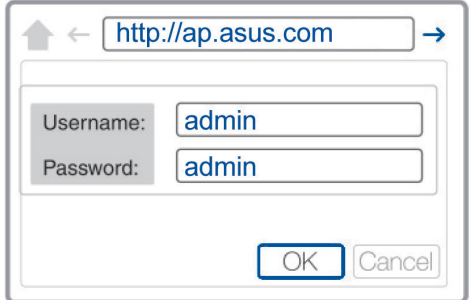

4. Vaya a **Wireless (Conexión inalámbrica)** > **General** y establezca el SSID (nombre de red) y la contraseña.

⊕

5. Cuando termine, haga clic en **Apply (Aplicar)**.

148

## **Español**

### **Preguntas más frecuentes (P+F)**

### **P1: ¿Cómo restablezco mi PL-AC56?**

Con su PL-AC56 encendido, utilice un alfiler para presionar sin soltar el botón Reset (Restablecer) hasta que el LED Wi-Fi comience a parpadear. Cuando el LED de alimentación se ilumine en verde, y el LED Wi-Fi esté encendido, el proceso de restablecimiento se completará.

### **P2: Mis dispositivos no se pueden conectar a Internet.**

- Compruebe la conexión a Internet.
- Asegúrese de que el LED PowerLine está iluminado en todos los dispositivos PowerLine de la red. Si no lo están, intente asociar los dispositivos de nuevo.
- Asegúrese de que todos los dispositivos se encuentran en la misma red.
- Asegúrese de que todos los prolongadores y adaptadores se encuentran en el mismo circuito eléctrico.

### **P3: Mi PL-AC56 correctamente asociado no funciona después de trasladarlo a una nueva ubicación.**

- Intente asociar el prolongador con el adaptador de nuevo. Para obtener detalles, consulte la sección **Asociar dispositivos mediante el botón Pair (Asociar)**.
- Compruebe si hay interferencias demasiado cerca de los prolongadores o adaptadores, como aparatos de aire acondicionado, lavadoras y otros electrodomésticos.
- Asegúrese de que todos los dispositivos se encuentran en la misma red.
- Asegúrese de que todos los prolongadores y adaptadores se encuentran en el mismo circuito eléctrico.

149

₩

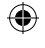

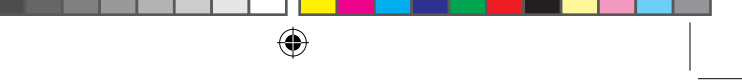

**Srpski**

⊕

### **Sadržaj paketa**

- PL-AC56 Bežični-AC1200 Wi-Fi PowerLine x 1 ☑
- PL-E56P Homeplug AV 1200Mbps PowerLine Adapter x 1 ☑
- Ethernet (LAN) kabl x 2 ☑
- Vodič za brzo korišćenje x 1 ☑
- Garancija x 1 ☑

**NAPOMENA:** Ukoliko bilo koji deo nedostaje ili je oštećen, kontaktirajte svog prodavca.

### **Brzi pregled**

### **PL-AC56 Bežični-AC1200 Wi-Fi PowerLine**

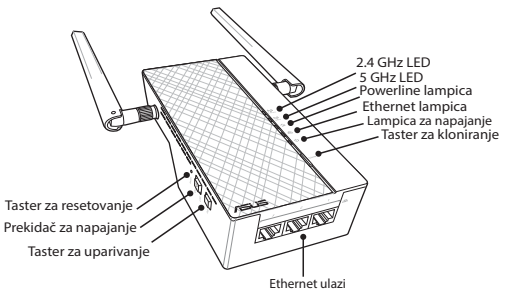

### **PL-E56P Homeplug AV 1200Mbps PowerLine Adapter**

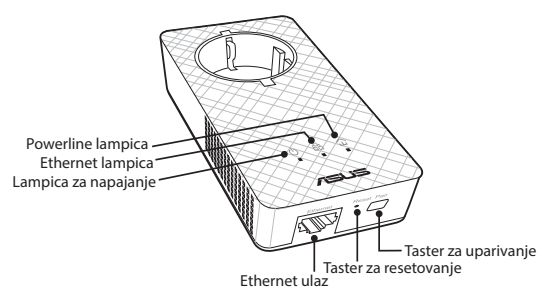

⊕

150

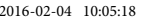

### **Lampice i tasteri**

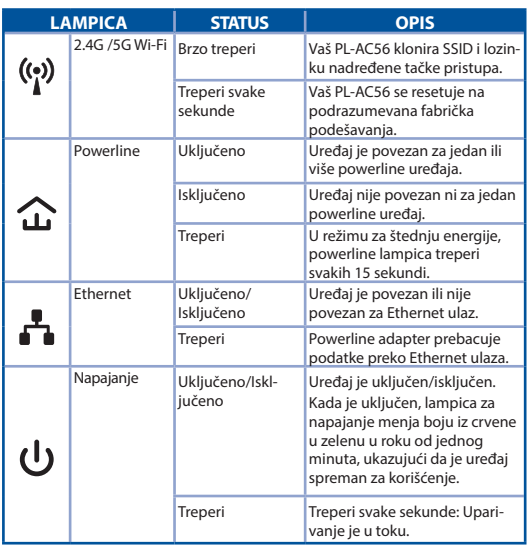

 $\bigoplus$ 

**Srpski**

**TASTER OPIS** Kloniranje Pritisnite i držite taster u trajanju od jedne sekunde da započnete kloniranje SSID i lozinke nadređene tačke pristupa. Uparivanje Pritisnite i držite taster u trajanju od jedne sekunde da započnete process uparivanja. Resetovanje Pritisnite i držite taster u trajanju od pet sekundi da vratite uređaj na podrazumevana fabrička podešavanja.

151

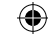

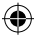

**Srpski**

⊕

### **Podešavanje kompleta PL-AC56**

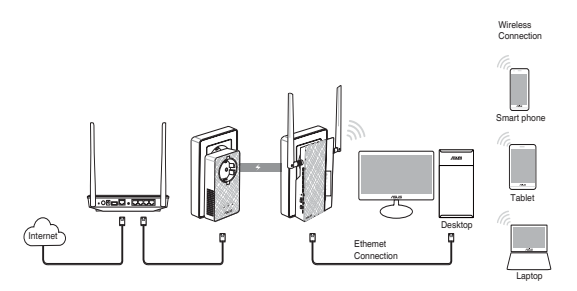

- 1. Upotrebite priložen Ethernet/mrežni kabl da povežete svoj PL-E56P za mrežni ruter ili prekidač. Priključite svoj PL-E56P za priključnicu na zidu.
- 2. Priključite svoj PL-AC56 za priključnicu na zidu koja se nalazi na istom strujnom kolu. Sačekajte da lampica za napajanje postane zelena, ukazujući da je vaš PL-AC56 završio sa pokretanjem.
- 3. Sačekajte da powerline lampica postane zelena, ukazujući da je vaš PLAC56 uspešno povezan za vaš PL-E56P preko powerline opcije.
- 4. Povežite svoj uređaj za svoj PL-AC56 preko bežične ili kablom povezane veze.
- 5. Wi-Fi SSID i lozinka se prikazuju na nalepnici za Wi-Fi informacije na vašem PL-AC56.

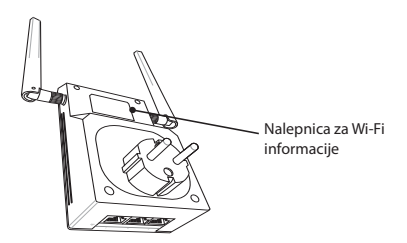

⊕

152

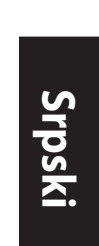

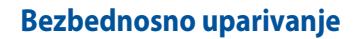

### **Kreiranje bezbedne powerline mreže**

⊕

- 1. Pritisnite taster Uparivanje/Resetovanje na svom PL-E56P.
- 2. Pritisnite taster Uparivanje na svom PL-AC56. Sačekajte da se powerline lampica upali, ukazujući da je bezbedna powerline

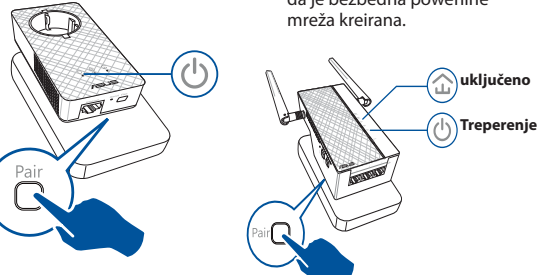

### **Pridruživanje bezbednoj powerline mreži**

1. Pritisnite taster Uparivanje na powerline uređaju u powerline mreži.

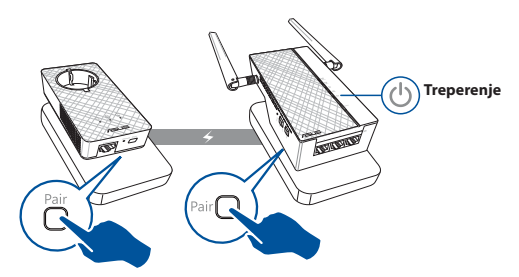

⊕

**Srpski**

⊕

2. Pritisnite taster Uparivanje na drugom proširitelju ili adapteru. Sačekajte da se powerline lampica upali, ukazujući da je uparivanje uspešno.

⊕

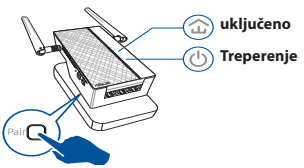

### **Konfigurisanje bežičnih podešavanja vašeg PL-AC56**

Možete da konfigurišete bežična podešavanja vašeg PL-AC56 preko njegove Wi-Fi funkcije za kloniranje ili preko mrežnog interfejsa.

### **Konfigurisanje preko Wi-Fi kloniranja**

Upotrebite ime vaše bežične mreže i lozinku rutera da konfigurišete podešavanja za svoj PL-AC56.

- 1. Postavite svoj PL-AC56 pored rutera i uključite oba uređaja.
- 2. Pritisnite WPS taster na svom ruteru.

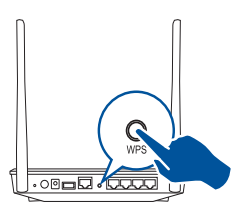

3. Pritisnite taster za kloniranje (Clone) na svom PL-AC56.

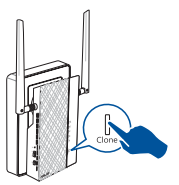

4. Vaš PL-AC56 i vaš ruter sada imaju isto ime i lozinku za bežičnu mrežu.

**NAPOMENA:** Ukoliko je Wi-Fi kloniranje uspešno, pomerite svoj PL-AC56 na željenu lokaciju. Ukoliko nije uspešno, partite korake u **Konfigurisanje preko mrežnog interfejsa**.

⊕

### 154

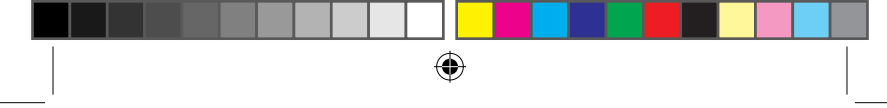

### **Konfigurisanje preko mrežnog interfejsa**

1. Podesite svoj PL-AC56 preko bežične ili kablom povezane veze. Za detalje, pogledajte odeljak **Podešavanje vašeg PL-AC56**.

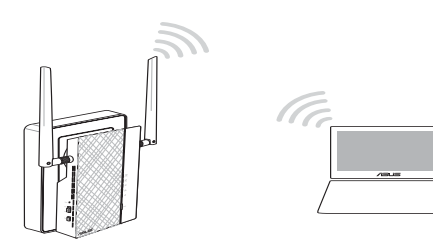

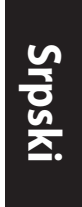

⊕

- 2. Idite na adresu **http://ap.asus.com**
- 3. Upotrebite **admin** kao korisničko ime i lozinku.

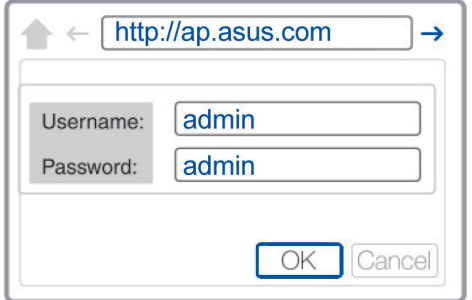

- 4. Idite na **Wireless (Bežično)** > **General (Opšte)** i podesite SSID (mrežno ime) i lozinku.
- 5. Kada završite, kliknite na **Apply (Primeni)**.

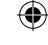

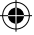

₩

### **Često postavljana pitanja (FAQs)**

### **P1: Kako da resetujem svoj PL-AC56?**

Dok je vaš PL-AC56 uključen, upotrebite čiodu da pritisnete i držite pritisnut taster za Resetovanje, dok Wi-Fi lampica nepočne da treperi. Kada lampica za napajanje postane zelena i Wi-Fi lampica je uključena, process resetovanja je obavlien.

### **P2: Moji uređaji ne mogu da se povežu na internet.**

- Proverite svoju internet vezu.
- Proverite da se powerline lampice pale na svim vašim powerline uređajima. Ukoliko se ne pale, pokušajte da ponovo uparite uređaje.
- Proverite da su svi vaši uređaji priključeni na istu mrežu.
- Proverite das u svi proširitelji i adapter priključeni na isto strujno kolo.

### **P3: Moj uspešno uparen PL-AC56 ne radi nakon što sam ga pomerio na novu lokaciju.**

- Pokušajte da ponovo uparite svoj proširitelj sa svojim adapterom. Za detalje, pogledajte odeljak **Uparivanje uređaja preko tastera za uparivanje**.
- Proverite da nema mogućih ometanja koja su preblizu vašim proširiteljima ili adapterima, poput klima uređaja, mašina za pranje veša i drugih električnih uređaja.
- Proverite da su svi vaši uređaji priključeni na istu mrežu.
- Proverite das u svi proširitelji i adapter priključeni na isto strujno kolo.

156

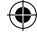

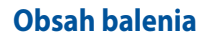

- ☑ PL-AC56 Wireless-AC1200 Wi-Fi PowerLine x 1
- ☑ PL-E56P PowerLine adaptér s rýchlosťou 1200 Mbps pre štandard Homeplug AV x 1

- Kábel siete Ethernet (LAN) x 2 ☑
- Stručný návod x 1 ☑
- ☑ Záručný list x 1

**POZNÁMKA:** Ak ktorákoľvek položka chýba alebo je poškodená, kontaktujte obchodníka.

### **Krátky prehľad**

⊕

### **PL-AC56 Wireless-AC1200 Wi-Fi PowerLine**

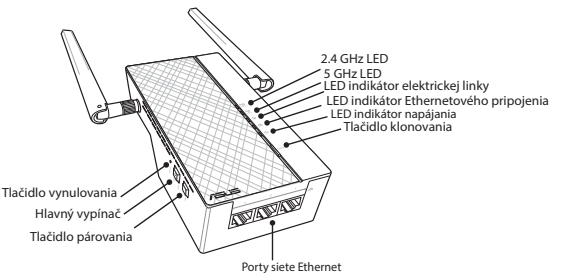

### **PL-E56P PowerLine adaptér s rýchlosťou 1200 Mbps pre štandard Homeplug AV**

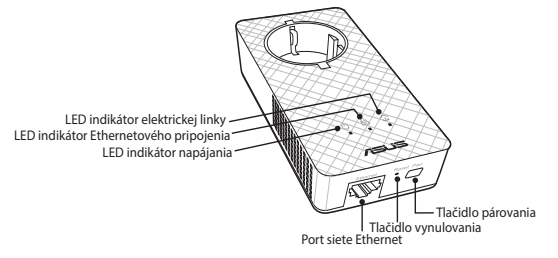

۰

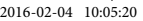

**Slovensky**

**Slovensky**

 $\bigoplus$ 

### **LED indikátory a tlačidlá**

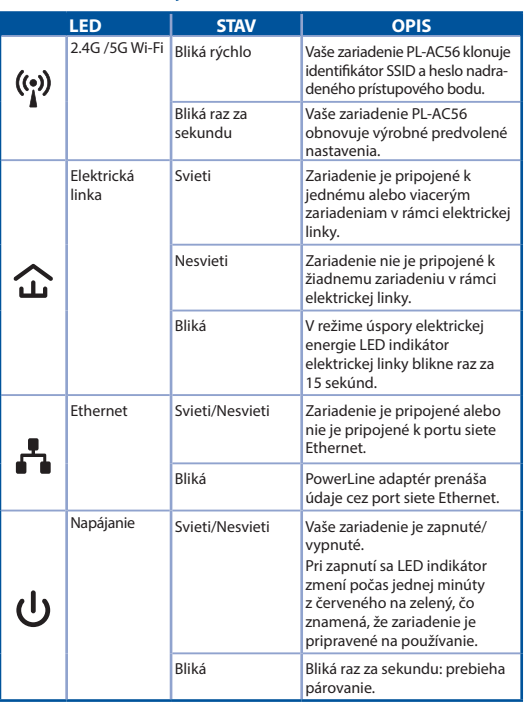

 $\bigoplus$ 

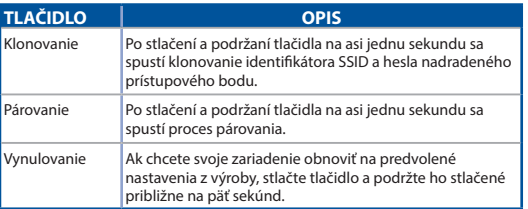

|<br>U11264\_PL-AC56\_Kit\_QSG\_Booklet\_105x170mm.indb 158 2016-02-04 10:05:20

 $\bigoplus$ 

 $\bigoplus$ 

### **Inštalácia súpravy zariadenia PL-AC56**

⊕

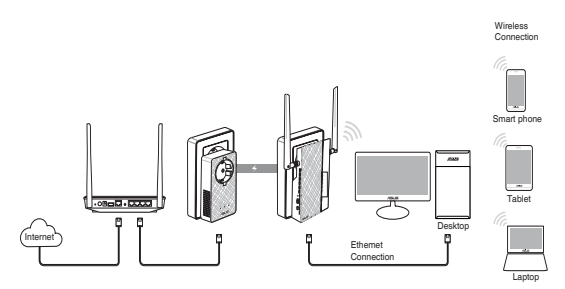

**Slovensky**

⊕

- 1. Dodaný kábel siete Ethernet/sieťový kábel použite na pripojenie zariadenia PL-E56P k smerovaču vo vašej sieti alebo k spínaču. Zariadenie PL-E56P zapojte do stenovej zásuvky.
- 2. Zariadenie PL-AC56 zapojte do stenovej zásuvky v rámci rovnakého obvodu. Počkajte, kým LED indikátor napájania nezačne svietiť na zeleno, čo znamená, že vaše zariadenie PL-AC56 dokončilo bootovanie.
- 3. Počkajte, kým LED indikátor elektrickej linky nezačne svietiť na zeleno, čo znamená, že zariadenie PL-AC56 bolo prostredníctvom elektrickej linky úspešne pripojené k zariadeniu PL-E56P.
- 4. Pomocou káblového alebo bezdrôtového pripojenia pripojte svoje zariadenie k zariadeniu PL-AC56.
- 5. Identifikátor SSID a heslo pre sieť Wi-Fi nájdete na štítku s informáciami pre sieť Wi-Fi na zariadení PL-AC56.

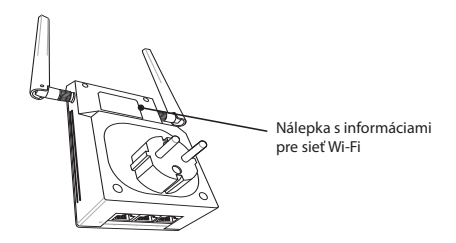

⊕

159

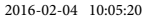

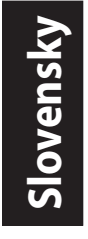

⊕

### **Párovanie so zabezpečením Vytvorenie zabezpečenej siete v rámci elektrickej linky**

- 1. Na zariadení PL-E56P stlačte tlačidlo párovania/ vynulovania.
- 2. Na zariadení PL-AC56 stlačte tlačidlo párovania. Počkajte, kým sa nerozsvieti LED indikátor elektrickej linky, čo znamená vytvorenie zabezpečenej siete v rámci elektrickej linky.

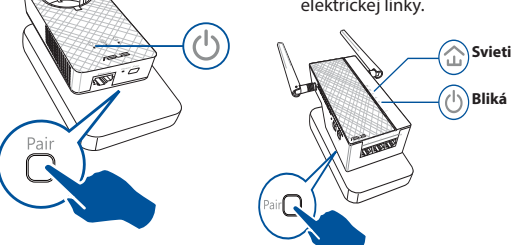

### **Pripojenie k zabezpečenej sieti v rámci elektrickej linky**

1. Na zariadení v rámci elektrickej linky v sieti v rámci elektrickej linky stlačte tlačidlo párovania.

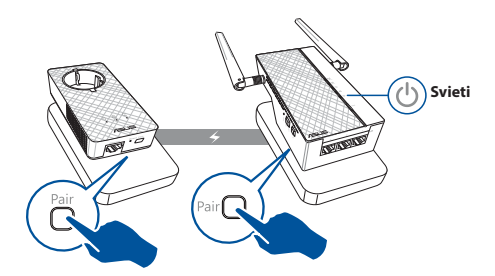

⊕

160

2. Na zariadení na zlepšenie dosahu alebo adaptéri stlačte tlačidlo párovania. Počkajte, kým sa nerozsvieti LED indikátor elektrickej linky, čo znamená úspešné spárovanie.

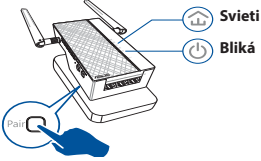

# **Slovensky**

⊕

### **Konfigurácia nastavení bezdrôtovej siete zariadenia PL-AC56**

Nastavenia bezdrôtovej siete zariadenia PL-AC56 môžete konfigurovať pomocou jeho funkcie klonovania siete Wi-Fi alebo jeho webového rozhrania.

### **Konfigurácia pomocou funkcie klonovania siete Wi-Fi**

Na konfiguráciu nastavení vášho zariadenia PL-AC56 použite názov bezdrôtovej siete a heslo vášho smerovača.

1. Položte zariadenie PL-AC56 vedľa vášho smerovača a obe zariadenia zapnite.

⊕

2. Stlačte tlačidlo WPS na vašom smerovači.

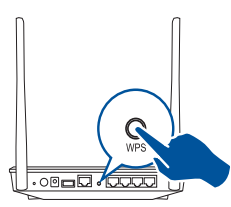

3. Na zariadení PL-AC56 stlačte tlačidlo klonovania.

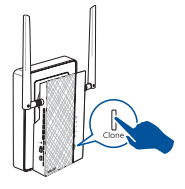

4. Vaše zariadenie PL-AC56 a váš smerovač majú teraz rovnaký názov a heslo bezdrôtovej siete.

**POZNÁMKA:** po úspešnom klonovaní siete Wi-Fi premiestnite zariadenie PL-AC56 na vami preferované miesto. Ak sa klonovanie nepodarí, postupujte podľa krokov v časti **Konfigurácia pomocou webového rozhrania**.

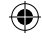

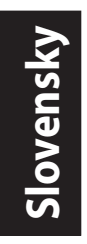

### **Konfigurácia pomocou webového rozhrania**

1. Zariadenie PL-AC56 nainštalujte pomocou káblového alebo bezdrôtového pripojenia. Podrobnosti nájdete v časti **Inštalácia zariadenia PL-AC56**.

 $\bigoplus$ 

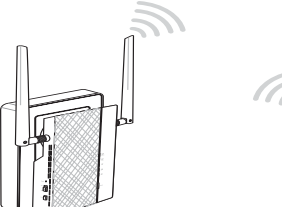

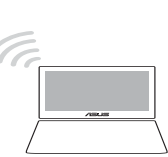

- 2. Prejdite na lokalitu **http://ap.asus.com**
- 3. Ako meno používateľa aj heslo použite **admin**.

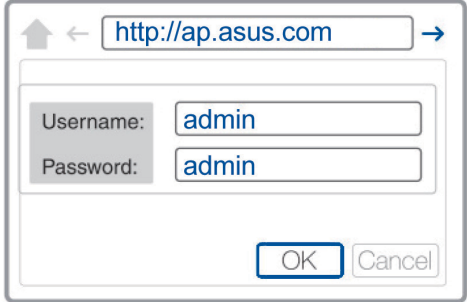

- 4. Prejdite do ponuky **Wireless (Bezdrôtová sieť)** > **General (Všeobecné)** a nastavte identifikátor SSID (názov siete) a heslo.
- 5. Po dokončení kliknite na **Apply (Použiť)**.

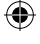

### **Často kladené otázky**

### **Otázka 1: Ako vynulujem zariadenie PL-AC56?**

Zariadenie PL-AC56 zapnite a špendlíkom stlačte a podržte tlačidlo vynulovania, až kým LED indikátor siete Wi-Fi nezačne blikať. Keď sa LED indikátor napájania rozsvieti na zeleno a LED indikátor siete Wi-Fi sa rozsvieti, proces vynulovania sa skončil.

### **Otázka 2: Moje zariadenia sa nedokážu pripojiť k internetu.**

- Skontrolujte vaše internetové pripojenie.
- LED indikátor elektrickej linky na všetkých zariadeniach v rámci elektrickej linky v sieti musia svietiť. Ak nesvietia, skúste vykonať párovanie zariadení znova.
- Všetky vaše zariadenia musia byť v rámci rovnakej siete.
- Zariadenia na zlepšenie dosahu a adaptéry musia byť v rámci rovnakého elektrického obvodu.

### **Otázka 3: Moje úspešne spárované zariadenie PL-AC56 po premiestnení na iné miesto nefunguje.**

- Zariadenie na zlepšenie dosahu a adaptéry vyskúšajte znova spárovať s adaptérom. Podrobnosti nájdete v časti **Párovanie zariadení pomocou tlačidla párovania**.
- Skontrolujte možné rušenia v blízkosti vašich zariadení na zlepšenie dosahu alebo adaptérov, napr. klimatizácie, práčky a iné elektrické spotrebiče.
- Všetky vaše zariadenia musia byť v rámci rovnakej siete.
- Zariadenia na zlepšenie dosahu a adaptéry musia byť v rámci rovnakého elektrického obvodu.

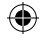

**Slovensky**

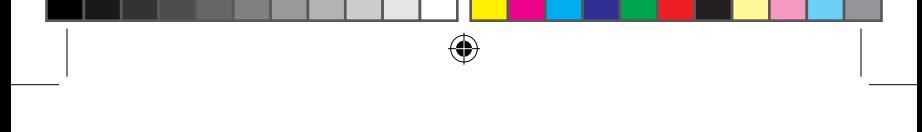

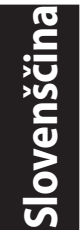

### **Vsebina paketa**

- Ojačevalnik powerline signala PL-AC56 Wireless-☑ AC1200 Wi-Fi PowerLine x 1
- Powerline adapter PL-E56P Homeplug AV 1200Mbps x 1 ☑
- Ethernet (LAN) kabel x 2 ☑
- Vodič za hitro uporabo x 1 ☑
- Garancijska kartica x 1 ☑

**OPOMBA:** Če opazite, da je katerikoli od elementov poškodovan ali manjka, se posvetujte s trgovcem.

### **Hitri pregled**

### **Ojačevalnik powerline signala PL-AC56 Wireless-AC1200 Wi-Fi PowerLine**

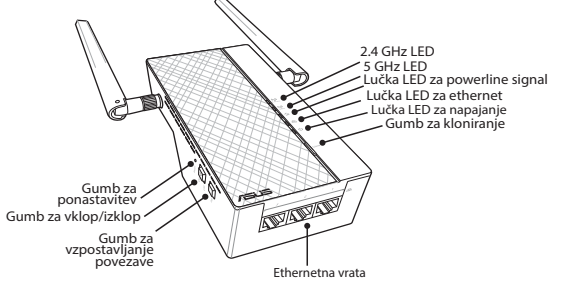

### **Powerline adapter PL-E56P Homeplug AV 1200Mbps**

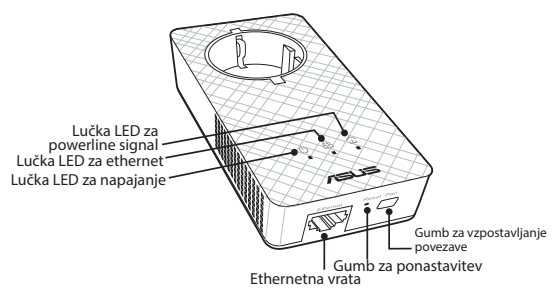

⊕

164

### **Lučke LED in gumbi**

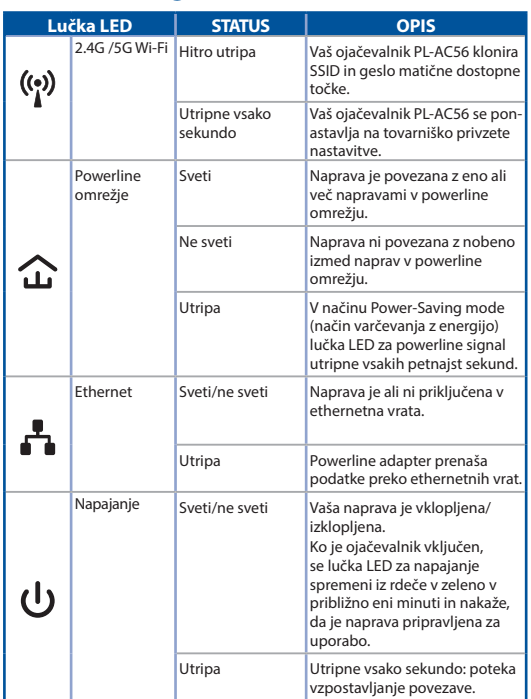

 $\bigoplus$ 

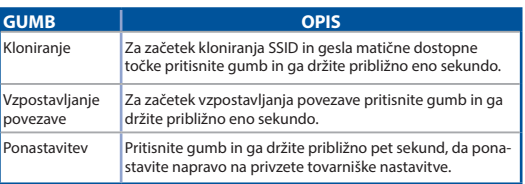

### **Slovenšć Slovenščina**

 $\bigoplus$ 

 $\bigoplus$ 

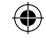

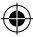

**Slovenščina**

⊕

### **Nameščanje kompleta PL-AC56**

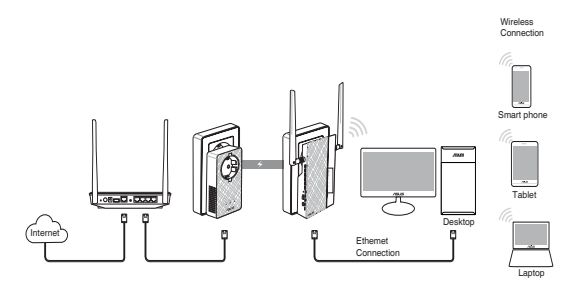

- 1. Za povezavo adapterja PL-E56P z omrežnim brezžičnim usmerjevalnikom ali stikalom uporabite ethernet/omrežni kabel. Adapter PL-E56P vključite v stensko vtičnico.
- 2. Ojačevalnik PL-AC56 vključite v stensko vtičnico, nameščeno v istem tokokrogu. Počakajte, da lučka LED za napajanje zasveti zeleno, kar pomeni, da je ojačevalnik PL-AC56 končal z zagonom.
- 3. Počakajte, da lučka LED za powerline signal zasveti zeleno, kar pomeni, da se je vaš ojačevalnik PL-AC56 uspešno povezal z adapterjem PL-E56P preko powerline omrežja.
- 4. Vašo napravo povežite z ojačevalnikom PL-AC56 preko žične ali brezžične povezave.
- 5. SSID za Wi-Fi in geslo sta napisana na nalepki z informacijami o brezžičnem omrežju, ki jo najdete na ojačevalniku PL-AC56.

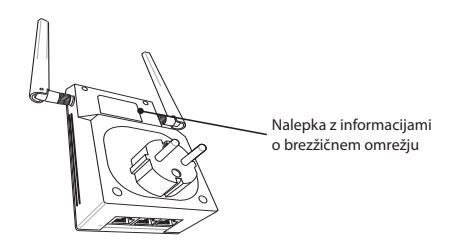

166

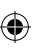

### **Varnostno vzpostavljanje povezave**

⊕

### **Vzpostavljanje varnega powerline omrežja**

- 1. Na adapterju PL-E56P pritisnite gumb za vzpostavljanje povezave/ ponastavitev.
- 2. Na ojačevalniku PL-AC56 pritisnite gumb za vzpostavljanje povezave. Počakajte, da zasveti lučka LED za powerline signal, ki nakazuje, da je bilo vzpostavljeno varno powerline omrežje.

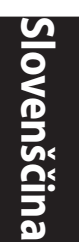

⊕

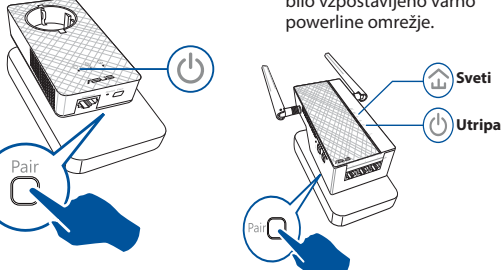

### **Priključitev na varno powerline omrežje**

1. Pritisnite na gumb za vzpostavljanje povezave na napravi v powerline omrežju.

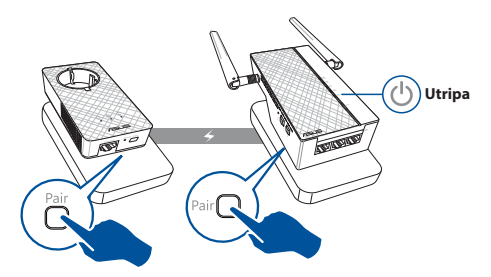

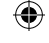

**Slovenščina**

⊕

2. Pritisnite gumb za vzpostavljanje povezave na drugem ojačevalniku ali adapterju. Počakajte, da zasveti lučka LED za powerline signal, ki nakazuje, da je bilo vzpostavljanje povezave uspešno.

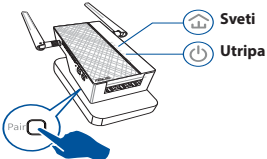

### **Konfiguriranje brezžičnih nastavitev na ojačevalniku PL-AC56.**

Brezžične nastavitve na ojačevalniku PL-AC56 lahko konfigurirate preko funkcije kloniranja v brezžičnem omrežju ali preko spletnega vmesnika.

### **Konfiguriranje preko funkcije kloniranja v**

### **brezžičnem omrežju**

Za konfiguracijo nastavitev vašega ojačevalnika PL-AC56 uporabite ime in geslo za vaše brezžično omrežje, ki se nahajata na brezžičnem usmerjevalniku.

- 1. Ojačevalnik PL-AC56 postavite poleg brezžičnega usmerjevalnika in obe napravi vključite.
- 2. Na brezžičnem usmerjevalniku pritisnite gumb WPS.

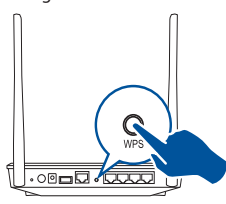

3. Na ojačevalniku PL-AC56 pritisnite gumb za kloniranje.

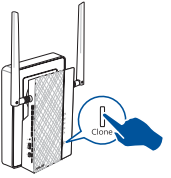

4. Vaša ojačevalnik PL-AC56 in brezžični usmerjevalnik imata sedaj isto ime in geslo za brezžično omrežje.

**OPOMBA:** Če je kloniranje uspešno, ojačevalnik PL-AC56 prestavite na želeno mesto. Če je kloniranje neuspešno, sledite korakom v poglavju **Konfiguriranje preko spletnega vmesnika**.

۰

### 168

### **Konfiguriranje preko spletnega vmesnika**

1. Ojačevalnik PL-AC56 nastavite preko žične ali brezžične povezave. Za podrobnosti preberite poglavje **Nastavitev ojačevalnika PL-AC56**.

⊕

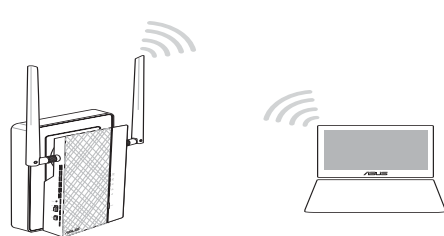

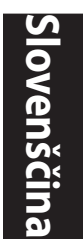

⊕

- 2. Obiščite spletno stran **http://ap.asus.com.**
- 3. Uporabniško ime in geslo je **admin**.

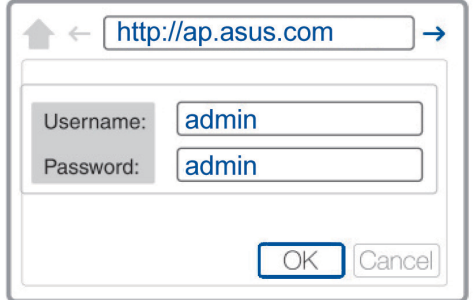

4. Pojdite na **Wireless (Brezžično)** > **General (Splošno)** in nastavite SSID (ime omrežja) in geslo.

⊕

5. Ko končate, kliknite **Apply (Uporabi)**.

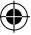

### **Pogosta vprašanja**

### **V1: Kako ponastavim ojačevalnik PL-AC56?**

Ko je ojačevalnik PL-AC56 vključen, z buciko pritisnite in držite gumb za ponastavitev tako dolgo, da začne utripati lučka LED za Wi-Fi. Ko lučka LED za napajanje zasveti zeleno in ko sveti lučka LED za Wi-Fi, je proces ponastavljanja končan.

### **V2: Naprava ne more vzpostaviti povezave z internetom.**

- Preverite internetno povezavo.
- Prepričajte se, da lučka LED za powerline signal sveti na vseh napravah v omrežju. Če lučka ne sveti na vseh napravah, poskusite ponovno vzpostaviti povezavo.
- Prepričajte se, da so vse naprave v istem omrežju.
- Prepričajte se, da so vsi ojačevalniki in adapterji v istem električnem tokokrogu.

### **V3: Ojačevalnik PL-AC56, na katerem je bila uspešno vzpostavljena povezava, ne dela potem, ko sem ga prestavil/a na drugo mesto.**

- Poskusite ponovno vzpostaviti povezavo med ojačevalnikom in adapterjem. Za podrobnosti preberite poglavje **Vzpostavljanje povezave med napravami z gumbom za vzpostavljanje povezave**.
- Preverite, da naprave, kot so klime, pralni stroji in druge električne naprave niso nameščene preblizu ojačevalnikov ali adapterjev, saj lahko povzročajo motnje.
- Prepričajte se, da so vse naprave v istem omrežju.
- Prepričajte se, da so vsi ojačevalniki in adapterji v istem električnem tokokrogu.

170

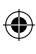

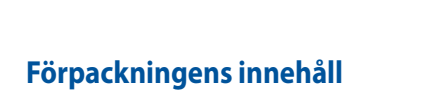

- PL-AC56 Trådlös-AC1200 Wi-Fi PowerLine x 1 ☑
- PL-E56P Homeplug AV 1200Mbps Powerline-adapter x 1 ☑

- Ethernet (LAN) x 2 ☑
- Snabbguide x 1 ☑
- Garantikort x 1 ☑

**OBSERVERA:** Om någon av posterna är skadade eller saknas, kontakta din återförsäljare.

### **En snabbtitt**

⊕

### **PL-AC56 Trådlös-AC1200 Wi-Fi PowerLine**

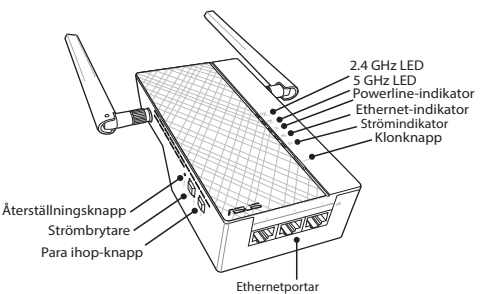

### **PL-E56P Homeplug AV 1200Mbps PowerLine-adapter**

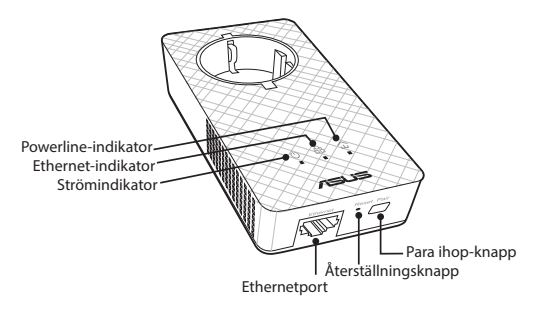

⊕

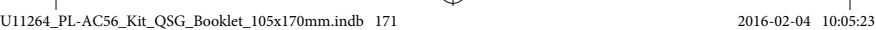

**Svenska**

**Svenska**

 $\bigoplus$ 

### **Indikatorer och knappar**

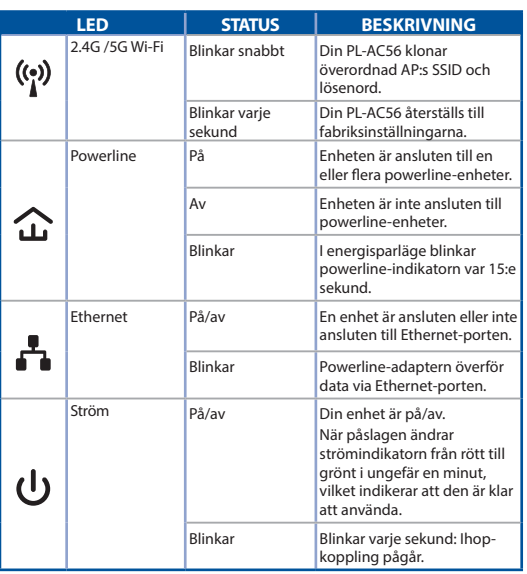

 $\bigoplus$ 

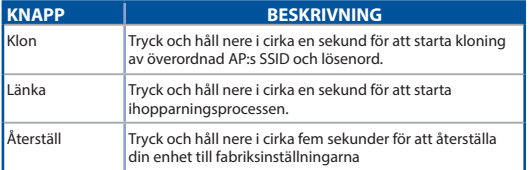

|<br>U11264\_PL-AC56\_Kit\_QSG\_Booklet\_105x170mm.indb 172 2016-02-04 10:05:23

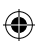

 $\bigoplus$ 

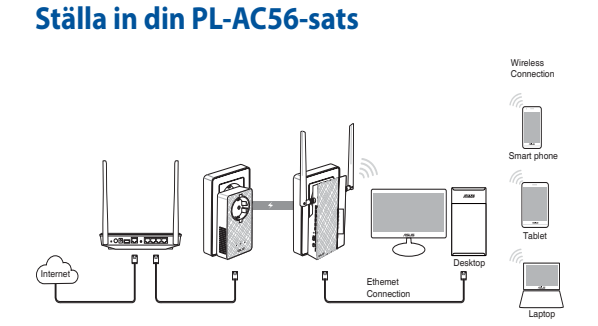

- 1. Använd den medföljande Ethernet/nätverkskabeln för att ansluta din PL-E56P till nätverkets router eller switch. Anslut
- 2. Anslut din PL-AC56 till ett vägguttag i samma krets. Vänta tills strömlampan lyser grönt vilket indikerar att din PL-AC56 har startas upp.

din PL-E56P till ett vägguttag.

- 3. Vänta tills powerline-indikatorn lyser grönt, vilket indikerar att din PL-AC56 har anslutits till PL-E56P via elnätet.
- 4. Anslut enheten till PL-AC56 via fast eller trådlös anslutning.
- 5. Wi-Fi SSID och lösenord finns på Wi-Fi-klistermärket på din PL-AC56.

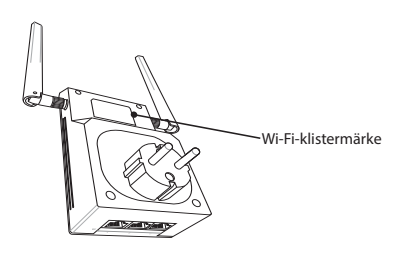

⊕

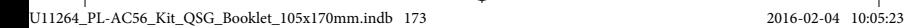

⊕

**Svenska**

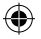

**Svenska**

⊕

### **Säkerhetsihopkoppling**

### **Skapa ett säkert powerline-nätverk**

- 1. Tryck på Pair/Reset (Para ihop/återställning)-knappen på din PL-E56P.
- 2. Tryck på Pair (Para ihop) knappen på din PL-AC56. Vänta tills powerlineindikatorn lyser, vilket indikerar att ett säkert strömledningsnätverk har skapats.

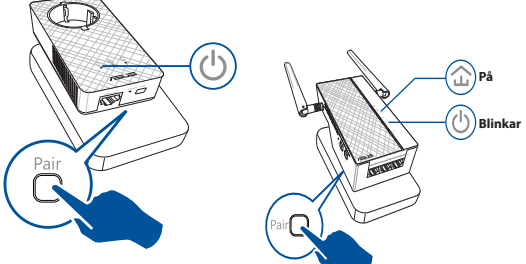

### **Förena ett säkert strömledningsnätverk**

1. Tryck Pair (Para ihop)-knappen på en powerline-enhet i strömledningsnätverket.

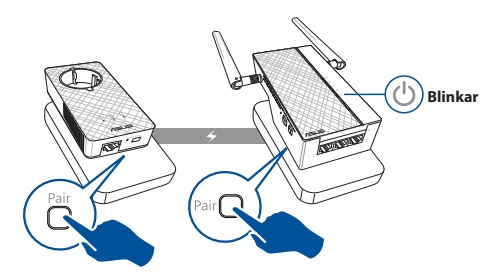

⊕

### 174

2. Tryck Pair (Para ihop)-knappen på en annan extender eller adapter. Vänta tills powerline-indikatorn lyser, vilket indikerar att hopkopplingen lyckats.

⊕

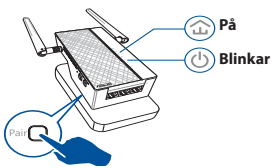

**Svenska**

⊕

### **Konfigurera dina trådlösa inställningar för PL-AC56**

Du kan konfigurera de trådlösa inställningarna för PL-AC56 via dess Wi-Fi-klonfunktion eller webbgränssnitt.

### **Konfigurera via Wi-Fi-klon**

Använd din routers trådlösa nätverksnamn och lösenord för att konfigurera dina PL-AC56-inställningar.

1. Placera PL-AC56 bredvid routern och slå på båda enheterna.

⊕

- 3. Tryck på Clone (Klona)-knappen på din PL-AC56.
- 2. Tryck på WPS-knappen på routern.

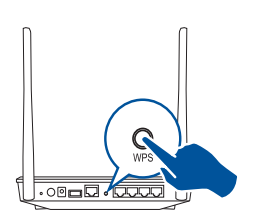

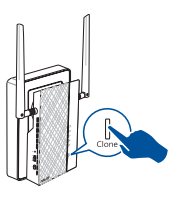

4. Din PL-AC56 och din router har nu samma trådlösa nätverksnamn och lösenord.

**OBSERVERA:** Om Wi-Fi-kloning lyckas, flytta din PL-AC56 till önskad plats. Om det misslyckas, följ stegen i **Konfigurera via webbgränssnittet**.

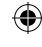

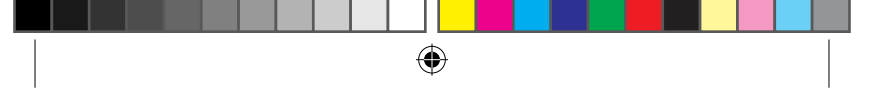

**Svenska**

⊕

### **Konfigurera via webbgränssnittet**

1. Ställ in din PL-AC56 via fast eller trådlös anslutning. För mer information, se avsnittet **Ställa in din PL-AC56**.

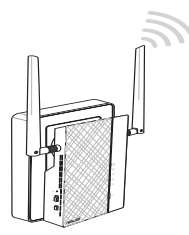

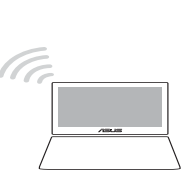

- 2. Gå till **http://ap.asus.com**
- 3. Använd **admin** som både användarnamn och lösenord.

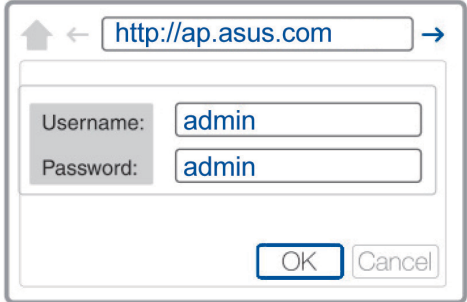

4. Gå till **Wireless (Trådlös)** > **General (Allmänt)** och ställ in SSID (nätverksnamn) och lösenord.

⊕

5. När du är klar, klicka på **Apply (Verkställ)**.

### **Regelbundet återkommande frågor (FAQ)**

### **Q1: Hur återställer jag min PL-AC56?**

Med din PL-AC56 påslagen, använd en nål för att trycka och hålla in knappen Reset (Återställ) tills Wi-Fi-indikatorn börjar blinka. När strömlampan lyser grönt och Wi-Fi-lampan är tänd har återställningsprocessen avslutats.

### **Q2: Mina enheter kan inte ansluta till Internet.**

- Kontrollera Internetanslutningen.
- Se till att powerline-indikatorerna lyser på alla dina powerlineenheter i nätverket. Om de inte gör det, försök para ihop enheterna igen.
- Kontrollera att alla dina enheter är i samma nätverk.
- Kontrollera att alla extendrar och adaptrar är i samma krets.

### **Q3: Min ihopparade PL-AC56 fungerar inte efter att jag flyttat den till en ny plats.**

- Försök att para ihop din extender med adaptern igen. För mer information, se **Koppla ihop enheter via Pair (Para ihop) knappen**.
- Kontrollera eventuella störningar som kan vara för nära dina extendrar eller adaptrar såsom luftkonditionering, tvättmaskiner och andra elektriska apparater.
- Kontrollera att alla dina enheter är i samma nätverk.
- Kontrollera att alla extendrar och adaptrar är i samma krets.

⊕

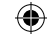

**Svenska**

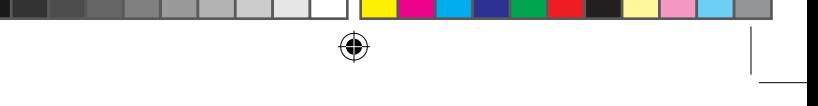

### **Türkçe**

⊕

### **Paket içeriği**

- 1 adet PL-AC56 Kablosuz AC1200 Wi-Fi Güç Hattı ☑
- 1 adet PL-E56P Priz AV 1200 Mbps Güç Hattı Adaptörü ☑
- 2 adet Ethernet (LAN) kablosu ☑
	- 1 adet Hızlı Başlangıç Kılavuzu
- 1 adet garanti kartı ☑

**NOT:** Bileşenlerden herhangi biri hasar görmüş ya da eksikse satıcınızla iletişime geçin.

### **Hızlı bakış**

☑

### **PL-AC56 Kablosuz AC1200 Wi-Fi Güç Hattı**

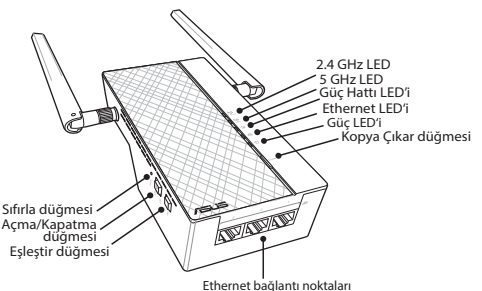

### **PL-E56P Priz AV 1200 Mbps Güç Hattı Adaptörü**

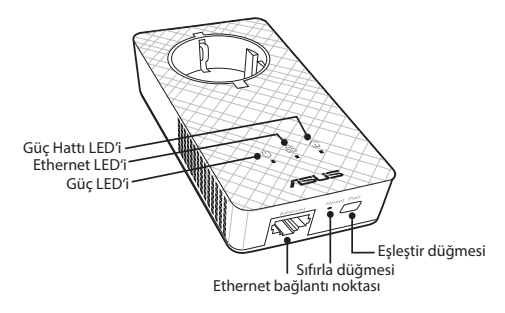

⊕

178

### **LED'ler ve düğmeler**

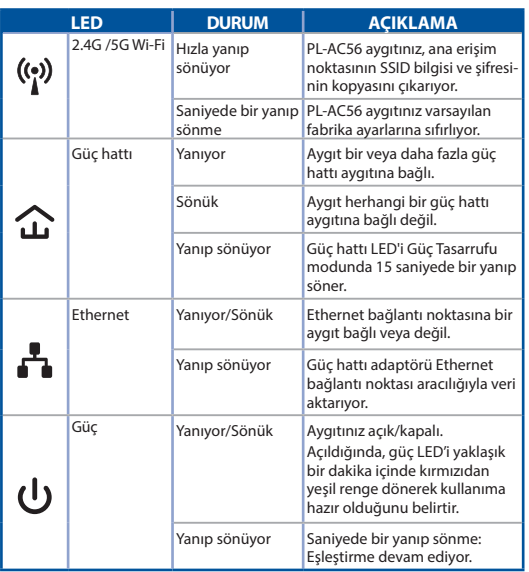

 $\bigoplus$ 

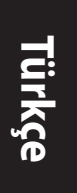

⊕

**DÜĞME AÇIKLAMA** Kopya Çıkar Ana erişim noktasının SSID bilgisi ve şifresinin kopyasının çıkarılmasını başlatmak için düğmeyi yaklaşık bir saniye basılı tutun. Eşleştir Eşleştirme işlemini başlatmak için düğmeyi yaklaşık bir saniye basılı tutun. Sıfırla **Aygıtınızı varsayılan fabrika ayarlarına geri yüklemek için** düğmeyi yaklaşık beş saniye basılı tutun.

179

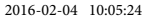

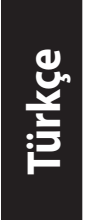

### **PL-AC56 Takımınızı kurma**

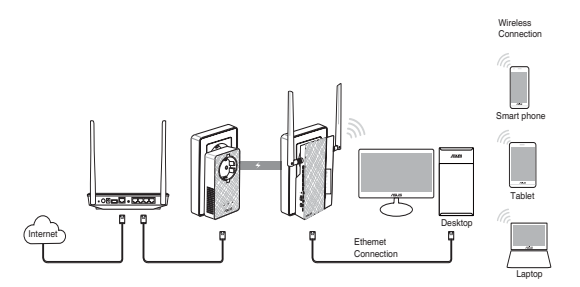

 $\bigoplus$ 

- 1. PL-E56P adaptörünüzü ağınızın yönlendiricisine ya da anahtarına bağlamak için, birlikte gelen Ethernet/ağ kablosunu kullanın. PL-E56P adaptörünüzü bir prize takın.
- 2. PL-AC56 aygıtınızı aynı devrede bulunan bir prize takın. Güç LED'i, PL-AC56 aygıtınızın ön yüklemeyi tamamladığını belirten yeşil renge dönene kadar bekleyin.
- 3. Güç hattı LED'i, PL-AC56 aygıtınızın güç hattı aracılığıyla PL-E56P adaptörünüze başarıyla bağlandığını belirten yeşil renge dönene kadar bekleyin.
- 4. Aygıtınızı kablolu ya da kablosuz bağlantı aracılığıyla PL-AC56 aygıtınıza bağlayın.
- 5. Wi-Fi SSID bilgisi ve şifresi, PL-AC56 üzerindeki Wi-Fi bilgisi etiketindedir.

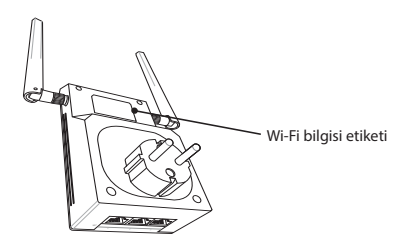

⊕

180

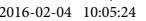
## **Güvenlik eşleştirmesi**

#### **Güvenli güç hattı ağı oluşturma**

- 1. PL-E56P adaptörünüzdeki Eşleştir/Sıfırla düğmesine basın.
- 2. PL-AC56 aygıtınızdaki Eşleştir düğmesine basın. Güç hattı LED'i, güvenli güç hattı ağının oluşturulduğunu belirtmek üzere yanana kadar bekleyin.

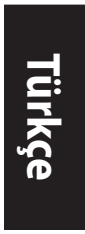

⊕

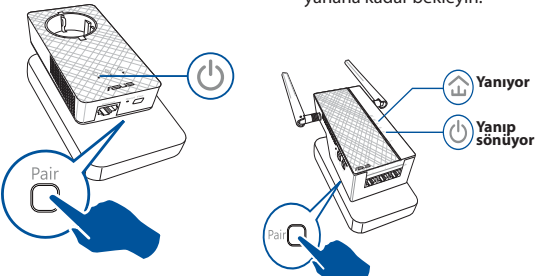

⊕

#### **Güvenli güç hattı ağına katılma**

1. Güç hattı ağındaki bir güç hattı aygıtında Eşleştir düğmesine basın.

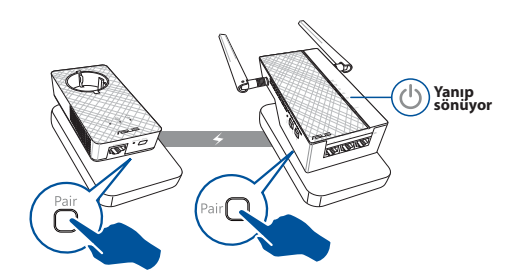

⊕

**Türkçe**

⊕

2. Diğer genişleticideki veya adaptördeki Eşleştir düğmesine basın. Güç hattı LED'i, eşleştirmenin başarılı olduğunu belirtmek üzere yanana kadar bekleyin.

⊕

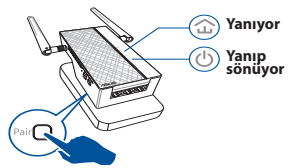

## **PL-AC56 kablosuz ayarlarını yapılandırma**

PL-AC56 aygıtınızın kablosuz ayarlarını Wi-Fi Kopya Çıkar işlevi veya web arayüzü aracılığıyla yapılandırabilirsiniz.

#### **Wi-Fi Kopya Çıkar aracılığıyla yapılandırma**

PL-AC56 ayarlarınızı yapılandırmak için yönlendiricinizin kablosuz ağ adını ve şifresini kullanın.

- 1. PL-AC56 aygıtınızı yönlendiricinizin yanına yerleştirip her iki aygıtı da açın.
- 3. PL-AC56 aygıtınızdaki Kopya Çıkar düğmesine basın.
- 2. Yönlendiricinizdeki WPS düğmesine basın.

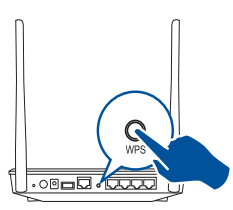

- 
- 4. PL-AC56 aygıtınızla yönlendiriciniz artık aynı kablosuz ağ adı ve şifresine sahiptir.

**NOT:** Wi-Fi Kopya Çıkar işlevi başarılı olursa, PL-AC56 aygıtınızı tercih ettiğiniz konuma taşıyın. Başarısız olursa, **Web arayüzü aracılığıyla yapılandırma** kısmındaki adımları izleyin.

⊕

#### 182

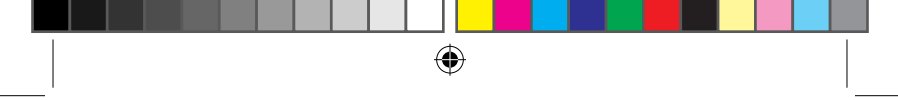

#### **Web arayüzü aracılığıyla yapılandırma**

1. PL-AC56 aygıtınızı kablolu ya da kablosuz bağlantı aracılığıyla kurun. Ayrıntılar için **PL-AC56 aygıtınızı kurma** kısmına başvurun.

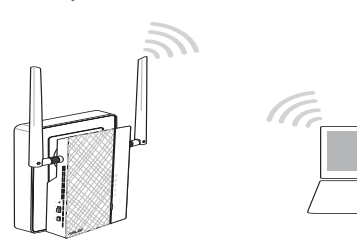

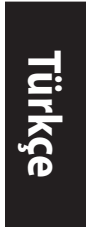

⊕

- 2. **http://ap.asus.com** adresine gidin.
- 3. Hem kullanıcı adı hem de şifre olarak **admin** kullanın.

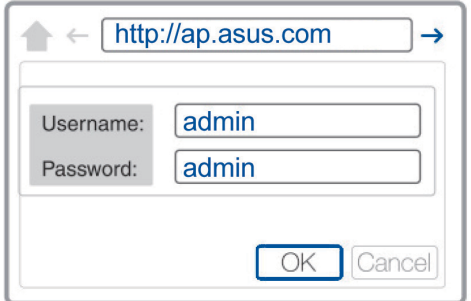

4. **Wireless (Kablosuz)** > **General (Genel)** kısmına gidip SSID (ağ adı) bilgisini ve şifreyi ayarlayın.

⊕

5. Tamamladığınızda **Apply (Uygula)** düğmesine tıklayın.

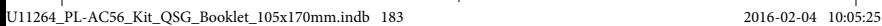

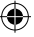

## **Sık Sorulan Sorular (SSS)**

#### **S1: PL-AC56 aygıtımı nasıl sıfırlarım?**

PL-AC56 aygıtınız açık durumdayken, Wi-Fi LED'i yanıp sönmeye başlayana kadar Sıfırla düğmesini basılı tutmak için bir iğne kullanın. Güç LED'i yeşil renge döndüğünde ve Wi-Fi LED'i yandığında sıfırlama işlemi tamamlanır.

#### **S2: Aygıtlarım Internet'e bağlanamıyor.**

- Internet bağlantınızı kontrol edin.
- Ağdaki tüm güç hattı aygıtlarınızda güç hattı LED'inin yandığından emin olun. Yanmıyorlarsa, aygıtları tekrar eşleştirmeyi deneyin.
- Tüm aygıtlarınızın aynı ağda olduğundan emin olun.
- Tüm genişleticilerin ve adaptörlerin aynı elektrik devresinde olduğundan emin olun.

#### **S3: Başarıyla eşleştirilen PL-AC56 aygıtım, yeni bir konuma taşındıktan sonra çalışmıyor.**

- Genişleticinizi adaptörünüzle tekrar eşleştirmeyi deneyin. Ayrıntılar için **Aygıtları Eşleştir düğmesi aracılığıyla eşleştirme** kısmına başvurun.
- Genişleticilerinize ya da adaptörlerinize çok yakın olabilecek, klimalar, çamaşır makineleri ve diğer elektrikli cihazlar gibi kaynaklardan olası parazitleri kontrol edin.
- Tüm aygıtlarınızın aynı ağda olduğundan emin olun.
- Tüm genişleticilerin ve adaptörlerin aynı elektrik devresinde olduğundan emin olun.

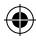

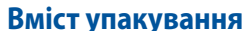

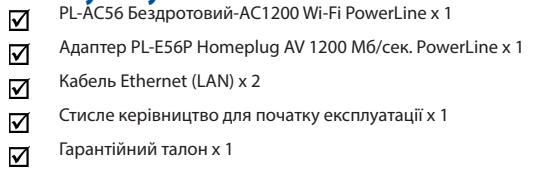

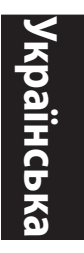

⊕

**ПРИМІТКА:** Якщо будь-які елементи пошкоджені або відсутні, зверніться до розповсюджувача.

**ПРИМІТКА** : Будь ласка, використовуйте спеціальний клей, щоб закріпити антени. Клей не входить до комплекту постачання

## **Швидкий огляд**

⊕

**PL-AC56 Бездротовий-AC1200 Wi-Fi PowerLine**

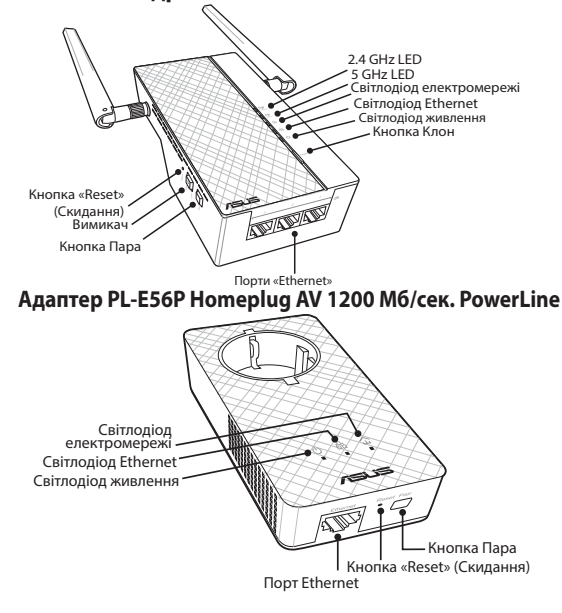

۰

 $\bigoplus$ 

аїнська **Українська**

 $\bigoplus$ 

## **Світлодіоди і кнопки**

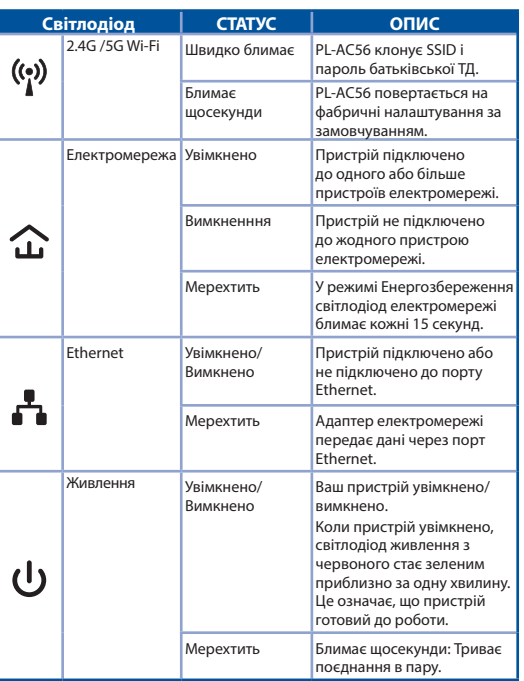

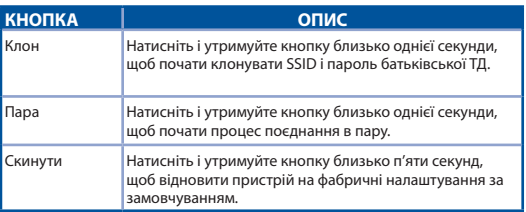

186

U11264\_PL-AC56\_Kit\_QSG\_Booklet\_105x170mm.indb 186 2016-02-04 10:05:25

 $\bigoplus$ 

 $\bigoplus$ 

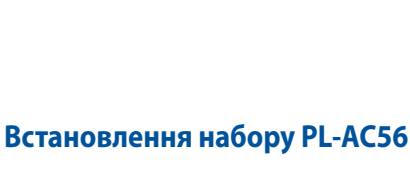

 $\bigoplus$ 

# Smart phone Wireless Connection

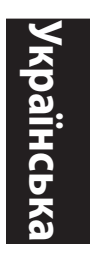

⊕

1. Кабелем Ethernet/мережі з комплекту підключіть PL-E56P до маршрутизатора або перемикача мережі. Підключіть шнур PL-E56P до стінної розетки.

Desktop

Laptop

Tablet

Ethemet Connection

- 2. Підключіть шнур PL-AC56 до стінної розетки тієї ж електромережі. Почекайте, доки світлодіод живлення зазеленіє: це означатиме, що PL-AC56 завершив первинне завантаження.
- 3. Зачекайте, доки світлодіод електромережі зазеленіє: це означає, що PL-AC56 успішно підключено до PL-E56P через електромережу.
- 4. Підключіть пристрій до PL-AC56 дротовим або бездротовим підключенням.
- 5. Wi-Fi SSID і пароль зазначені на інформаційній наліпці Wi-Fi на PL-AC56.

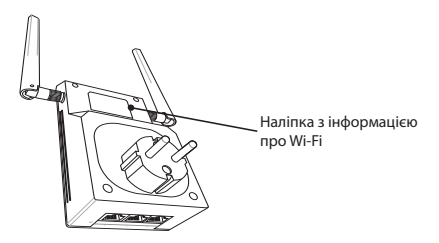

⊕

Internet

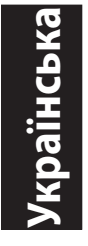

⊕

#### **Безпечне поєднання у пару**

## **Створення безпечної мережі від електромережі**

1. Натисніть кнопку Pair/ Reset (Пара/Скидання) на PL-E56P.

2. Натисніть кнопку Pair (Пара) на PL-AC56. Почекайте, доки увімкнеться світлодіод електромережі: це позначатиме, що створено безпечну мережу від електромережі.

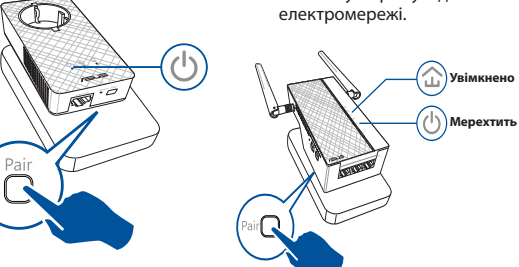

#### **Приєднання до безпечної мережі від електромережі**

1. Натисніть кнопку Pair (Пара) на пристрої електромережі в мережі від електромережі.

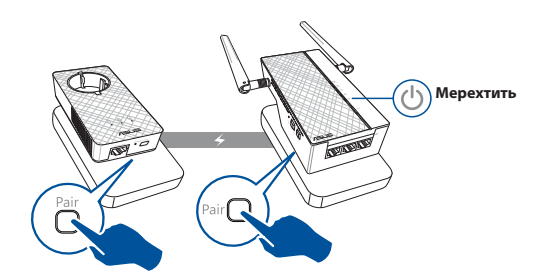

⊕

188

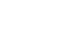

2. Натисніть кнопку Pair (Пара) на іншому розширювачі або адаптері. Почекайте, доки увімкнеться світлодіод електромережі: це означатиме успішне поєднання в пару.

⊕

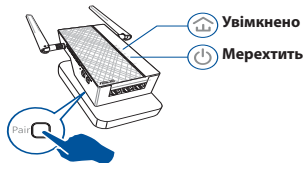

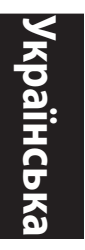

⊕

## **Конфігурація бездротових налаштувань PL-AC56**

Можна конфігурувати бездротові налаштування PL-AC56 через функцію Wi-Fi Clone (Клон Wi-Fi) або через веб-інтерфейс.

#### **Конфігурація через Клон Wi-Fi**

Застосуйте назву бездротової мережі маршрутизатора і пароль, щоб конфігурувати налаштування PL-AC56.

1. Розташуйте PL-AC56 поруч із маршрутизатором і увімкніть обидва пристрої.

⊕

- 3. Натисніть кнопку Clone (Клон) на PL-AC56.
- 2. Натисніть кнопку WPS на маршрутизаторі.

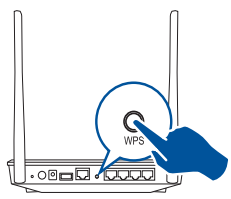

- 
- 4. Тепер PL-AC56 і маршрутизатор мають однакові назву бездротової мережі та пароль.

**ПРИМІТКА:** Коли буде успішно виконано Wi-Fi Clone (Клон Wi-Fi), переставте PL-AC56 на бажане місце. Якщо це не спрацює, виконуйте кроки в **Configuring via the web interface (Конфігурація через веб-інтерфейс)**.

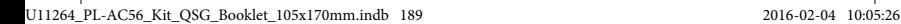

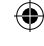

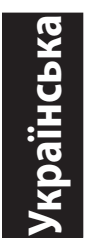

#### **Конфігурація через інтерфейс в Інтернет**

 $\bigoplus$ 

1. Налаштуйте PL-AC56 через дротове або бездротове підключення. Подробиці див. у розділі **Setting up your PL-AC56 (Налаштування PL-AC56)**.

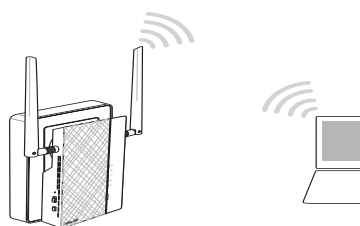

- 2. Перейдіть до **http://ap.asus.com**
- 3. Застосуйте **admin** як ім'я користувача і як пароль.

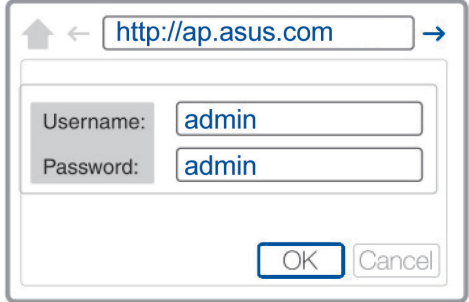

4. Перейдіть до **Wireless (Бездротове)** > **General (Загальне)** і встановіть SSID (назва мережі) і пароль.

⊕

5. Вибравши рівень захисту, натисніть кнопку **Apply (Застосувати)**.

190

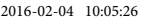

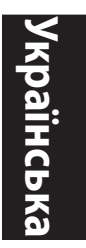

## **Розповсюджені питання**

#### **П1: Як скинути на фабричні PL-AC56?**

Коли PL-AC56 увімкнено, шпилькою натисніть і утримуйте кнопку Reset (Скинути), доки світлодіод Wi-Fi почне мерехтіти. Коли світлодіод живлення зеленіє, і увімкнено світлодіод Wi-Fi, процес скидання завершений.

#### **П2: Мої пристрої не можуть підключитися до Інтернет.**

- Перевірте підключення до Інтернет.
- Переконайтеся, що світлодіоди електромережі світяться на всіх пристроях у мережі. Якщо ні - знову спробуйте поєднати пристрої в пару.
- Переконайтеся, що всі пристрої знаходяться в одній мережі.
- Переконайтеся, що всі розширювачі й адаптери знаходяться в одній електромережі.

#### **П3: Мій успішно поєднаний у пару PL-AC56 не працює після перестановки на нове місце.**

- Спробуйте знову поєднати в пару розширювач з адаптером. Подробиці див. у **Pairing devices via the Pair button (Поєднання пристроїв кнопкою "Пара")**.
- Перевірте, чи нема інтерференції через те, що близько до розширювачів або адаптерів знаходяться кондиціонери, пральні машини або інші електроприлади.
- Переконайтеся, що всі пристрої знаходяться в одній мережі.
- Переконайтеся, що всі розширювачі й адаптери знаходяться в одній електромережі.

191

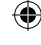

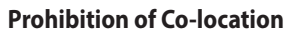

This device and its antenna(s) must not be co-located or operating in conjunction with any other antenna or transmitter.

#### **IMPORTANT NOTE:**

**Radiation Exposure Statement:** This equipment complies with FCC radiation exposure limits set forth for an uncontrolled environment. End users must follow the specific operating instructions for satisfying RF exposure compliance. To maintain compliance with FCC exposure compliance requirement, please follow operation instruction as documented in this manual.

#### **Declaration of Conformity for R&TTE directive 1999/5/EC** Essential requirements – Article 3

Protection requirements for health and safety – Article 3.1a Testing for electric safety according to EN 60950-1 has been conducted. These are considered relevant and sufficient.

Protection requirements for electromagnetic compatibility – Article 3.1b

Testing for electromagnetic compatibility according to EN 301 489- 1 and EN 301 489-17 has been conducted. These are considered relevant and sufficient.

Effective use of the radio spectrum – Article 3.2

Testing for radio test suites according to EN 300 328- 2 has been conducted. These are considered relevant and sufficient.

#### **CE Mark Warning**

This is a Class B product, in a domestic environment, this prod- uct may cause radio interference, in which case the user may be required to take adequate measures.Operation Channels: CH1~11 for N. America; Ch1~13 for Japan; CH1~13 for Europe (ETSI)

#### **REACH**

⊕

Complying with the REACH (Registration, Evaluation, Authorisation, and Restriction of Chemicals) regulatory framework, we published the chemical substances in our products at ASUS REACH website at http:// csr.asus.com/english/REACH.htm

#### **ASUS Recycling/Takeback Services**

ASUS recycling and takeback programs come from our commitment to the highest standards for protecting our environment. We believe in providing solutions for you to be able to responsibly recycle our products, batteries, other components, as well as the packaging materials. Please go to http://csr.asus.com/english/Takeback.htm for the detailed recycling information in different regions.

This equipment may be operated in AT, BE, CY, CZ, DK, EE, FI, FR, DE, GR, HU, IE, IT, LU, MT, NL, PL, PT, SK, SL, ES, SE, GB, IS, LI, NO, CH, BG, RO, TR.

U11264\_PL-AC56\_Kit\_QSG\_Booklet\_105x170mm.indb 192 2016-02-04 10:05:26

## **Networks Global Hotline Information**

 $\bigoplus$ 

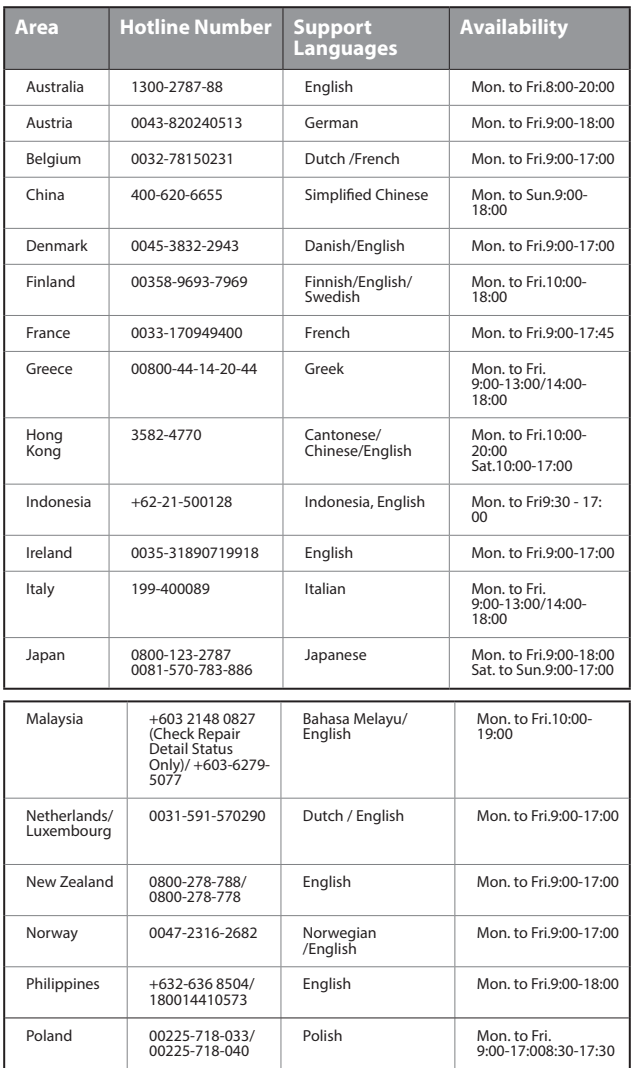

 $\bigoplus$ 

 $\bigoplus$ 

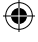

## **Networks Global Hotline Information**

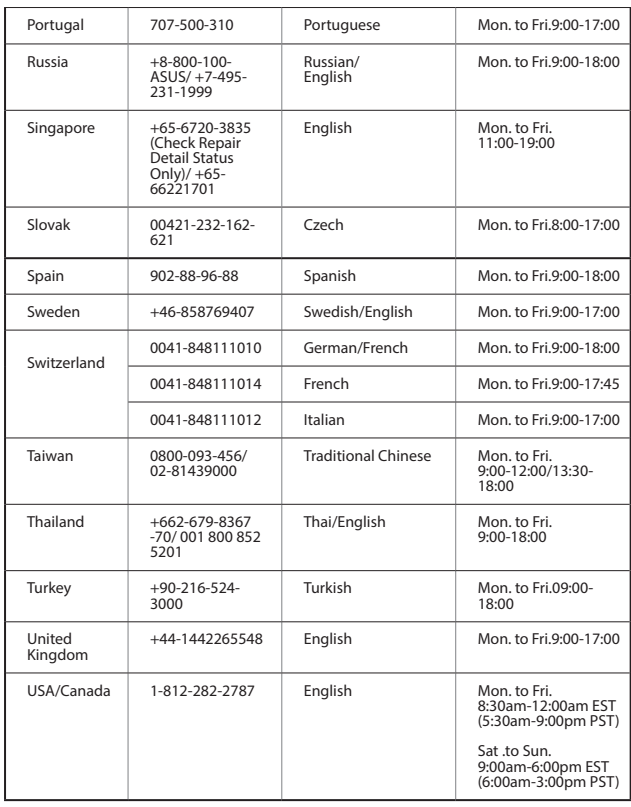

 $\bigoplus$ 

 $\bigoplus$ 

 $\bigoplus$ 

 $\bigoplus$ 

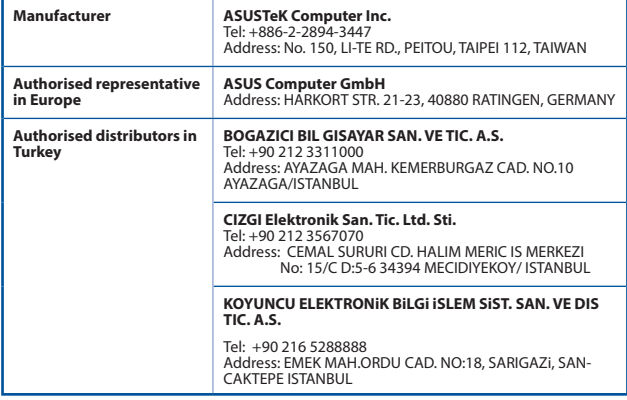

#### AEEE Yönetmeliğine Uygundur.

#### **NOTES**:

- • UK support e-mail: **network\_support\_uk@asus.com**
- For more information, visit the ASUS support site at: **http://support.asus.com**

Operating temperature: 0°C~40°C

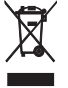

₩

This product must not be disposed together with the domestic<br>waste. This product has to be disposed at an authorized<br>place for recycling of electrical and electronic appliances. By<br>collecting and recycling waste, you help

"~" for the identification of altemating current symbol  $\Box$  for the identification of CLASS II EQUIPMENT only.

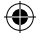